## Департамент образования вологодской области бюджетное профессиональное образовательное учреждение Вологодской области **«ВОЛОГОДСКИЙ СТРОИТЕЛЬНЫЙ КОЛЛЕДЖ»**

## **МЕТОДИЧЕСКИЕУКАЗАНИЯ**

к практическим работам

по МДК 01.02. Методы и средства проектирования информационных систем ПМ.01. Эксплуатация и модификация информационных систем

Специальность 09.02.04 Информационные системы (по отраслям)

Рассмотрено на заседании предметной цикловой комиссии общепрофессиональных, специальных дисциплин и дипломного проектирования по специальностям 08.02.01 «Строительство и эксплуатация зданий и сооружений», 08.02.07 «Монтаж и эксплуатация внутренних сантехнических устройств, кондиционирования воздуха и вентиляции», 43.02.08 «Сервис домашнего и коммунального хозяйства».

Данные методические указания предназначены для студентов специальности 09.02.04 Информационные системы (по отраслям) БПОУ ВО «Вологодский строительный колледж» при выполнении практических работ по МДК 01.02. Методы и средства проектирования информационных систем

Объем практических работ по МДК 01.02. Методы и средства проектирования информационных систем составляет 64 часа.

Автор: Норинова С.В., преподаватель БПОУ ВО «Вологодский строительный колледж»

# **СОДЕРЖАНИЕ**

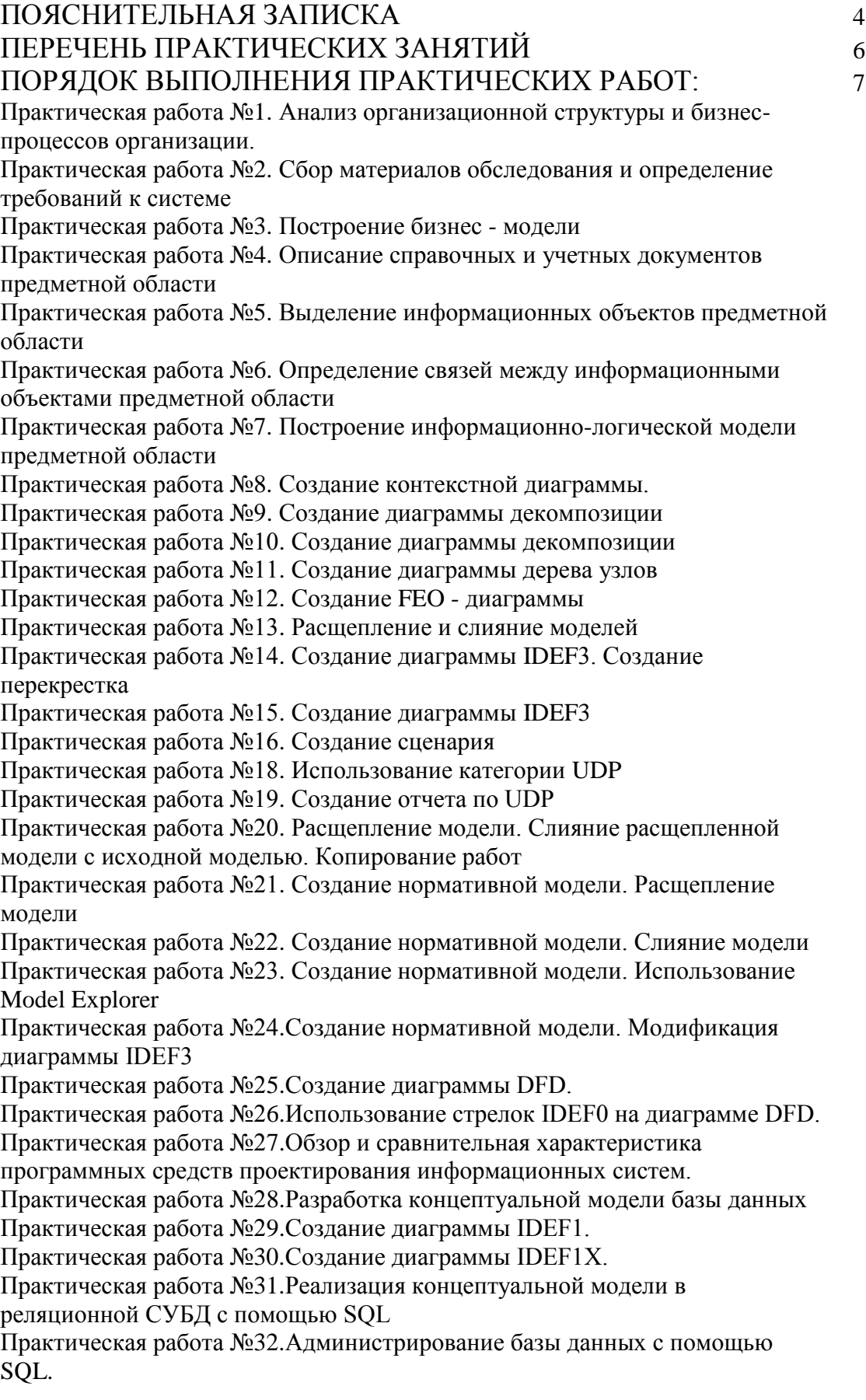

МДК 01.02. Методы и средства проектирования информационных систем входит в состав профессионального модуля ПМ.01. Эксплуатация и модификация информационных систем в составе профессионального учебного цикла программы подготовки специалистов среднего звена по специальности **09.02.04 Информационные системы (по отраслям).**

В результате освоения ПМ.01 обучающийся должен **иметь практический опыт:**

• инсталляции, настройки и сопровождения одной из информационных систем;

• выполнения регламентов по обновлению, техническому сопровождению и восстановлению данных информационной системы;

• сохранения и восстановления базы данных информационной системы;

• организации доступа пользователей к информационной системе в рамках компетенции конкретного пользователя;

• обеспечения сбора данных для анализа использования и функционирования информационной системы и участия в разработке проектной и отчетной документации;

• определения состава оборудования и программных средств разработки информационной системы;

• использования инструментальных средств программирования информационной системы;

• участия в экспериментальном тестировании информационной системы на этапе опытной эксплуатации и нахождения ошибок кодирования в разрабатываемых модулях информационной системы;

• разработки фрагментов документации по эксплуатации информационной системы;

• участия в оценке качества и экономической эффективности информационной системы;

• модификации отдельных модулей информационной системы;

• взаимодействия со специалистами смежного профиля при разработке методов, средств и технологий применения объектов профессиональной деятельности;

#### **уметь:**

• осуществлять сопровождение информационной системы, настройку под конкретного пользователя, согласно технической документации;

• поддерживать документацию в актуальном состоянии;

• принимать решение о расширении функциональности информационной системы, о прекращении эксплуатации информационной системы или ее реинжиниринге;

• идентифицировать технические проблемы, возникающие в процессе эксплуатации системы;

• производить документирование на этапе сопровождения;

• осуществлять сохранение и восстановление базы данных информационной системы;

• составлять планы резервного копирования, определять интервал резервного копирования;

• организовывать разноуровневый доступ пользователей информационной системы в рамках своей компетенции;

• манипулировать данными с использованием языка запросов баз данных, определять ограничения целостности данных;

• выделять жизненные циклы проектирования компьютерных систем;

• использовать методы и критерии оценивания предметной области и методы определения стратегии развития бизнес-процессов организации;

• строить архитектурную схему организации;

• проводить анализ предметной области;

• осуществлять выбор модели построения информационной системы и программных средств;

• оформлять программную и техническую документацию, с использованием стандартов оформления программной документации;

• применять требования нормативных документов к основным видам продукции (услуг) и процессов;

• применять документацию систем качества;

• применять основные правила и документы системы сертификации Российской Федерации; **знать:**

• основные задачи сопровождения информационной системы;

• регламенты по обновлению и техническому сопровождению обслуживаемой информационной системы;

• типы тестирования;

• характеристики и атрибуты качества;

• методы обеспечения и контроля качества;

• терминологию и методы резервного копирования;

• отказы системы;

• восстановление информации в информационной системе;

• принципы организации разноуровневого доступа в информационных системах, политику безопасности в современных информационных системах;

• цели автоматизации организации;

• задачи и функции информационных систем;

• типы организационных структур;

• реинжиниринг бизнес-процессов;

• основные модели построения информационных систем, их структуру, особенности и области применения;

• особенности программных средств используемых в разработке информационных си-стем;

• методы и средства проектирования информационных систем;

• основные понятия системного анализа;

• национальную и международную систему стандартизации и сертификации и систему обеспечения качества продукции, методы контроля качества

В соответствии с учебным планом на изучение МДК 01.02. Методы и средства проектирования информационных систем отводится 261 час, в том числе 64 часа – практические занятия.

Целью практических занятий является формирование практических умений, необходимых в последующей учебной и профессиональной деятельности.

Содержание практических занятий по МДК 01.02. Методы и средства проектирования информационных систем направлено на реализацию требований Федерального государственного образовательного стандарта по специальности 09.02.04 Информационные системы (по отраслям)

Практическое занятие включает следующие структурные элементы:

- 1) инструктаж, проводимый преподавателем,
- 2) самостоятельная деятельность обучающихся,
- 3) анализ и оценка выполненных работ.

Контроль и оценка результатов выполнения обучающимися работ, заданий на практических занятиях направлены на проверку освоения умений, практического опыта, развития общих и формирование профессиональных компетенций, определённых программой учебной дисциплины.

Оценки за выполнение заданий на практических занятиях выставляются по пятибалльной системе и учитываются как показатели текущей успеваемости обучающихся.

## **ПЕРЕЧЕНЬ ПРАКТИЧЕСКИХ ЗАНЯТИЙ**

#### *МДК.01.02. Методы и средства проектирования информационных систем*

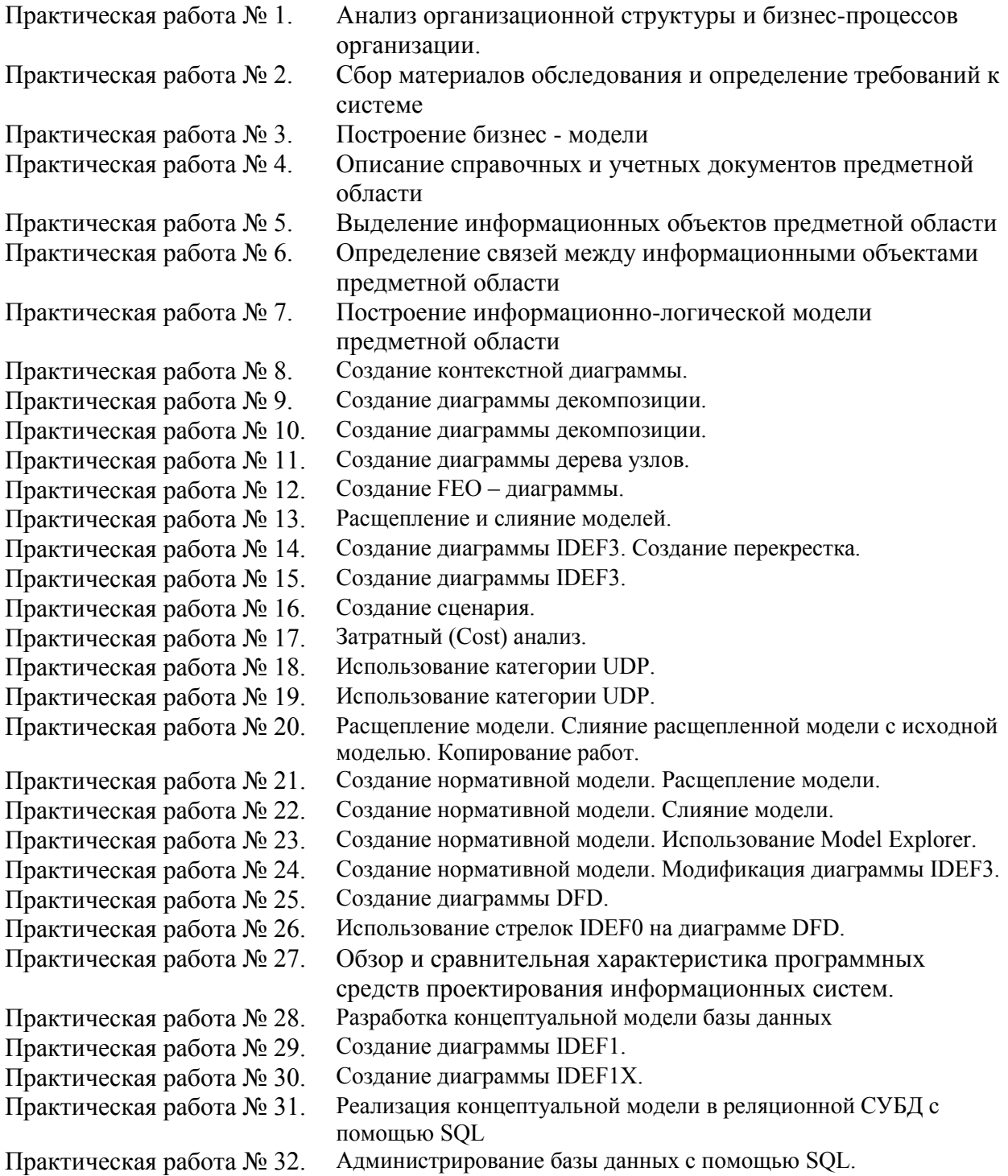

## **ПОРЯДОК ВЫПОЛНЕНИЯ ПРАКТИЧЕСКИХ РАБОТ**

#### **Практическая работа №1. Анализ организационной структуры бизнес-процессов.**

**Цель работы:** познакомиться с понятиями: деятельность, информационное обеспечение, информационная потребность, информационная система, автоматизированные информационные системы; научиться анализировать информационную среду какого-либо предприятия на своем и на наглядном примере.

**Оборудование, технические и программные средства:** персональный компьютер, операционная система Windows 7.

#### **Теоретическая часть:**

### **Информация в деятельности организации**

**Информация** – 1) сведения (отображение) о событии или состоянии реальной действительности, позволяющие принимать решения, ведущие к достижению цели предметной деятельности; 2) сведения (отображение) о событии или состоянии реальной действительности, представленные в виде фактов или данных; 3) (с точки зрения принятия решений) данные, оказывающие влияние на поведение системы, используемые в процессе принятия решений или в связи с осуществлением тех или иных действий.

**Экономическая информация** – совокупность сведений о социальноэкономических процессах, служащих для управления этими процессами и коллективами людей в производственной и непроизводственной сфере.

**Деятельность** – всякого рода практическая активность, направленная на достижение определенной цели, Данным понятием охватываются и материальнопрактические, и интеллектуальные, духовные операции; деятельностью является работа мысли в такой же мере, как и работа руки, процесс познания в такой же мере, как человеческое поведение. Содержание деятельности составляет целесообразное преобразование окружающего мира в интересах людей.

**Предметная деятельность –** деятельность, направленная на решение задач, определённых в положении или уставе организации.

### **Информационное обеспечение организации**

**Информационное обеспечение** – полный набор показателей, документов, классификаторов и кодификаторов информации, файлов, баз данных, баз знаний, методов их использования в предметной деятельности, а также способы представления, накопления, хранения, преобразования, передачи информации, принятые в конкретной системе для удовлетворения информационных потребностей пользователей в нужной форме и в требуемое время.

**Информационное обеспечение организации** – регулярная деятельность по получению информационного продукта или оказанию информационных услуг.

**Информационная потребность** – 1) определенное состояние субъекта предметной деятельности, возникающее в связи с необходимостью получения данных, обеспечивающих принятие решений в предметной деятельности (эффективное функционирование организации); 2) осознанное понимание различия между индивидуальным знанием о предмете и знанием, накопленным обществом.

## **Информационная технология**

**Информационная технология** – совокупность знаний о способах и приёмах труда по переработке информации, его материально-вещественных компонентах и способах их соединения для получения информационного продукта или оказания информационных услуг.

Сотрудник организации, имеющий потребность в наличии значимых для предметной деятельности сведений, должен осуществлять практическую активность по получению. обработке  $\overline{M}$ использованию информации, T e  $\overline{10}$ устранению информационной неопределенности.

Информационная процедура - набор однородных в функциональном отношении действий (операций), регулярно осуществляемых сотрудниками организации с целью:

 $\emptyset$  - перемещения информации в пространстве (сбор, распределение, передача, коммутация информационных потоков и т.п.);

Ø - преобразования её во времени (ввод, вывод, хранение, обработка информации и т.п.) инвариантно к способу реализации процедуры и используемым ресурсом.

Информационный процесс - совокупность логически упорядоченных, взаимосвязанных и организованных информационных процедур (функций), ведущая к достижению цели информационного обеспечения предметной деятельности.

#### Информационная система

Информационная система - система, в которой протекают информационные полный жизненный ШИКЛ информации: процессы, составляющие генерация. преобразование, передача, прием, хранение, обработка (использование), уничтожение.

Миссия информационных систем - информационное обеспечение предметной деятельности организации.

## Характеристики и свойства информационных систем

Величина и сложность. Современные системы любой природы, как правило, являются большими и сложными системами.

Сложной системой большого масштаба называют систему, состоящую из большого числа взаимосвязанных и взаимодействующих между собой элементов и способную выполнять сложную функцию.

Воздействие случайных факторов. Характерной и весьма существенной особенностью является подверженность информационных систем влиянию случайных факторов, причем не только таких, как, например, отказы, сбои или ошибки технических устройств персонала или пользователей, но и таких, как злоумышленные действия людей, которые являются не только случайными, но и вообще непредсказуемыми или в лучшем случае трудно предсказуемыми.

Участие в информационных процессах человека. Особенность состоит в том, что конечным пользователем информационных систем всегда являются сотрудники организации. Персонал организации имеет свои интересы и цели, которые необходимо учитывать при информационном обеспечении (наличие свободы воли).

Уникальность. Каждое состояние информационной системы уникально и требует при информационном обеспечении учета всех ее особенностей и, следовательно, индивидуального применения различных воздействий.

Динамичность. Информационные системы с течением времени меняют свою структуру и состояние элементов.

Распределённость означает пространственное расположение отдельных компонент системы.

Состояние информационной совокупность системы  $\overline{\phantom{0}}$ системно организационно-технических, информационных процедурных, взаимосвязанных  $\overline{M}$ правовых структурных решений.

Дадим определения введенных понятий. Фиксированную организацию состава, количества, архитектуры (взаимосвязи) комплекса технических средств и систем, а также технического персонала и личного состава, непосредственно участвующего в выполнении информационных процедур, можно определить как состояние техникоорганизационной

структуры информационной системы или как организационно-техническое структурное решение.

Фиксированную организацию состава, последовательности информационных процедур можно определить как состояние процедурной структуры информационной системы или как процедурное структурное решение.

Под правовой базой информационной технологии будем понимать состав нормативных документов, регулирующих информационное обеспечение в части функционирования информационной системы. Это могут быть: общие положения, функциональные обязанности личного состава, инструкции и наставления по приемам, способам и методам выполнения процедур и работе на технических средствах и др.

### **Автоматизированные информационные системы**

### **Общая характеристика АИС**

1. АИС – совокупность информации, экономико-математических методов и моделей, технических, программных, технологических средств и специалистов, предназначенная для обработки информации и принятия управленческих решений.

2. АИС – взаимосвязанная совокупность данных, оборудования, программных средств, персонала, стандартов, процедур, предназначенных для сбора, обработки, распределения, хранения, выдачи информации в соответствии с требованиями, вытекающими из целей организации.

### **Функциональные и обеспечивающие подсистемы**

Автоматизированная информационная система имеет функциональную и обеспечивающую подсистемы.

Функционалъная подсистема обеспечивает выполнение задач и назначение информационной системы. Обычно в информационной системе функциональная часть разбивается на подсистемы по функциональным признакам:

– уровень предметной деятельности, например управления (высший, средний, низший);

– вид управляемого ресурса (материальные, трудовые, финансовые и т.п.);

– сфера применения (банковские, фондового рынка и т.п.);

– функции управления и период управления.

Обеспечивающая подсистема включает «информационное, техническое, математическое, программное, методическое, организационное и лингвистическое обеспечение.

### **Практическая часть**

Для описания информационной системы конкретной организации, рассмотрим организацию «ИП Абакумова О.Н АЗС №80». Организация занимается продажей горючесмазочных материалов (ГСМ) с целью получения прибыли. В данном случае субъектом деятельности является организация, а объектом – потребитель ГСМ, т.е. покупатель.

Информационное обеспечение организации составляют различные документы (начиная от учредительных документов, договоров аренды и т.п. и заканчивая отчетами кассиров-операционнистов).

Организация также обладает информационной потребностью. Например, операторы, занимающиеся отпуском ГСМ потребителям, должны быть информированы о качестве, производителе отпускаемой продукции. Чтобы в случае необходимости сообщить об этой информации покупателю. Также в организации должны имеется документы о реализуемой продукции (сертификаты соответствия, паспорта качества и т.п.), которые могут быть предъявлены покупателю, чтобы он мог лично удостовериться в качестве приобретаемой продукции.

Сотрудники организации имеют потребность в значимых сведениях для осуществления практической деятельности. Они осуществляют различные однородные операции с информацией, имеющейся в их распоряжении. Так операторы АЗС ведут учет о поступлении ГСМ. При поступлении ГСМ на АЗС оператор должен выписывать накладные в двух экземплярах, один из которых передается водителю, осуществившему перевозку ГСМ, а второй передается в бухгалтерию для составления отчетности по приходу материалов. Операторы также ведут журнал по приходу ГСМ и делают отметки в сменном отчете о поступивших ГСМ. Также оператору вместе с поступившими ГСМ передаются сертификаты соответствия и паспорта качества о данном продукте. Еще одна процедура осуществляемая операторами – это учет реализованных ГСМ. Каждый оператор по окончании своей смены пишет сменный отчет, в котором указывается количество реализованных нефтепродуктов, выручка, данные о поступивших нефтепродуктах. Сменные отчеты в конце месяца сдаются в бухгалтерию для проверки.

**Задание:** проанализировать информационную среду своего предприятия, учитывая все аспекты и параметры.

## **Бухгалтерские информационные системы (БУИС)**

Бухгалтерская информационная система (БУИС) создается в целях получения информации, необходимой для управления производственной и хозяйственной деятельностью предприятия. БУИС служит связующим звеном между хозяйственной деятельностью и людьми, принимающими решения (рис. 1.1). В ней осуществляются сбор, регистрация данных о хозяйственной деятельности на предприятии, их обработка, хранение, передача пользователям для анализа и принятия решений. Таким образом, данные о хозяйственной деятельности являются входом в БУИС, а полезная информация для лиц, принимающих решения, - выходом из нее. Главная цель функционирования БУИС на предприятии - обеспечить руководство предприятия финансовой информацией для принятия обоснованных решений при выборе альтернативных вариантов использования ресурсов.

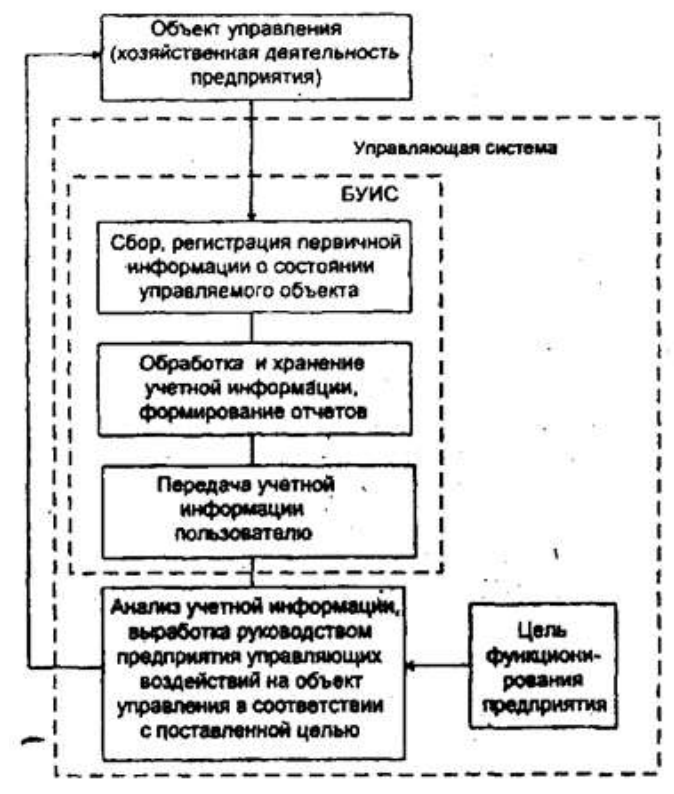

Рис. 1.1. Схема управления предприятием в условиях использования БУИС Бухгалтерская система является наиболее важной из экономических систем, так как выполняет ведущую роль в управлении потоком информации о состоянии объекта

управления и направлении ее во все подразделения предприятия, а также заинтересованным лицам вне-его. Прежде всего, она предоставляет количественные данные, необходимые для выполнения таких функций управления производственной и коммерческой деятельностью предприятия, как планирование, контроль и анализ.

Главными пользователями бухгалтерской информации являются руководство и менеджеры служб предприятия. На основе этой информации определяются чистая прибыль предприятия за последний отчетный период, соответствие нормы прибыли ожидаемой величине, наличие денежных ресурсов, соотношение чистых активов и уставного капитала, наиболее прибыльные направления деятельности, себестоимость производимой продукции. Бухгалтерская информация помогает руководителям не только понять и проанализировать итоги, но и прогнозировать результаты деятельности предприятия при принятии различных решений.

Существуют и внешние пользователи бухгалтерской информации. Это акционеры, инвесторы, кредиторы, покупатели, клиенты, аудиторы и инспектора налоговых служб. Акционерам и инвесторам важно знать, насколько эффективно и прибыльно используется собственный капитал владельцев предприятия, нужны ли ему новые инвестиции или их объем следует уменьшить, может ли фирма в будущем оставаться прибыльной и при каких условиях. Кредиторов интересуют вопросы о способности предприятия своевременно выплачивать проценты за кредит и в срок расплатиться с долгами. В этой связи бухгалтерская информация все в большей степени становится связанной с техникоэкономическим обоснованием и с бизнес планированием при привлечении инвестиций. Государственные службы интересуются полнотой и правильностью определения прибыли и исчисления налогов, соблюдением антимонопольного и валютного законодательства.

#### **Особенности функционирования БУИС на крупных предприятиях**

Проблема автоматизации бухгалтерского учета на крупных предприятиях остается одной из актуальных и сложных в современных условиях. Это связано, прежде всего, с необходимостью сбора и переработки значительных объемов информации и своевременной выдачи результатов для их анализа и принятая управленческих решений.

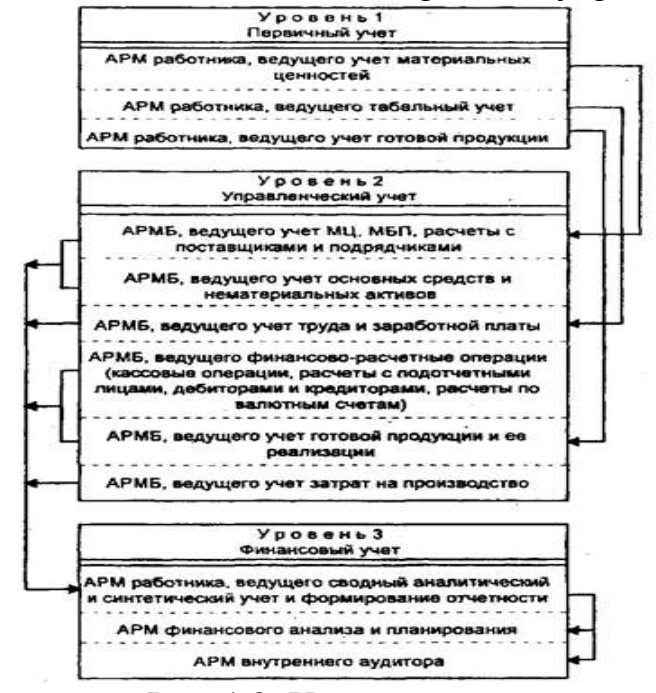

Рис. 1.2. Уровни учета

Для решения задачи повышения эффективности управления предприятием БУИС крупного предприятия должна обеспечивать:

 автоматизированное решение всего комплекса задач бухгалтерского учета, планирования, анализа финансово-хозяйственной деятельности предприятия, а также внутреннего аудита;

 получение оперативной, постоянно меняющейся информации о текущем состоянии дел на предприятии;

 возможность консолидированного управления и получения консолидированных финансовых отчетов.

Крупные предприятия могут иметь филиалы или удаленные склады. Кроме того, финансы такого предприятия могут принадлежать группе собственников. Поэтому актуальным является наличие в такой системе удаленных рабочих мест с возможностью осуществлять обмен данными для оперативного управления из центра.

На крупном предприятии обработка учетной информации с помощью БУИС ведется на трех уровнях учета:

1. первичном (сбор, регистрация, накопление, хранение информации и передача ее для дальнейшей обработки),

2. управленческом (сметы, нормативы, калькуляции)

3. финансовом (обобщение, синтез информации).

На каждом уровне в соответствии с методологией сбора, регистрации и обработки учетной информации создаются АРМ экономистов, бухгалтеров, финансистов и аналитиков, взаимодействующие между собой.

Применение АРМ для обработки данных непосредственно на рабочих местах специалистов различных уровней учета обеспечивает минимальное использование бумажных носителей, достоверность и полноту информации.

## **Особенности функционирования БУИС на предприятиях малого и среднего бизнеса**

Существует несколько подходов к автоматизации бухгалтерского учета при создании БУИС на предприятиях малого и среднего бизнеса. Это связано с тем, что небольшие предприятия с простой и слаборазвитой структурой не требуют ведения управленческого учета как отдельной подсистемы.

При первом подходе создается система, автоматизирующая только финансовый учет. Такую БУИС относят к классу мини бухгалтерий. Как правило, бухгалтерский учет в этой системе ведется одним человеком - бухгалтером.

При втором подходе кроме финансового учета частично автоматизируется управленческий учет. В этом случае бухгалтерский учет ведут два человека

(бухгалтер и его помощник) либо на одном рабочем месте путем разграничения доступа, либо на двух рабочих местах.

Автоматизация финансового и управленческого учета достигается при третьем подходе. В такой системе при значительных объемах обрабатываемой информации используется многопользовательский режим. Несколько компьютеров объединяются в локальную сеть, а каждый из компьютеров рассматривается как отдельное рабочее место бухгалтера.

Выбор подхода зависит от типа предприятия и его размеров. В отличие от крупных предприятий на небольших предприятиях основное внимание уделяется ведению финансового учета, который по трудоемкости и значимости занимает главное место. Он направлен на обобщение и синтез учетной информации.

Ведение же учета по отдельным участкам, например таким, как учет труда и заработной платы, учет готовой продукции и ее реализации, учет основных средств и нематериальных активов, учет материальных ценностей, сводный учет и др., осуществляется посредством применения отдельных программных модулей (блоков).

Основная роль бухгалтера в этих условиях сводится к правильности оформления хозяйственных операций, принятию решений, анализу и контролю правильности формирования отчетной документации. Работа бухгалтера становится более рациональной, ПК превращается в главный инструмент его деятельности.

Программный комплекс для автоматизации бухгалтерского учета на малых и средних предприятиях представлен на рис 1.3.

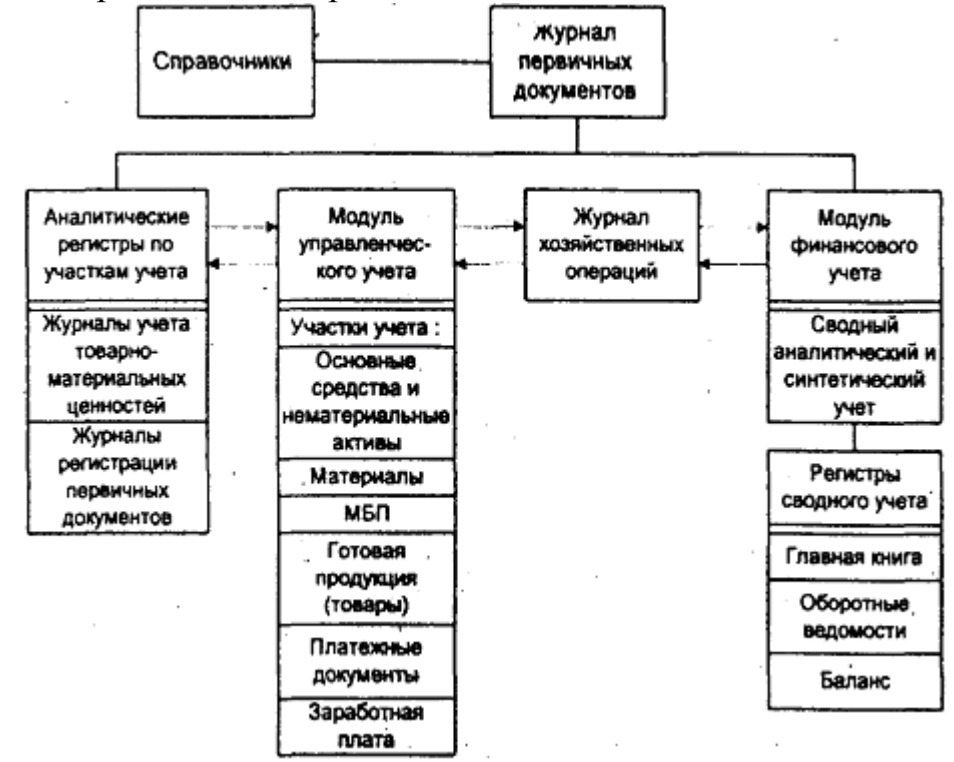

Рис. 1.3. Структура программного комплекса автоматизации бухгалтерского учета на малых и средних предприятиях

В заключении обзора принципов функционирования БУИС перечислим некоторые рекомендации, которыми имеет смысл руководствоваться при выборе системы автоматизации бухгалтерского учета.

1. функциональное соответствие выбираемого пакета системе управления и бухучета на предприятии. Программа должна обеспечивать автоматизацию всех принятых на фирме процедур. Если это невозможно (например, в силу каких-то исторических причин на предприятии до сих пор применяются устаревшие, плохо формализуемые правила), следует убедиться в том, что можно будет быстро и без лишних хлопот привести свои методы управления в соответствие алгоритмам, заложенным в основу программного комплекса.

В первую очередь следует обратить внимание на специализированные «отраслевые» пакеты. Хотя, в общем, и в целом бухучет - вещь универсальная, но его отдельные разделы могут сильно зависеть от специфики деятельности предприятия.

2. Класс пакета. Все пакеты можно разделить на три класса - комплексы АРМ, интегрированные бухгалтерские пакеты и мини бухгалтерии. Небольшому предприятию ни к чему приобретать комплекс АРМ, в то время как автоматизация бухучета крупного завода с помощью мини бухгалтерии практически невозможна. Чтобы точнее определить, подходит ли предлагаемое программное обеспечение (ПО) Вашей организации, следует изучить список клиентов, уже выбравших этот продукт, - по аналогии станет понятно, «ваша» эта программа или нет.

3. Взаимосвязанность всех модулей комплекса. Вся актуальная информация должна вводиться единожды и обрабатываться различными способами. Такое свойство системы называется «отсутствием повторного ввода данных».

Необходимо помнить, что при автоматизации предприятия «по кускам» есть большая вероятность возникновения ошибок на том или ином этапе. Поэтому, выбирая ПО, проследите, является ли оно частью комплексной системы или, по крайней мере, обеспечивает экспорт проводок в существующую бухгалтерскую программу. Хотя первоначальная автоматизация предприятия - дело, в общем-то, нелегкое, но замена пакета, переставшего удовлетворять вашим требованиям, - просто мучение.

4. Удобство пользовательского интерфейса. Этот критерий хотя и является субъективным, но очень важен. Поэтому рекомендуется сначала познакомиться с демонстрационной версией продукта, чтобы понять, насколько программа удобна именно для вас и легко ли будет ее освоить.

Следует обратить внимание на скорость ввода информации по первичным документам, вид экранных форм для этого ввода (насколько он приближен к первичным бланкам кассовых ордеров, платежных поручений, счетов и т.д.), возможность оперативного доступа к справочникам, корректировки и пополнения их содержимого и Т.Д.

5. Гибкость программы. Уже имеются бухгалтерские комплексы, адаптированные практически к любым, даже самым непредвиденным капризам нашего законодательства. Купив такое «гибкое» ПО, можно его использовать в течение нескольких лет, даже после исчезновения разработчика с рынка.

6. Наличие гарантийных обязательств и комплекс услуг, предоставляемых фирмойразработчиком и ее дилерами. Программ без ошибок просто не бывает, а потому важно не столько их отсутствие, сколько скорость исправления (кстати, стоит поинтересоваться о ней у клиентов выбранной вами фирмы). Если разработчики отказываются от внедрения системы или обучения работе с ней, мотивируя это тем, что и так все ясно, то трудностей на первом этапе внедрения пакета вам не миновать. Стоит проверить и скорость реакции создателей продукта на ваши вопросы по горячей линии (если она имеется).

7. Самый последний критерий выбора - цена продукта. Почему последний? В первую очередь, следует руководствоваться всеми вышеперечисленными принципами, а уже потом выбирать продукт наиболее доступный по цене среди равных по возможностям

### Внеаудиторная работа:

- 1. Сформулировать цели работы.
- 2. Оформить работу, написать выводы.

## Практическая работа 2.

## Сбор материалов обследования и определение требований к системе.

Цель работы: сформировать навыки анализа технической документации, сформировать умения по анализу и составлению технической документации информационных систем. Оборудование, технические и программные средства: персональный компьютер, тетрадь, письменные принадлежности.

1. Модели жизненного цикла

Существует несколько моделей жизненного цикла. Под моделью обычно понимается структура, определяющая последовательность выполнения и взаимосвязи процессов, действий и задач на протяжении жизненного цикла. Из существующих в настоящее время моделей наиболее распространены две: каскадная и спиральная.

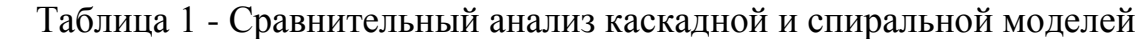

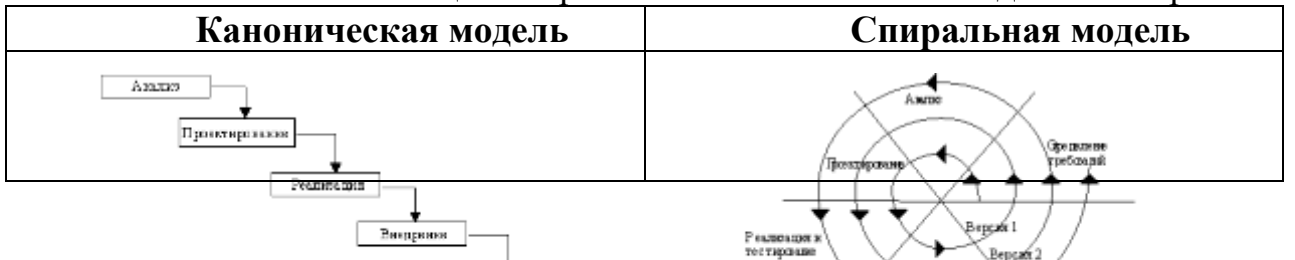

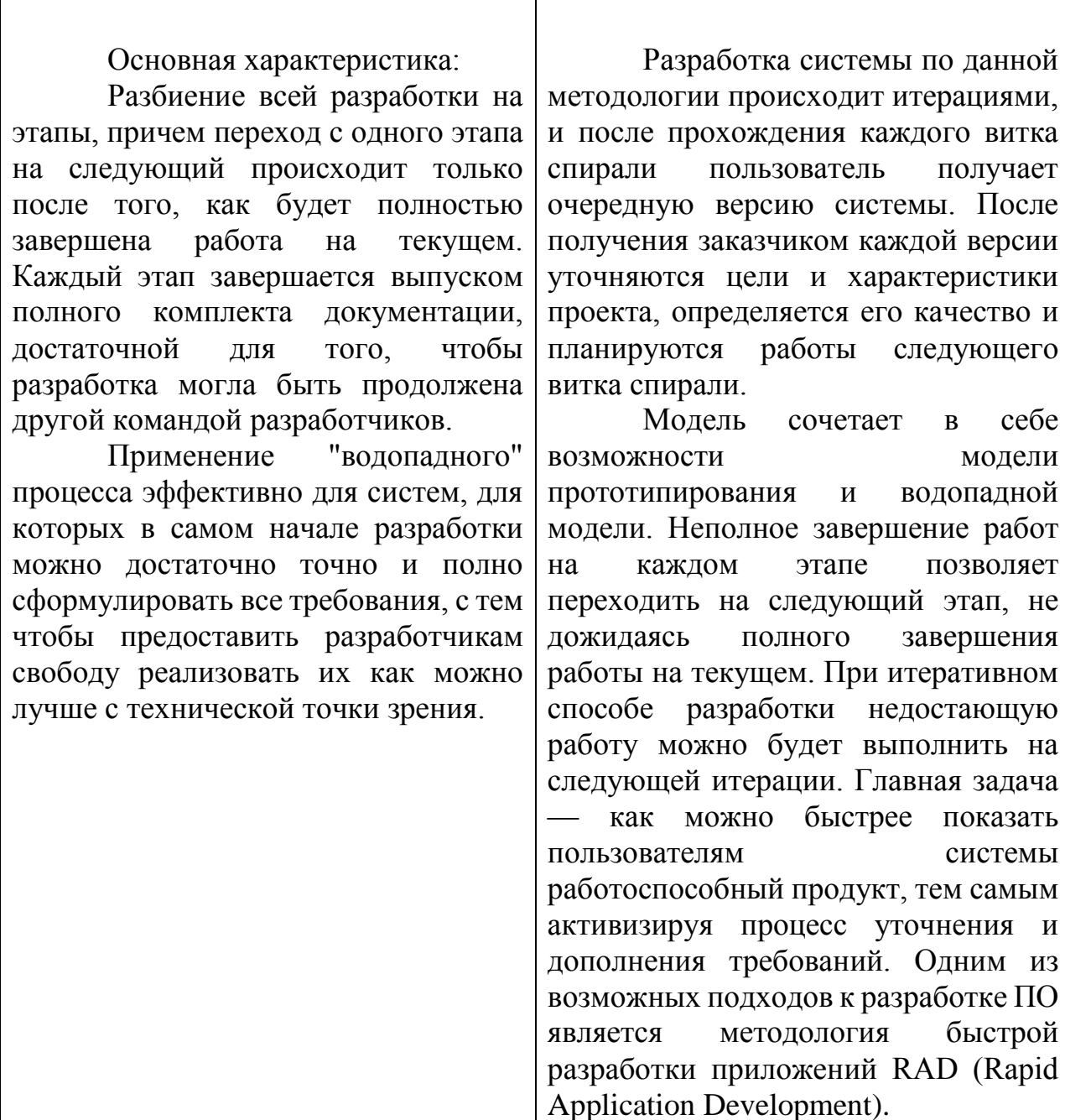

## 2. Метод прототипирования

Прототипирование - это процесс построения рабочей модели системы. Прототипирование имеет множество различных вариантов. Тем не менее все методы основаны на двух типах: быстрое прототипирование и эволюционное прототипирование. Быстрое прототипирование (рис. 1).

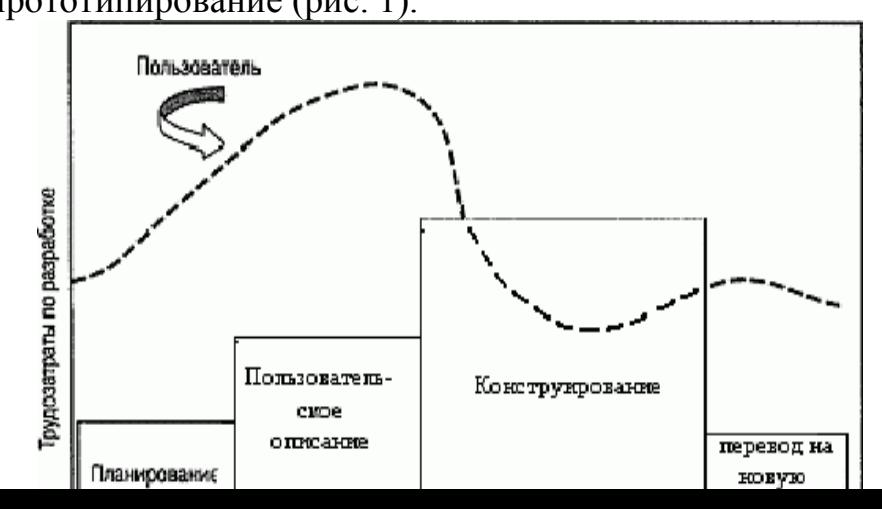

#### Рисунок 1 – Быстрое прототипирование

При быстром прототипировании предполагается, что мы создаем макет, который на каком-то этапе будет оставлен («выброшен») и не станет частью готовой системы. Такое прототипирование выполняется в кратчайшие сроки, поскольку в данном

случае тратятся время и ресурсы на код, который не будет в дальнейшем использован. Основная технология в данном виде разработки – RAD-технологии.

Эволюционное прототипирование (рис. 2).

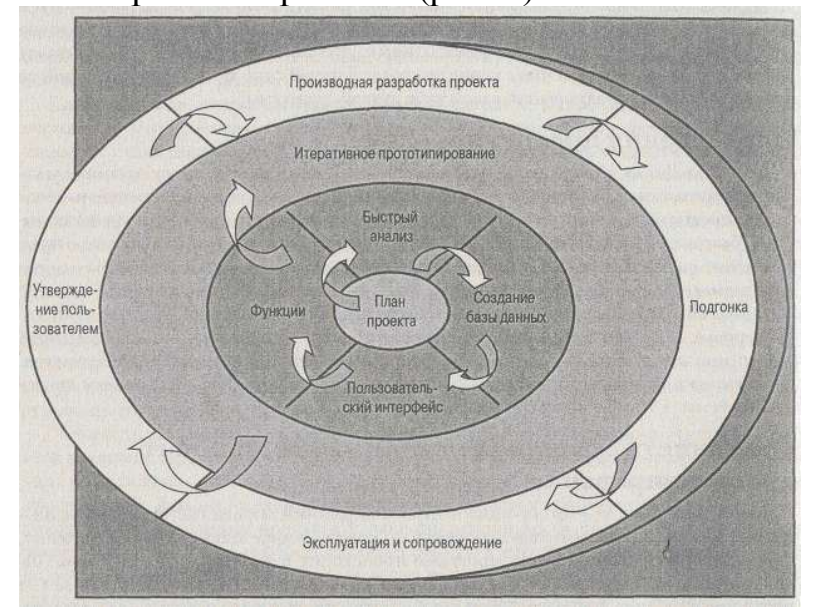

Рисунок 2 – Эволюционное прототипирование

Эволюционное прототипирование (англ. evolutionary prototyping) ставит своей целью последовательно создавать макеты системы, которые будут все ближе и ближе к реальному продукту.

Такой подход имеет то преимущество, что на каждом шаге мы располагаем работающей системой, пусть и не обладающей всей нужной функциональностью, но улучшающейся с каждой итерацией. При этом, не тратятся ресурсы на код, который будет «выброшен».

Эволюционный подход к прототипированию может быть выбран, исходя из предположения, что все необходимые требования к моменту начала разработки неизвестны, и будут определяться по мере создания программы; тогда на каждом этапе мы реализуем лишь те требования, которые известны и ясны.

### 3. RAD-технологии

RAD-технология не является универсальной, то есть ее применение целесообразно не всегда. Например, в проектах, где требования к программному продукту четко определены и не должны меняться, вовлечение заказчика в процесс разработки не требуется и более эффективной может быть иерархическая разработка (каскадный метод). То же касается проектов, ПО, сложность которых определяется необходимостью реализации сложных алгоритмов, а роль и объем пользовательского интерфейса невелик.

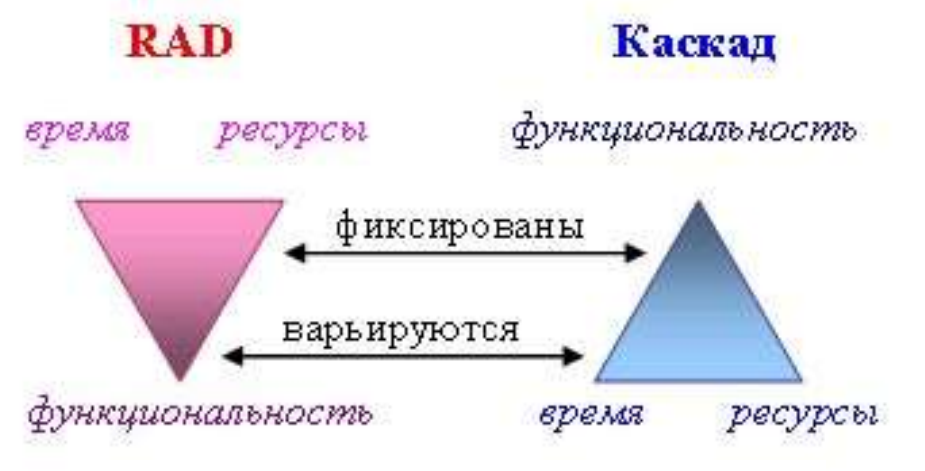

Рисунок 3 - Сравнение RAD-технологии и каскадной модели

## 4. Принципы RAD-технологий

Принципы RAD технологии направлены на обеспечение трех основных ее преимуществ – высокой скорости разработки, низкой стоимости и высокого качества. Достигнуть высокого качества программного продукта весьма непросто и одна из главных причин возникающих трудностей заключается в том, что разработчик и заказчик видят предмет разработки ПО по-разному.

Инструментарий должен быть нацелен на минимизацию времени разработки.

Создание прототипа для уточнения требований заказчика.

Цикличность разработки: каждая новая версия продукта основывается на оценке результата работы предыдущей версии заказчиком.

Минимизация времени разработки версии, за счёт переноса уже готовых модулей и добавления функциональности в новую версию.

Команда разработчиков должна тесно сотрудничать, каждый участник должен быть готов выполнять несколько обязанностей.

Управление проектом должно минимизировать длительность цикла разработки.

5. Фазы разработки RAD-технологий

 **Планирование** - совокупность требований, полученных при системном планировании и анализе процедуры разработки жизненного цикла. На этом этапе пользователи, менеджеры и IT-специалисты обсуждают задачи проекта, его объём, системные требования, а также сложности, которые могут возникнуть при разработке. Фаза завершается согласованием ключевых моментов с RAD-группой и получением от руководителей проекта разрешения на продолжение.

 **Пользовательское проектирование** - на протяжении данного этапа пользователи, взаимодействуя с системными аналитиками, разрабатывают модели и прототипы, которые включают в себя все необходимые системные

функции. Для перевода пользовательских прототипов в рабочие модели RADгруппа обычно использует технику объединенной разработки приложений (JAD) и CASE-инструменты. Пользовательское проектирование оказывается длительным интерактивным процессом, который позволяет пользователям понять, изменить и, в конечном счете, выбрать рабочую модель, отвечающую их требованиям.

 **Конструирование** - этап, в котором основная задача заключается в разработке программ и приложений. Пользователи продолжают принимать участие и по-прежнему могут предлагать изменения или улучшения в виде разработанных ими докладов. В их задачи входит программирование и разработка приложений, написание кода, интеграция модулей и системное тестирование.

 **Переключение** - включает в себя операции по конверсии данных, тестирование, переход на новую систему и тренировку пользователей. Сравнивая с традиционными методами разработки ПО, весь процесс оказывается сжатым по времени. Как результат, новая система оказывается быстрее построенной, доставленной до заказчика и установленной на рабочих местах.

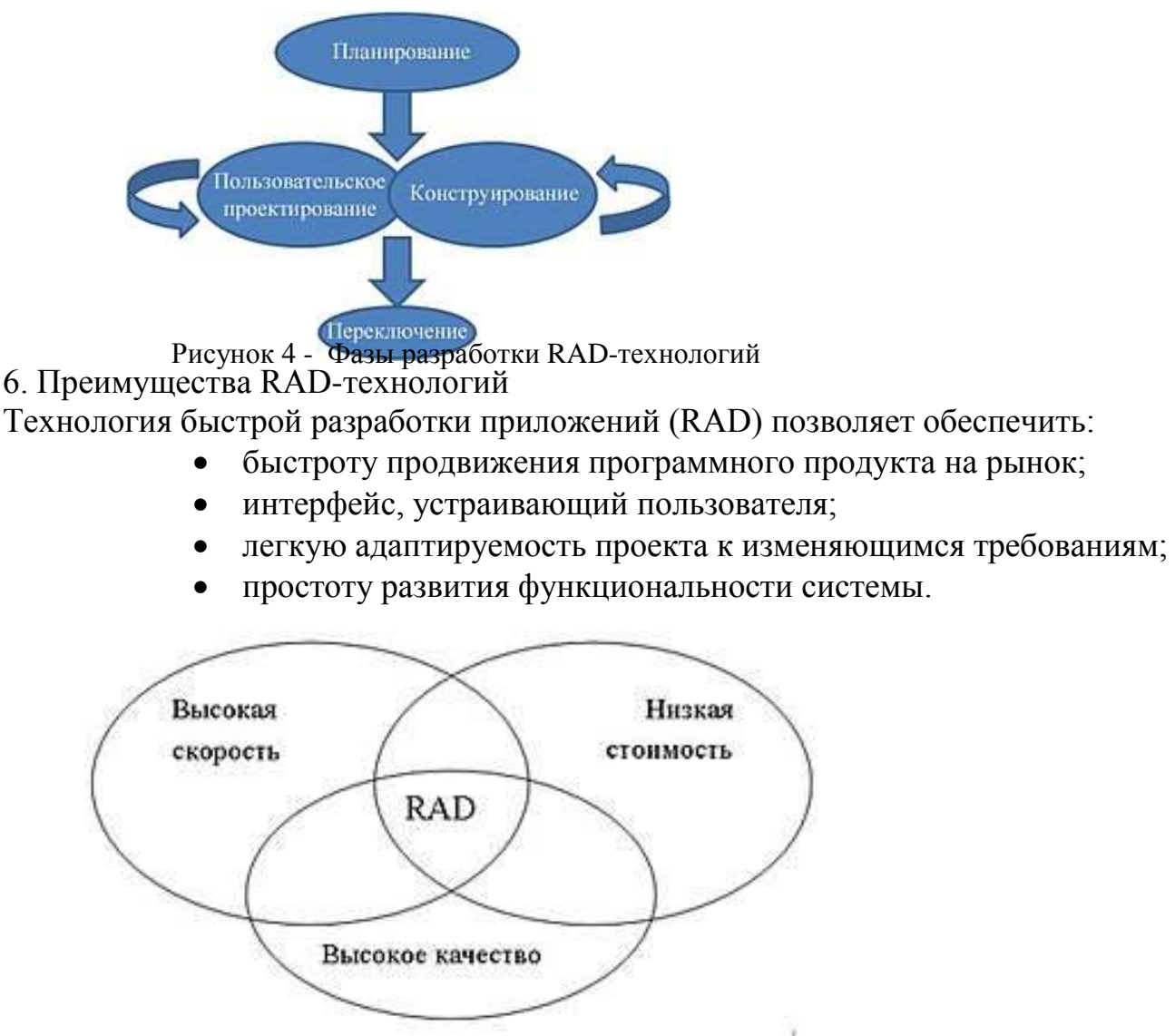

Рисунок 5 - Преимущества RAD-технологий

7. Документация на разработку ИС методом прототипирования

По данному методу используют стандарты проекта, т.к. документации по данному методу нет. Следовательно, разработчики сами определяют правила и требования к разработке.

- $1)$ Проанализировать представленные модели.
- $(2)$ Составить свой анализ технической документации

# Внеаудиторная работа:

- Сформулировать цели работы.  $\bf{1}$
- $(2)$ Оформить работу, написать выводы.

# Практическая работа №3.

## Построение бизнес модели

Цель работы: сформировать навыки разработки регламента технического сопровождения, сформировать умения по анализу регламента технического сопровождения, на примере представленного, разработке своего регламента. Оборудование, технические и программные средства: персональный компьютер, операционная система Windows 7.

## Залание:

Прочитать и проанализировать регламент технического сопровождения, 1. представленный в работе.

- $2.$ Написать свой регламент технического сопровождения информационной системы.
	- $\mathcal{E}$ Сделать выводы.

# Регламент технического сопровождения

- Предмет регулирования  $1<sub>1</sub>$
- $\overline{2}$ . Объем и условия технического сопровождения
- Обновление Программного продукта  $\mathcal{R}$
- $\overline{4}$ . Техническая поддержка
- $5<sub>1</sub>$ Установка Программного продукта на сервер
- Конфигурирование и доработка Программных продуктов 6.
- $7.$ Использование Программных продуктов для решения прикладных

## задач

# 1. Предмет регулирования

1.1. Настоящий Регламент определяет порядок и условия технического сопровождения Программных продуктов и регулирует отношения между компанией «ISPsystem» и Пользователем Программного продукта.

1.2. Положения настоящего Регламента, касающиеся отношений с Партнером компании «ISPsystem» (Партнером), носят информационный характер: отношения Партнера с его контрагентами, в частности сублицензиатами, регулируются соответствующими соглашениями между Партнером и этими лицами.

1.3. Настоящий Регламент является частью публичной оферты компании «ISPsystem», другая часть которой представляет собой предложение о заключении лицензионного договора о предоставлении права использования Программного продукта и также размещена на Интернет-сайте компании «ISPsystem» по адресу/ru/software/terms of licensing

1.4. Настоящий Регламент также подлежит применению в соответствующей части в случае, если право использования Программного продукта было приобретено у Партнера компании «ISPsystem» на основании заключенного с ним сублицензионного договора и была заказана «стандартная» лицензия - в этом случае положения настоящего Регламента подлежат применению к отношениям между компанией «ISPsystem» и лицом, с которым Партнером был заключен сублицензионный договор.

# 2. Объем и условия технического сопровождения

2.1. Техническое сопровождение Программного продукта включает в себя:

 доработку Программного продукта в целях устранения выявленных ошибок, расширения функциональных возможностей Программного продукта и т.д., результатом которой является выпуск обновлений Программного продукта;

 обеспечение технических условий для загрузки Пользователями Программного продукта выпущенных обновлений;

 техническую поддержку (консультации по вопросам установки, настройки и использования Программного продукта);

установку Программного продукта на сервер;

дополнительные работы и услуги.

2.2. В зависимости от того, как был осуществлен заказ лицензии – напрямую у компании «ISPsystem» или у Партнера – объем и условия технического сопровождения Программного продукта могут отличаться.

2.3. В случае модификации Программного продукта, включая его адаптацию (внесение изменений, осуществляемых исключительно в целях функционирования Программного продукта на конкретных технических средствах Пользователя или под управлением конкретных программ Пользователя), в результате которой был изменен объектный код Программного продукта, компания «ISPsystem» вправе отказаться от исполнения своих обязательств в части технического сопровождения Программного продукта без возмещения возможных убытков и не возобновлять техническое сопровождение Программного продукта до восстановления Пользователем его исходного состояния. После восстановления Пользователем исходного состояния Программного продукта компания «ISPsystem» не вправе отказаться от исполнения своих обязательств по техническому сопровождению Программного продукта по указанному в настоящем пункте основанию.

2.4. Объем и условия технического сопровождения при заказе лицензии напрямую у компании «ISPsystem»

Во всех случаях, когда заказ лицензии осуществляется напрямую у компании «ISPsystem» техническое сопровождение Программного продукта предоставляется в полном объеме, включая техническую поддержку и установку Программного продукта на сервер, осуществляемые специалистами компании «ISPsystem» (дополнительные работы и услуги оплачиваются отдельно).

2.5. Объем и условия технического сопровождения при заказе лицензии у Партнера

2.5.1. При заказе лицензии у Партнера объем и условия технического сопровождения в части технической поддержки (консультаций по вопросам установки, настройки и использования Программного продукта) и установки Программного продукта на сервер определяются соглашением с Партнером и зависят от вида лицензии, заказанной у Партнера («триал», «стандартная» или «партнерская» лицензия).

## «СТАНДАРТНЫЕ» лицензии

При заказе «стандартной» лицензии техническая поддержка и установка Программного продукта на сервер осуществляется специалистами компании «ISPsystem» без дополнительной оплаты, как если бы лицензия была заказана напрямую у компании «ISPsystem».

«ПАРТНЕРСКИЕ» и «ТРИАЛ» лицензии

При заказе «партнерской» лицензии, а также при заказе «триал» лицензии у Партнера, компания «ISPsystem» не осуществляет техническую поддержку и установку Программного продукта на сервер. Техническая поддержка и установка Программного продукта на сервер могут осуществляться специалистами Партнера на условиях, определяемых соглашением с Партнером.

2.5.2. Партнером могут выполняться дополнительные работы и оказываться дополнительные услуги, связанные с техническим сопровождением Программного продукта, в том числе не предусмотренные настоящим Регламентом.

2.5.3. В рамках партнерского сотрудничества компания «ISPsystem» осуществляет консультирование специалистов Партнеров по вопросам установки, настройки и использования Программного продукта, однако не несет ответственности перед контрагентами Партнера за качество работ и услуг, выполняемых (оказываемых) Партнером в рамках осуществляемого им технического сопровождения Программного продукта, за содержание предоставляемых Партнером справочных материалов, равно как и за любые иные действия Партнера и предоставляемую им информацию.

## **3. Обновление Программных продуктов**

3.1. Компания «ISPsystem» периодически выпускает обновления Программных продуктов, установка которых позволяет устранить выявленные ошибки в работе Программных продуктов, расширить их функциональные возможности и т.д.

3.2. Загрузка и установка обновлений для Программных продуктов осуществляется автоматически, при условии, что сервер, на котором установлен Программный продукт, подключен к информационно-телекоммуникационной сети Интернет, имеет публичный IP адрес и действующий Ключ активации (Ключ активации, срок действия которого не истек на момент обновления Программного продукта).

3.3. Обновления доступны для загрузки в течение всего срока использования Программного продукта, выбранного при заказе лицензии.

3.4. Доступ к обновлениям предоставляется вне зависимости от вида лицензии и способа ее заказа.

3.5. За доступ к обновлениям плата не взимается.

3.6. Компания «ISPsystem» гарантирует, что ей будут приложены все разумные и коммерчески обоснованные усилия, направленные на устранение выявляемых ошибок в работе Программных продуктов, и результаты произведенных доработок будут доступны для загрузки в виде обновлений или патчей. Однако компания «ISPsystem» не принимает на себя персональных обязательств перед Пользователем или контрагентом Партнера по устранению ошибок в работе Программного продукта, который им используется или планируется к использованию.

### **4. Техническая поддержка**

4.1. Техническая поддержка представляет собой консультирование Пользователя (контрагента Партнера) по вопросам установки, настройки и использования Программного продукта для решения конкретных прикладных задач.

4.2. Техническая поддержка не включает в себя диагностику неисправностей в работе сервера, на котором установлен Программный продукт, в том числе неисправностей, которые, по мнению Пользователя (контрагента Партнера), связаны с некорректной работой Программного продукта.

4.3. Техническая поддержка осуществляется специалистами компании «ISPsystem» в случае заказа лицензии напрямую у компании «ISPsystem». При заказе «партнерской» лицензии, а также в случае заказа «триал» лицензии у Партнера, в зависимости от условий соглашения с Партнером, техническая поддержка осуществляется специалистами Партнера, либо Программный продукт предоставляется без технической поддержки.

Компания «ISPsystem» настоятельно рекомендует перед заказом лицензии у Партнера уточнить вопросы, связанные с предоставлением технической поддержки, ознакомившись с соответствующей информацией, размещенной на Интернет-сайте

Партнера, а при необходимости – обратиться за разъяснениями к представителям данного Партнера.

4.4. Техническая поддержка, осуществляемая специалистами компании «ISPsystem», предоставляется в течение всего срока использования Программного продукта, выбранного при заказе лицензии, за исключением случаев, когда была заказана т.н. «вечная» лицензия.

В случае заказа «вечной» лицензии техническая поддержка предоставляется в течение первых 3 (трех) месяцев с начала использования Программного продукта. Для целей настоящего пункта началом использования Программного продукта является либо загрузка первого из Ключей активации, не считая Ключей активации, предоставляемых при заказе «триал» лицензии (если заказу «вечной» лицензии предшествовал заказ «триал» лицензии), либо отправка первого запроса в службу технической поддержки относительно этого продукта.

4.5. В случае заказа «триал» лицензии напрямую у компании «ISPsystem» техническая поддержка осуществляется специалистами компании «ISPsystem» в течение всего разрешенного срока безвозмездного использования Программного продукта (в течение всего срока действия «триал» лицензии). Однако в течение этого срока Пользователю предоставляется возможность получить консультацию по вопросам установки, настройки и использования выбранного им Программного продукта, для которого им была заказана «триал» лицензия, не более 10 (десяти) раз с общим временем консультирования не более 3 (трех) часов. При этом повторное обращение по вопросу, в связи с которым уже была предоставлена консультация, учитывается как отдельное обращение.

4.6. В тех случаях, когда техническая поддержка осуществляется специалистами компании «ISPsystem», консультации по вопросам установки, настройки и использования Программного продукта предоставляются без дополнительной оплаты.

4.7. Вне зависимости от вида и способа заказа лицензии Пользователь, контрагент Партнера, а также любое иное лицо, заинтересованное в получении информации о Программных продуктах, может в любое время обратиться к специалистам компании «ISPsystem» через форум, размещенный на Интернет-сайте компании «ISPsystem» по адресу <http://forum.ispsystem.com/ru/index.php>

Компания «ISPsystem» гарантирует, что все вопросы, размещенные на данном форуме, будут рассмотрены и изучены специалистами компании «ISPsystem», однако не принимает на себя персональных обязательств перед Пользователем, контрагентом Партнера или иными участниками форума по предоставлению им консультаций по задаваемым на форуме вопросам.

### **5. Установка Программного продукта на сервер**

5.1. В тех случаях, когда заказ лицензии был осуществлен напрямую у компании «ISPsystem», либо заказ лицензии был осуществлен у Партнера, но была заказана «стандартная» лицензия, специалистами компании «ISPsystem» может быть произведена установка Программного продукта на сервер.

В том случае, когда заказ лицензии был осуществлен у Партнера, и была заказана «партнерская» или «триал» лицензия, установка Программного продукта на сервер специалистами компании «ISPsystem» не производится, но может быть произведена специалистами Партнера на условиях заключаемого с ним соглашения.

5.2. Для установки Программного продукта на сервер специалистами компании «ISPsystem» Пользователь должен указать пароль root для доступа к серверу. Пользователь также должен воздержаться от любых действий, которые могут

препятствовать установке, а при необходимости - оказать специалистам компании «ISPsystem» необходимое содействие.

5.3. При установке Программного продукта на сервер, производимой специалистами компании «ISPsystem», также устанавливается необходимое прикладное программное обеспечение: Apache, php и т.д. При этом устанавливается только то прикладное программное обеспечение, которое необходимо для функционирования Программного продукта и присутствует в репозитории пакетов операционной системы, установленной на сервере. При наличии альтернативы выбор конкретного программного обеспечения, устанавливаемого на сервер, осуществляется по усмотрению специалистов компании «ISPsystem».

5.4. В случае, когда установка Программного продукта на сервер осуществляется специалистами компании «ISPsystem», выполняемые при этом работы не подлежат дополнительной оплате.

### 6. Конфигурирование и доработка Программных продуктов

6.1. Партнер, Пользователь, равно как и любое иное лицо, вправе заниматься разработками, направленными на расширение функциональных возможностей Программных продуктов, изменение их дизайна и т.д., путем разработки самостоятельных и отдельно распространяемых (доводимых до всеобщего сведения и т.д.) элементов, таких как плагин (plug-in), тема (theme) и т.п.

6.2. Модификация Программных продуктов и последующее распространение (доведение до всеобщего сведения и т.д.) программ для ЭВМ, созданных на основе Программных продуктов, допускается только с согласия компании «ISPsystem».

## 7. Использование Программных продуктов для решения прикладных задач Внеаудиторная работа:

- 1) Сформулировать цели работы.
- 2) Написать, что такое регламент технического сопровождения.
- 3) Перечислить из чего он состоит
- 5) Оформить работу, написать выводы.

### Практическая работа №4.

Описание справочных и учетных документов предметной области Цель работы: сформировать навыки выбора рационального состава аппаратного обеспечения, программного обеспечения, сформировать умения по выбору состава аппаратного и программного обеспечения.

## Оборудование, технические и программные средства: персональный компьютер. Теоретическая часть.

### Основные принципы выбора прикладного программного обеспечения:

После того, как решение о реорганизации бизнес-процессов на предприятии принято, немаловажным этапом является выбор прикладного программного обеспечения, которое будет призвано обслуживать и автоматизировать бизнес на предприятии. Многие компании используют следующий, в принципе вполне возможный вариант - они утверждают: «Мы имеем в штате программиста и он может запрограммировать все от самого начала, до самого конца на базовом языке C++ или Delphi». Конечно, такой подход имеет право на существование, поскольку найти сейчас дешевого программиста еще не составляет труда, но по мнению специалистов, он представляется бесперспективным, хотя бы по двум причинам:

• Во-первых, на «пристойное» стандартное программное обеспечение, существующее на рынке, затрачены многие человеко-годы, причем не только на написание самих программ, но и на их отладку.

•Во-вторых, программист может в любой момент уволиться и унести с собой все «Know-how», и систему в подобных случаях зачастую приходится переписывать практически «с нуля», в то время, как с приличным поставшиком ПО вы связаны определенным договором.

Более того, как показывает практика, основные недочеты «самопальных» систем выясняются порой уже на этапах их эксплуатации и ведут к разрушительным последствиям, поскольку исправление ошибок требует больших капитало и трудовложений, а самое печальное, оказывается необходимым останавливать систему на неопределенный срок, что влечет за собой фактическое затормаживание бизнеса в ряде направлений, которые непосредственно контролировались с помощью системы, таких, например, как отгрузки или бухгалтерия.

Одной из подобных проблем, возникших в последнее время является наступление нового тысячелетия, в связи с чем на большом количестве предприятий, на которых установлены автоматизированные системы, неподдерживающие четырехзначное летоисчисление возникла необходимость в корне переписывать систему, или немедленно переходить к новой.

При выборе поставщика прикладного программного обеспечения, немаловажным фактором является его финансовая стабильность, потому как финансово нестабильный поставщик программно-прикладной составляющей ИС гораздо хуже, чем финансово нестабильный клиент. Последний омертвляет лишь оборотные средства, а первый, уйдя с рынка, омертвит капиталовложение, потому как исчезнет возможность модернизировать систему, и, в случае сбоя, ею придется заниматься незнакомым с ней специалистам.

Таким образом, можно сформировать ряд критериев, которыми следует руководствоваться при подборе системы ПО:

Первые два - почти тавтологичны:

• Система должна быть именно системой, т.е. изменение в одной ее части (скажем, изменения запасов на складе) должны автоматически изменить показатели в других ее раздела (скажем, в бухгалтерских проводках); это свойство системы принято называть интегрируемостью.

• Процедуры в автоматизированных системах должны быть действительно автоматизированы. Дело в том, что случается, что после внедрения системы, количество процедур не уменьшается, просто раньше они выполнялись к примеру на бумаге, а сейчас делается все то же самое, но на компьютере.

• Система должна обеспечивать реализацию бизнес-процессов и процедур, которые существуют либо должны сужествовать. (оптимальны для конкретного предприятия)

• Система должна давать руководителю возможность получать оперативную информацию в объеме, достаточном для принятия оперативных решений.

• Система должна быть легка в обучении и использовании (дружественна). чтобы рядовой сотрудник мог научиться выполнять свои обязанности при ее помощи за максимально короткое время.

• В системе должна быть заложена возможность без помощи программиста редактировать все необходимые отчеты и документы, менять их форму и создавать собственные форматы.

• В системе должны быть заложены процедуры контроля, сводящие ошибки к минимуму.

• Система должна давать возможность отследить, кто и когда внес изменения в том или ином файле и какая запись была до этих изменений.

В системах среднего уровня и выше, должны присутствовать надежные программы защиты данных и функции распределения прав доступа.

Системы ПО на российском рынке бывают трех уровней. На **первом уровне** располагаются простые системы для малого и сверхмалого бизнеса, по цене от 50 до 5000 долларов. В этом сегменте доминируют российские продукты. Их очень много, в основном это программы, предназначенные для простых бухгалтерских функций. Они имеют ограничения по количеству операций, по возможности наращивания дополнительных мощностей, по защищенности данных и другим параметрам, но зато просты в использовании и дешевы.

**Второй уровень** составляют системы по цене 10-80 тыс. долларов и с сопоставимыми затратами на внедрение. Большинство из них – действительно интегрированные системы, поскольку дают возможность весть одновременно и управленческий и финансовый учет. Они не так похожи друг на друга, как системы первого уровня. Например в одной из них может присутствовать модуль, разработанный специально для металлургического завода, в другой – нет, но зато могут присутствовать другие важные частности. И поэтому здесь уже не столь важен сам продукт, как то, как он внедряется, и, следовательно, на предприятии должны присутствовать квалифицированные специалисты, хорошо знающие как и бизнес компании, так и специфику ПО. В этом сегменте больше продуктов западных, нежели отечественных. Выбирая западный продукт, первым делом стоит обращать внимание на то, как он привязан к российским реалиям: к законодательству, инфляции и т.п. Здесь стоит заметить, что европейские системы лучше отвечают этим требованиям, нежели американские, так как они были изначально замешены на присущем всему в Европе многообразию, в том числе и в стандартах учета, и поэтому более гибки.

В российских системах редко встречаются такие качества, как многовалютность, соответствующая мировым стандартам и многоязычность, что может стать препятствием при работе с иностранными партнерами, инвесторами или клиентами.

Системы **третьего уровня –** это масштабные системы управления предприятием в целом по цене от 100 до 500 тыс. долларов (а иногда и дороже – все зависит от числа пользователей, от удаленности доступа, уровня базы данных и т.д.). В мире таких систем наберется не более десятка, в России систем такого уровня пока не создано вообще. Эти системы функционально различны: в одной может быть очень хорошо развит производственный модуль, в другой – финансовый. Одна больше подходит к нефтегазовому производству, другая к автомобилестроению. Сравнительный анализ систем такого уровня может вылиться в грандиозную работу, а для осуществления проекта внедрения, нужна целая команда из финансовых, управленческих и технических экспертов, имеющая достаточный опыт.

После того, как решение о выборе прикладного ПО на базе которого будет построена ИС принято, необходимо приянть решение об аппаратной платформе. **Аппаратную платформу** следует выбирать проанализировав и определив перспективы развития предприятия, принимая во внимание масштаб выбранного ПО и то, планируется ли его наращивание в будущем, а также всевозможные количественные и качественные параметры, такие как количество автоматизированных рабочих мест, их функции, объемы информации, направленность ее потоков. Масштабы и мощность системы определяют уровень технического решения.

А к уровню и конкретному наполнению ИС уже могут быть применены стоимостные мерки. И следовательно, сущности, стоящие за малопонятными , но такими красивыми технологическими мерками, попадают под юрисдикцию закона по экономической целесообразности, в соответствии с которым приходится искать

оптимальное решение, пройдя по острию ножа между неразумной с экономической точки зрения избыточностью и потерей капиталовложений в программно-техническую платформу.

## Практическая часть.

- 1. Проанализировав теоретический материал, произвести выбор состава программного и аппаратного обеспечения информационной системы.
- 2. Составить комплекс программного и аппаратного обеспечения информационных систем.

## Практическая работа № 5

## Выделение информационных объектов предметной области

особенности информационных объектов предметной Цели работы: рассмотреть области, выявить недостатки и разработать пути совершенствования. Теоретическая часть:

Объектом исследования данной практической работы является программное обеспечения

Предметом - серверное программное обеспечение.

Для успешного применения технологии «клиент-сервер» должно использоваться соответствующее программное обеспечение, включающее клиентскую и серверную части. В частности, широко используемый пакет Microsoft Office представляет собой комплекс программ для клиентского компьютера. В его состав входят: текстовый процессор Word, табличный процессор Excel, система подготовки презентаций PowerPoint, система управления базами данных Access и программа управления информацией Outlook. В связи с успехом распространения этого пакета корпорация Microsoft решила собрать воедино комплекс программ для сервера - так появился пакет MS BackOffice.

В состав названного пакета входят следующие компоненты:

- Windows NT Server - сетевая операционная система;

- System Management Server - система администрирования сети;

- SQL Server - сервер управления базами данных;

- SNA Server - сервер для соединения с хост-компьютерами;

- Exchange Server - сервер системы электронной почты;

- Internet Information Server - сервер для работы с Internet.

Windows NT/2000 Server способна обеспечить совместное использование файлов, печатающих устройств, предоставить услуги по соединению с рабочими станциями (клиентскими компьютерами) и другой сервис.

Windows NT Server целесообразно использовать в случаях, когда предполагается наличие нескольких процессоров (обычно до четырех). Кроме того, Windows NT Server обеспечивает совместное использование ресурсов многими пользователями, возможность соединения с удаленными сетями через сервис удаленного доступа - RAS (Remote Access Service), а также через средства связи с сетями других фирм (Novell, Digital Pathworks и Apple).

System Management Server (SMS) позволяет сетевому администратору централизованно управлять всей сетью. При этом обеспечивается возможность администрирования каждого компьютера, подключенного к сети, включая установленное на нем программное обеспечение. SMS предоставляет следующий сервис:

1. управление инвентаризацией программного и аппаратного обеспечения;

2. автоматизация установки и распространения программного обеспечения, включая его обновление;

3. удаленное устранение неисправностей и предоставление полного контроля администратору за клавиатурой, мышью и экранами всех компьютеров в сети, работающих под управлением MS-DOS или Windows;

4. управление сетевыми приложениями.

SQL Server представляет собой систему управления реляционными базами данных, использующую принципы технологии «клиент-сервер». MS SQL Server поддерживает систему обработки транзакций, систему сохранения ссылочной целостности, механизм распределенных транзакций, тиражирование данных.

SNA Server обеспечивает возможность связи с IBM AS/400 и мэйнфреймами IBM (EC ЭВМ). Этот продукт позволяет нескольким настольным ПЭВМ, работающим под управлением MS-DOS, Windows, Windows NT, Macintosh, Unix или OS/2, «видеть» хосткомпьютеры.

Exchange Server обеспечивает средства передачи и приема сообщений в информационной сети организации. Этот сервис включает электронную почту (E-mail) и обмен информационными сообщениями для рабочих групп. Microsoft Exchange Server построен на принципах технологии «клиент-сервер» и масштабируется в соответствии с возрастанием вычислительных возможностей сети.

Internet Information Server обеспечивает возможность создания Web-, FTP- и Gopherсерверов для сети Internet, поддерживает управление ими с помощью встроенной программы Internet Service Manager.

## Архитектура компонента установки и поддержки серверного программного обеспечения

Серверное ПО - это комплекс программных продуктов обслуживающих клиентские запросы.

Для того, что бы добиться необходимых функциональных возможностей от сервера, требуется установить и настроить соответственное ПО.

Компоненту установки и поддержки ПО для работы требуется наличие Windows 2000 Server, службы каталогов Active Directory, групповой политики и ОС Windows 2000 Professional. За подробной информацией об архитектуре групповой политики и ее объектах обратитесь к технической документации по групповой политике.

Компоненты Windows 2000 Server

клиент сервер инструмент администрирование установка

Этап подготовки программного обеспечения

Как правило, подготовительный этап не затрагивает серверы. Администраторы или разработчики обычно используют компьютеры, работающие под управлением ОС Windows 2000, для создания пакетов или переупаковки приложений с целью их последущей установки и поддержки.

Этап распространения программного обеспечения

Администраторы создают точки распространения ПО на серверах, работающих под управлением ОС Windows 2000 Server, и обеспечивают доступность программного обеспечения для развертывания из этих точек.

Для создания точки распространения ПО администраторы выполняют следующие лействия:

• Создают необходимые сетевые папки

- Разрешают общий доступ пользователям к этим папкам
- Копируют программное обеспечение на созданные общие сетевые ресурсы
- Дают пользователям разрешение на чтение для общих сетевых ресурсов

Примечание: Многие программные продукты обладают возможностью административной установки, которая подготавливает приложение для установки из точки распространения

ПО. Во время административной установки производится распаковка сжатых файлов, администратор получает возможность ввести регистрационный ключ, а также выполняются другие подготовительные действия. Например, для установки Microsoft Office 2000 в точку распространения ПО необходимо запустить программу установки из командной строки с параметром /a.

Назначение программного обеспечения компьютерам работает наилучшим образом в том случае, когда точка распространения ПО, расположенная на компьютере под управлением ОС Windows 2000 Server, находится в том же лесу службы каталогов Active Directory, что и целевой компьютер. Это обусловлено особенностями механизма проверки подлинности компьютера (объекта учетной записи компьютера). Дополнительные сведения о назначении программного обеспечения компьютеру Вы найдете ниже в разделе «Этап целевого назначения программного обеспечения».

Этап целевого назначения программного обеспечения

Область управления установкой программного обеспечения задается при помощи групповой политики - именно таким образом определяется, для каких пользователей будет производиться установка. Администраторы задействуют расширение Установка программ (Software Installation) для распространения программного обеспечения пользователям и компьютерам, которыми управляет объект групповой политики, связанный с доменом, сайтом или подразделением. Для этого администратору нужно запустить оснастку Групповая политика (Group Policy) и выбрать объект, которым необходимо управлять. Затем в узле Конфигурация пользователя (User Configuration) или в узле Конфигурация компьютера (Computer Configuration) нужно раскрыть узел Конфигурация программ (Software Settings) и установить требуемые параметры в расширении Установка программ (Software Installation).Компонент установки и поддержки ПО в Windows 2000 позволяет администраторам назначать или публиковать программное обеспечение. Администраторы назначают программное обеспечение в тех случаях, когда оно необходимо пользователям для выполнения их рабочих обязанностей. Например, если все работники должны пользоваться электронной почтой, администратор может назначить им почтовую программу.

Примечание: Назначайте программное обеспечение в тех случаях, когда оно должно быть всегда установлено (или всегда доступно для установки) вне зависимости от действий пользователя. Если компьютером пользуются несколько сотрудников и все они работают с неким приложением, то такое приложение можно назначить компьютеру.

Администраторы могут публиковать программное обеспечение для пользователей, которым оно может пригодиться в работе. Например, администратор может опубликовать программный продукт для управления проектами, предоставляя возможность пользователям самостоятельно принять решение о его установке. Программное обеспечение можно публиковать только для пользователей, но не для компьютеров.

Администраторам необходимо подобрать работоспособную комбинацию с учетом того, что программное обеспечение можно назначать и публиковать, а его целевым назначением могут быть как пользователи, так и компьютеры.

Действия, которые нужно выполнить в расширении Установка программ (Software Installation) для назначения приложения по сути очень похожи на действия, выполняемые в этом расширении для публикации приложения. За подробной информацией об этих действиях обратитесь к разделам интерактивной справки Windows 2000 Server, посвященным расширению Установка программ, а также к Пошаговому руководству по установке и поддержке программного обеспечения Step-by-Step Guide to Software Installation and Maintenance (EN).

Администратор назначает или публикует программное обеспечение при помощи оснастки Групповая политика (Group Policy) и расширения Установка программ (Software Installation). Как правило, для этого необходимо выполнить все или некоторые действия, перечисленные ниже.

1. Откройте оснастку Active Directory - пользователи и компьютеры (Active Directory - Users and Computers) и перейдите в контейнер Active Directory (домен или подразделение), содержащий пользователей или компьютеры, для которых будет производиться управление программным обеспечением. Например, для того чтобы управлять приложениями подразделения под названием Accounts в домене reskit.com, Вам нужно в вышеуказанной оснастке дважды щелкнуть по пункту reskit.com и затем щелкнуть правой кнопкой мыши по подразделению Accounts.

2. Откройте оснастку Групповая политика (Group Policy) для создания нового объекта групповой политики или внесения изменений в уже существующий объект. Если продолжить рассмотрение примера из пункта 1, то для открытия оснастки Групповая политика Вам потребуется выполнить следующие действия. Щелкните правой кнопкой мыши по подразделению Accounts и выберите команду Свойства (Properties), а затем в открывшемся диалоговом окне Свойства: Accounts перейдите на вкладку Групповая политика (Group Policy). Для создания нового объекта групповой политики нажмите кнопку Создать (New), либо внесите изменения в существующий объект. Для этого выберите его из списка Ссылки на объекты групповой политики (Group Policy Object Links) и нажмите кнопку Изменить (Edit).

3. Для того чтобы открыть расширение Установка программ (Software Installation) в оснастке Групповая политика выберите один из двух улов: Конфигурация пользователя (User Configuration) или Конфигурация пользователя (User Configuration). Дважды щелкните по узлу Конфигурация программ (Software Settings), а затем щелкните правой кнопкой мыши по узлу Установка программ (Software Installation). Например, для управления программным обеспечением пользователей в оснастке Групповая политика раскройте узел Конфигурация пользователя, дважды щелкните по узлу Конфигурация программ, щелкните правой кнопкой мыши по узлу Установка программ, и, наконец, выберите команду Создать (New) из контекстного меню.

4. Выберите пакет установщика Windows (MSI-файл), развертывание которого Вы хотите осуществить из точки распространения программного обеспечения.

5. Сконфигурируйте параметры управления программным продуктом (свяжите с ним файлы преобразования и укажите, какие приложения будет обновлять данный пакет).

6. Назначьте или опубликуйте программный продукт.

Расширение установки программ создает сценарий объявления приложения (файл с расширением .AAS - application advertisement script) и сохраняет его в указанном объекте групповой политики службы каталогов Active Directory. За дополнительной информацией об управлении объектами групповой политики и их хранении в Active Directory, а также о папке Sysvol, обратитесь к документу Введение в групповую политику Windows Server 2003 Introduction to Group Policy in Windows Server 2003 (EN).

## **Особенности эксплуатации различных видов серверного программного обеспечения**

Сервером сети Интернет называется компьютер, на котором установлена специальная программа (она тоже называется сервером, web-сервером или http-cepвером), которая отображает web-страницы по запросу клиентской машины, атак же выполняет множество других полезных функций, которых мы коснемся чуть позже. Когда ваш домашний компьютер связывается с сервером и получает от него все необходимые данные, например код web-страницы, он выступает в роли клиента, а всю систему в этом случае принято

называть связкой клиент-сервер. На этот термин следует обратить особое внимание, поскольку в последствии мы часто будем сталкиваться с ним.

Системой клиент-сервер называют механизм передачи информации между удаленным компьютером, предоставляющим свои ресурсы в распоряжение пользователей, и пользовательским компьютером, эксплуатирующим эти ресурсы. В данном случае компьютер, открывающий доступ к собственным ресурсам, носит название сервера, а получающий такой доступ клиента.

Серверы могут быть разными, причем отличия заключаются, прежде всего, в операционной системе, под управлением которой они работают. В настоящее время на большинстве интернетовских узлов используют два типа серверных программ: либо Internet Information Server, рассчитанный на работу под Windows NT, либо Apache, предназначенный для платформ, совместимых со стандартом UNIX. Как правило, серверы работают на линиях с большой пропускной способностью, например, в сетях с оптоволоконными каналами связи, что по финансовым соображениям доступно лишь крупным предприятиям.

Помимо соответствующей программы настоящий сервер должен иметь собственный домен, то есть адрес DNS, отвечающий стандартам Domain Name System.

Таким образом, сервер это компьютер с установленным на нем специальным программным обеспечением, имеющий собственное доменное имя. Владелец и администратор сервера могут гибко менять необходимые настройки, разрешать или запрещать доступ к его ресурсам, подключать, настраивать и запускать ряд дополнительных программ и функций, таких как скрипты CGI или приложения SSI, то есть полностью конфигурировать его работу по мере необходимости.

Тематическое содержание серверов может варьироваться в широком диапазоне в зависимости от целей, ради которых они были созданы, возможностей или фантазии владельца и многих других условий. Объединяет их все, пожалуй, только одно: полноценный сервер должен представлять собой то, что среди пользователей Интернета принято называть термином информационный портал , то есть в идеальном случае он является достаточно большим виртуальным пространством, состоящим из множества различных тематических разделов меньшего размера, либо некоторого количества самостоятельных проектов.

Файл-серверы и принт - серверы управляют доступом соответственно к файлам и принтерам, на серверах приложений выполняются прикладные части клиент - серверных приложений, а так же находятся данные доступные клиентам. Например, чтобы упростить извлечение данных, серверы хранят большие объемы информации в структурированном виде. Эти серверы отличаются от файл - серверов и принт - серверов.

В принт - серверах, файл или данные целиком копируются на запрашиваемый компьютер. А в сервере приложений на запрашиваемый компьютер посылаются только результаты запроса. Приложение-клиент на удаленном компьютере получает доступ к данным, хранимым на сервере приложений. Однако вместо всей базы данных на ваш компьютер с сервера загружаются только результаты запроса. В расширенной сети использование серверов различных типов становится наиболее актуальным. Необходимо поэтому учитывать всевозможные нюансы, которые могут проявиться при разрастании сети, с тем чтобы изменение роли определенного сервера в дальнейшем не отразилось на работе всей сети. Основным аргументом при работе в сети на основе выделенного сервера является, как правило, защита данных.

В таких сетях, например как Windows NT Server, проблемами безопасности может заниматься один администратор. Поскольку жизненно важная информация расположена централизованно, то есть, сосредоточена на одном или нескольких серверах, нетрудно обеспечить ее регулярное резервное копирование.

Благодаря избыточным системам данные на любом сервере могут дублироваться в реальном времени "поэтому в случае повреждения основной области хранения данных информация не будет потеряна легко воспользоваться резервной копией.

Сети на основе сервера могут поддерживать тысячи пользователей.

### Инструменты администрирования

Операционная система Windows Server 2003 предоставляет системному администратору широкий набор инструментов для решения задач управления. Основными из этих инструментов являются следующие:

\* консоль управления (Microsoft Management Console, MMC);

\* Macrepa (Wizards);

\* утилиты командной строки.

Консоль управления ММС2 представляет собой унифицированную среду для выполнения административных задач. Администратор, имея в распоряжении такую среду, может помещать в неё одну или несколько утилит, называемых оснастками (snap-in), для решения текущей проблемы.

Консоль управления позволяет одинаково отображать любые оснастки и использовать для управления ими похожие приемы.

Таким образом, смысл применения консоли управления в том, чтобы сделать среду выполнения административных утилит единообразной и удобной.

С той же целью в Windows Server 2003 применяются мастера. Мастер представляет собой программу, которая проводит администратора по всем этапам решения какой-либо задачи. На каждом этапе возможен выбор одного или нескольких способов решения или параметров настройки. Часто также мастера предоставляют возможность выбора параметров по умолчанию.

Использование мастеров позволяет сократить время установки и настройки компонентов операционной системы или время решения другой административной задачи. Кроме того, параметры по умолчанию чаще всего обеспечивают вполне работоспособный режим, хотя, возможно, и не самый эффективный.

Утилиты командной строки являются самыми старыми инструментами администрирования, ведущими свою историю от первых операционных систем без графического интерфейса. В то время альтернативы утилитам командной строки не было. Сегодня большинство задач управления можно решить без использования утилит, однако многие администраторы считают, что утилиты командной строки удобнее графического интерфейса. Кроме того, такой вид утилит, как утилиты диагностики стека протоколов ТСР/IР, не имеют стандартного графического аналога (эти утилиты рассматриваются во второй лекции).

Большинство административных задач возможно решить, используя любой  $H<sub>3</sub>$ представленных инструментов - консоль управления, мастер или утилиту командной строки. Выбор инструмента обусловливается, в основном, личными предпочтениями системного администратора.

#### Практическая часть

Описание задачи

Фирма ООО «Инициатива» осуществляет деятельность, связанную со строительными работами и продажей строительных материалов. Цены на товары и услуги представлены на рис.2, данные о фирмах, заказы которых должно быть выполнены в сентябре 2005 г., на рис.3.

1. Построить таблицы по приведенным ниже табличным данным (рис. 2, 3, 4).

2. Организовать межтабличные связи для автоматического заполнения граф: « Наименование фирм», «Наименование товара» и автоматически подсчет суммы заказов на каждой фирмы-заказчика в выходных документах (рис. 4, 5).

3. Результаты вычислений представить в виде таблицы, содержащей итоговые суммы за месяц по каждой фирме-заказчику, по фирме ООО «Инициатива» и в графическом виде. 4. Рассчитать и заполнить форму заказов.

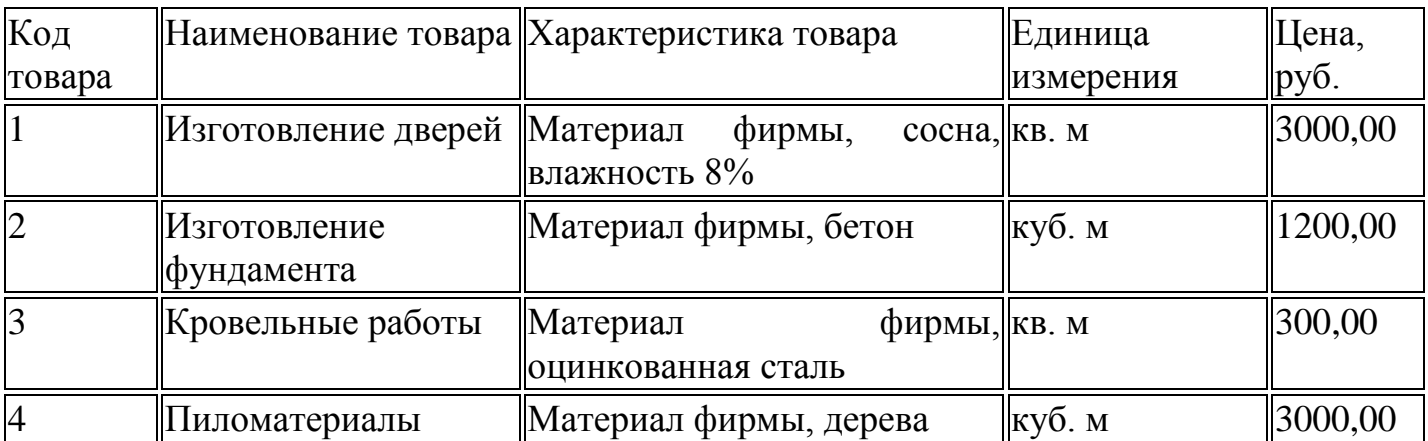

### Рис.2 Базовый прайс-лист

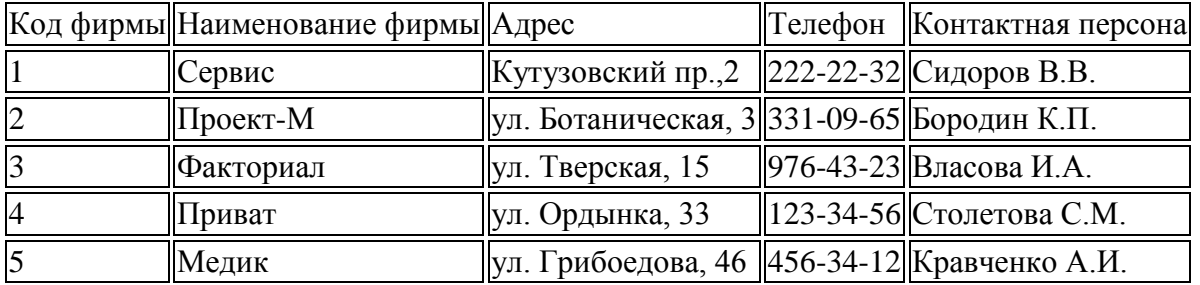

#### Рис.3 Список фирм-заказчиков

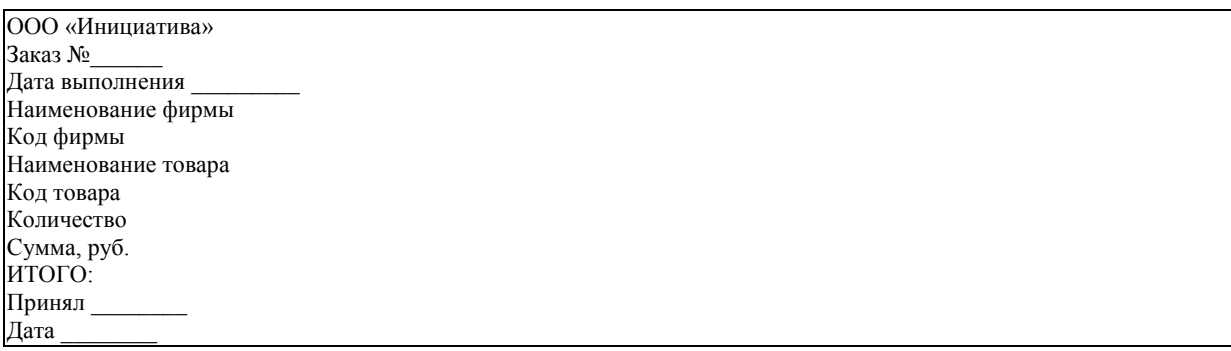

#### Рис.4. Форма заказа

#### **Описание алгоритма решения задачи**

- 1. Запустить табличный процессор MS Excel.
- 2. Создать книгу с именем «Инициатива».
- 3. Лист 1 переименовать в лист с названием Товары.
- 4. На рабочем листе Товары MS Excel создать таблицу базового прайс-листа.
- 5. Заполнить таблицу базового прайс-листа исходными данными.

Рис.4 Расположение таблицы «Базовый прайс-лист»

На рабочем листе Товары MS Excel

6. Лист 2 переименовать в листе с названием Заказчики.

7. На рабочем листе Заказчики MS Excel создать таблицу, в которой

будет содержать список фирм заказчиков.

8. Заполнить таблицу со списком фирм-заказчиков исходными данными.

Рис.5 Расположение таблицы «Список фирм-заказчиков»

На рабочем листе Заказчики MS Excel

9. Разработать структуру шаблона таблицы «Список заказов за месяц».

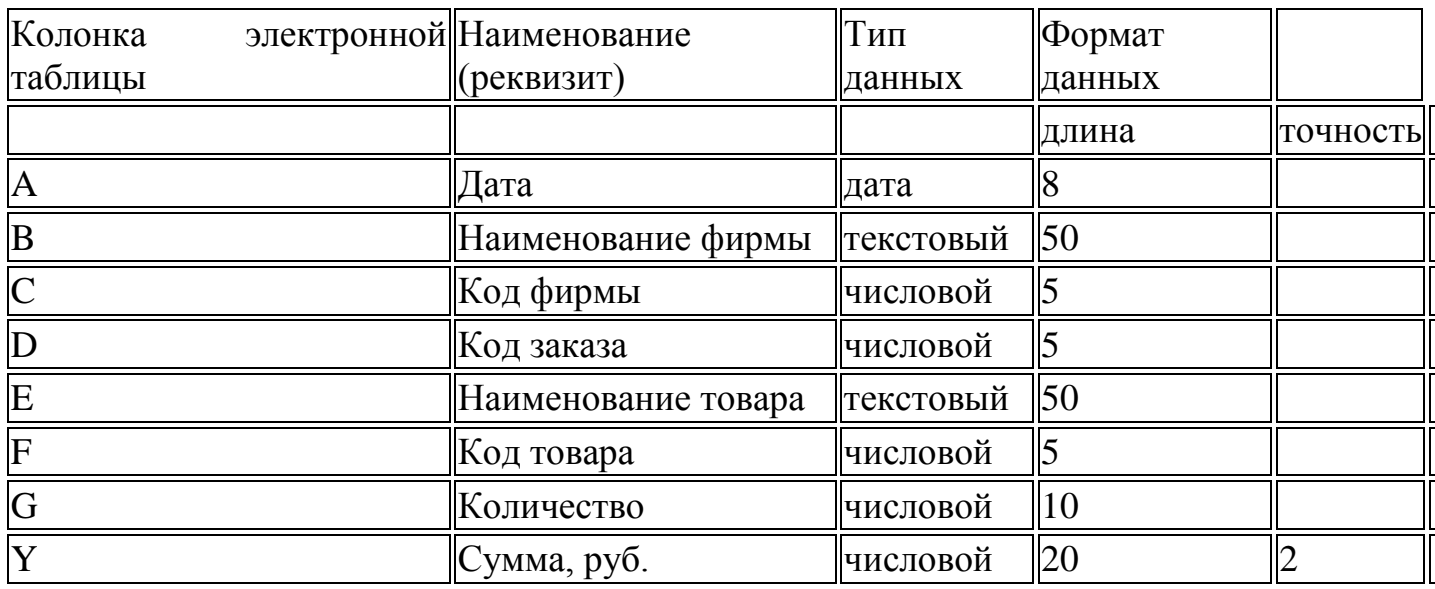

Рис.6. Структура шаблона таблицы «Список заказов за месяц»

10. Лист 3 переименовать в лист с названием Список заказов.

11. На рабочем листе Список заказов MS Excel создать таблицу, в которой будет содержать список заказов за месяц.

12. Заполнить таблицу «Список заказов за месяц» исходными данными.

Рис.7 Расположение таблицы «Список заказов за месяц» на рабочем листе Список заказов MS Excel

13. Заполнить графу Наименование фирмы таблицы «Список заказов за месяц», находящейся на листе Список заказов следующим образом:

Занести в ячейку C3 формулу:

=ЕСЛИ(C3=»»;»»;ПРОСМОТР(C3;Заказчики!\$A\$3:\$A\$7;Заказчики!

\$B\$3:\$B\$7)).

Размножить введенную в ячейку C3 формулу для остальных ячеек (с С4 по С11) данной графы.

Таким образом, будет выполнен цикл, управляющим параметром которого является номер строки.

14. Заполнить графу Наименование товара таблицы «Список заказов за месяц», находящейся на листе Список заказов следующим образом:

Занести в ячейку F3 формулу:

=ЕСЛИ(F3=»»;»»;ПРОСМОТР(F3;Товары!\$A\$3:\$a\$7;Товары!

\$B\$3:\$B\$7)).

Размножить введенную в ячейку F3 формулу для остальных ячеек данной графы (с F4 по F11).

15. Заполнить графу Сумма, руб. таблицы «Список заказов за месяц», находящейся на листе Список Заказов, следующим образом:

Занести в ячейку 13 формулу:

=ПРОСМОТР(G3;Товары!\$A\$3:\$A\$6;Товары!\$E\$3:\$E\$6)\*H3.

Размножить введенную в ячейку I3 формулу для остальных ячеек (с I4 по I11) данной графы.

16. В таблице «Список заказов за месяц» вставить автоматические промежуточные (для каждой фирмы) и общие итоги в списке по полю Сумма, руб.

Рис. 8. Список заказов, выполненных фирмой ООО»Инициатива»

В сентябре 2005 г.

17. Лист 4 переименовать в лист с названием Форма заказа.

18. На рабочем листе Формат заказа MS Excel создать форму заказа.

19. Путем создания межтабличных связей заполнить созданную форму

полученными данными из таблицы «Список заказов за месяц» (рис. 11).

20. Лист 5 переименовать в лист с названием График.

21. На рабочем листе График MS Excel создать сводную таблицу.

Путем создания межтабличных связей автоматически заполнить графы Наименование фирмы и Всего, руб. полученными данными из таблицы «Список заказов за месяц» (рис. 9).

Рис. 9 Форма заказа фирмы «Проект-М»

Результаты вычислений представить графически (рис. 10)

Рис. 10. Сводная таблица и графическое представление результатов вычислений

## **Практическая работа №6**

## **Определение связей между информационными объектами предметной области**

*Цели работы: научиться определять связи между информационными объектами предметной области*

## **Виды связей между таблицами**

Связь позволяет моделировать отношения между объектами предметной области. Наименование связи должно быть уникально во всей модели.

Существует 4 типа связей:

1. **«Один-к-одному»** - любому экземпляру сущности А соответствует только один экземпляр сущности В, и наоборот.

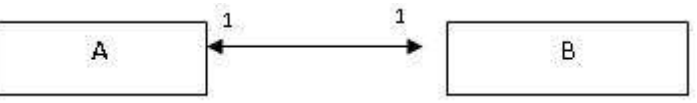

У любого конкретного ученика может быть только одна характеристика, и эта характеристика относится к единственному ученику.

2. **«Один-ко-многим»** - любому экземпляру сущности А соответствует 0, 1 или несколько экземпляров сущности В, но любому экземпляру сущности В соответствует только один экземпляр сущности А.

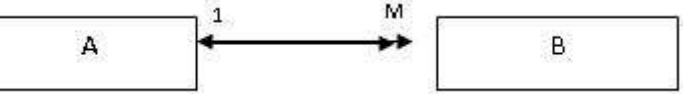

Ученику ставят много оценок; поставленная оценка принадлежит только одному ученику.

3. **«Многие-к-одному»** - любому экземпляру сущности А соответствует только один экземпляр сущности В, но любому экземпляру сущности В соответствует 0, 1 или несколько экземпляров сущности А.

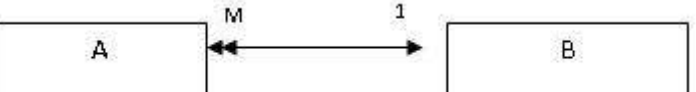

Преподаватель работает только в одном кабинете, однако рабочий кабинет может быть закреплен за несколькими преподавателями.

Какая же разница между связями «один-ко-многим» и «многие-к-одному»? Такая же, как между фразами «портфель ученика» и «ученик портфеля». То есть важно, кто во взаимоотношении двух объектов главный - ученик или портфель. Суть отношений двух объектов отражается в имени связи.

Если при определении связи вам сложно выделить подчиненность, то вывод только один: вы плохо разобрались в предметной области.

4. «Многие-ко-многим» - любому экземпляру сущности А соответствует 0, 1 или несколько экземпляров сущности В, и любому экземпляру сущности В соответствует 0, 1 или несколько экземпляров сущности A.

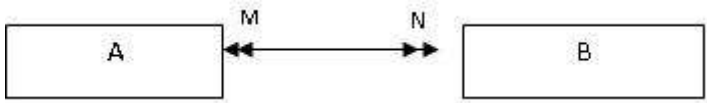

Ученик Иванов учится у нескольких преподавателей. И каждый преподаватель работает со многими учениками.

Задание: установить связи между информационными объектами предметной области

#### Практическая работа №7

#### Построение информационно-логической модели предметной области

Цель: Освоить технологию создания информационно-логической модели для реляционной базы данных методом нормальных форм.

Условие задания:

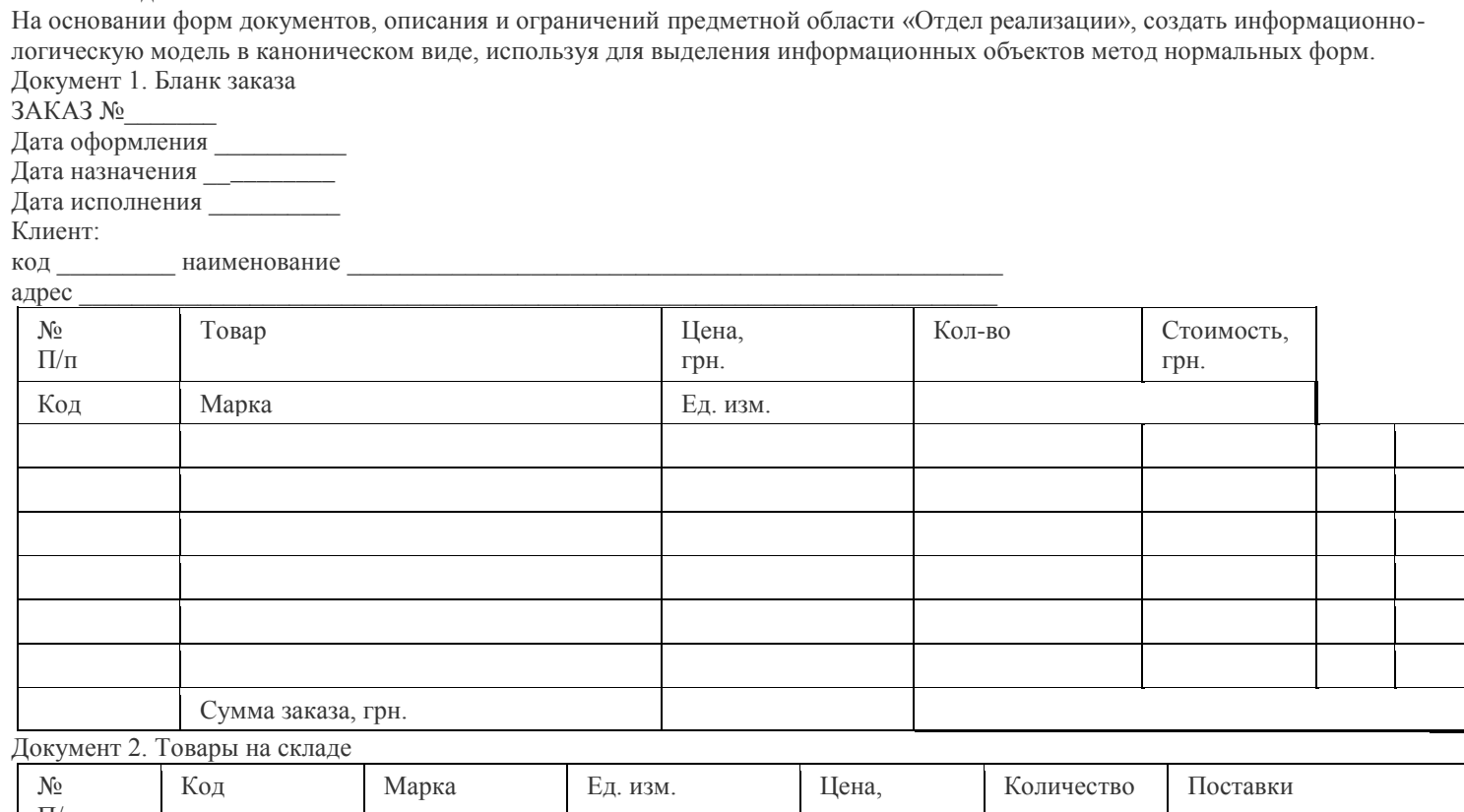

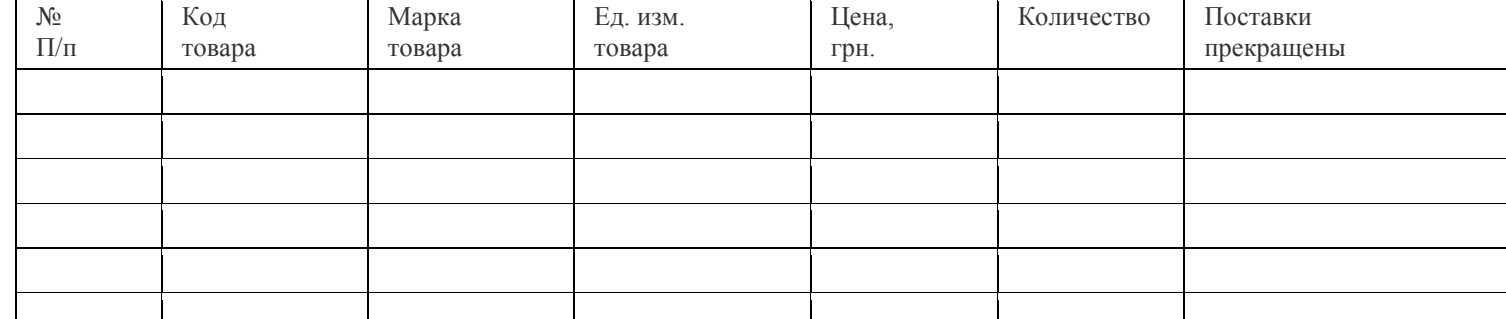

Описание и ограничения предметной области:

- предприятие реализует канцелярские товары через систему заказов;

- факт заказа товаров подтверждается оформленным бланком заказа;

- каждый заказ имеет уникальный номер по предприятию;

- каждый заказ соответствует только одному клиенту;

- один и тот же клиент может оформлять много заказов на поставку товаров;

- в одном заказе может быть заказано много товаров;

- один и тот же товар может быть заказан в разных заказах;

- каждый товар идентифицируется уникальным кодом (артикулом);

- каждый товар может иметь только одну единицу измерения;
- цена товара может изменяться на основании переоценки;
- стоимость выполненных заказов изменяться не может;
- оформленные заказы должны храниться в течение нескольких лет.
- заказы могут быть исполненными или находиться в стадии исполнения (при исполнении заказа в Бланке заказа заполняется реквизит Дата исполнения).

#### **Порядок создания модели:**

Как известно из теории, для построения базы данных необходимо и достаточно, чтобы информационные объекты (отношения), входящие в модель, соответствовали требованиям третьей нормальной формы (3НФ).

Для выделения информационных объектов в соответствии с требованиями 3НФ, проанализируем реквизитный состав представленных документов и установим функциональные зависимости между ними.

#### **1. Определение [функциональных зависимостей](http://chitalky.ru/?cat=177) между реквизитами**

1.1. Определение функциональных зависимостей между реквизитами в соответствии с требованиями первой нормальной формы (1НФ)

В рамках решаемой задачи все реквизиты документов *Бланк заказа* и *Товары на складе* содержат простые (атомарные) данные, следовательно, первое условие 1НФ выполняется. Данные реквизитов *Стоимость* и *Сумма* 

*заказа* документа *Бланк заказа* являются вычисляемыми, следовательно, в схему отношения эти реквизиты не включаются. Вторым условием нахождения отношения в 1НФ является наличие ключа – набора реквизитов однозначно идентифицирующего каждую запись в отношении.

Определим ключ отношения, в которое войдут реквизиты документа *Бланк заказа*. Т. к. каждый заказ имеет уникальный номер, каждый товар идентифицируется уникальным кодом, в одном заказе может быть заказано много товаров, один товар может быть заказан в разных заказах, каждый заказ соответствует только одному клиенту, то для однозначной идентификации каждой записи в отношении достаточно двух реквизитов: *КодЗаказа* и *КодТовара*.

Определим ключ отношения, в которое войдут реквизиты документа *Товары на складе*. Т. к. каждый товар

идентифицируется уникальным кодом, то для однозначной идентификации каждой записи в отношении достаточно одного реквизита *КодТовара*.

Реквизитный состав документов, включенных в отношения, и функциональные зависимости между ними представлены в таблице 1.1 (для упрощения ссылки на реквизиты им присвоены короткие имена).  $T_0$ блица 1.1

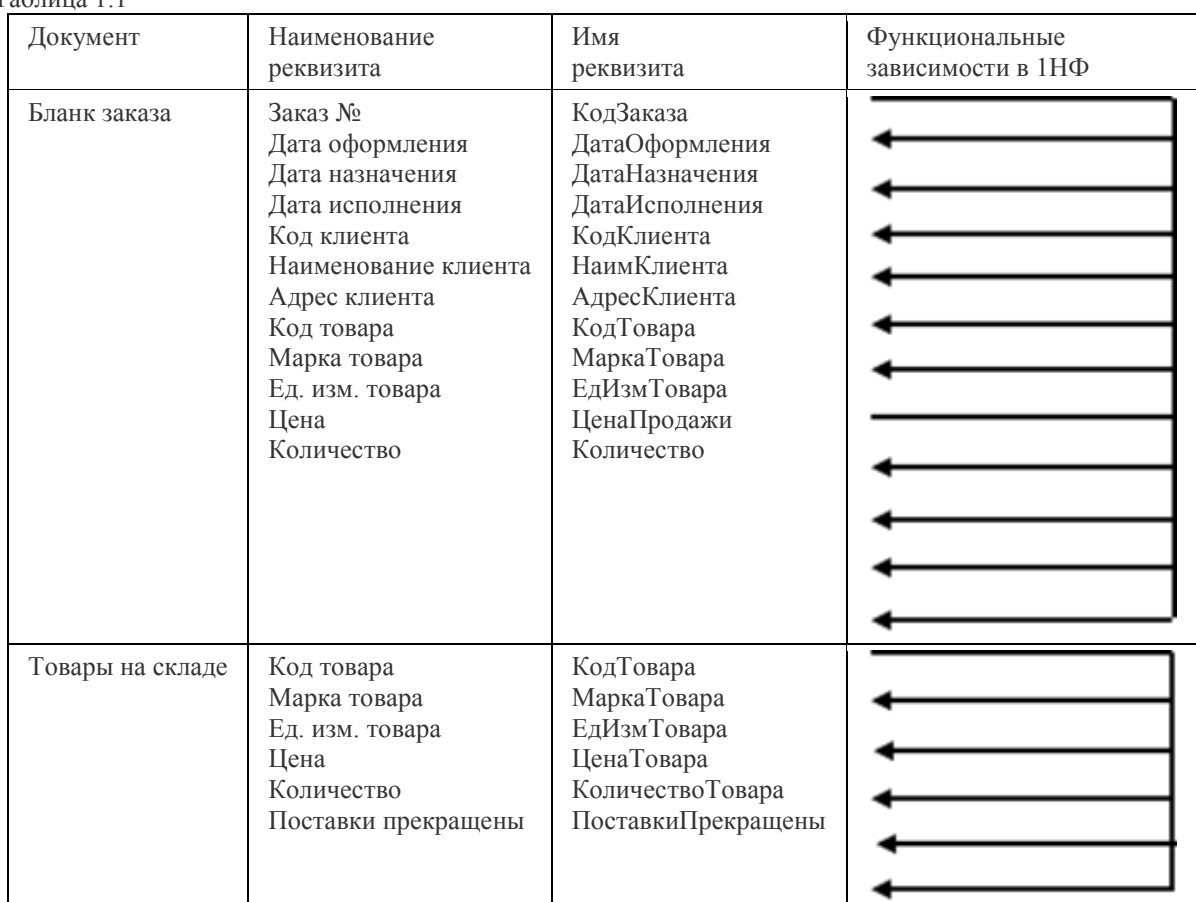

1.2. Определение функциональных зависимостей между реквизитами в соответствии с требованиями второй нормальной формы (2НФ)

Ключ отношения документа *Товары на складе* является простым, следовательно, отношение автоматически соответствует требованиям 2НФ.

Ключ отношения документа *Бланк заказа* является составным, следовательно, требуется проверка на соответствие отношения требованиям 2НФ.

Описательный реквизит *ДатаОформления* функционально зависит только от реквизита *КодЗаказа*, следовательно, данный реквизит исключаем из исходного отношения и создаем новое отношение, в которое включаем реквизит *ДатаОформления*. Т. к. новое отношение должно соответствовать требованиям 1НФ, то включаем в него ключ – реквизит *КодЗаказа*.
Описательный реквизит *ДатаНазначения* функционально зависит только от реквизита *КодЗаказа*, следовательно, исключаем данный реквизит из исходного отношения и включаем его в отношение с ключом – *КодЗаказа*.

Описательный реквизит *ДатаИсполнения* функционально зависит только от реквизита *КодЗаказа*, следовательно,

исключаем данный реквизит из исходного отношения и включаем его в отношение с ключом – *КодЗаказа*.

Описательный реквизит *КодКлиента* функционально зависит только от реквизита *КодЗаказа*, следовательно, исключаем данный реквизит из исходного отношения и включаем его в отношение с ключом – *КодЗаказа*.

Описательный реквизит *НаимКлиента* функционально зависит только от реквизита *КодЗаказа*, следовательно, исключаем данный реквизит из исходного отношения и включаем его в отношение с ключом – *КодЗаказа*.

Описательный реквизит *АдресКлиента* функционально зависит только от реквизита *КодЗаказа*, следовательно, исключаем данный реквизит из исходного отношения и включаем его в отношение с ключом – *КодЗаказа*.

Описательный реквизит *МаркаТовара* функционально зависит только от реквизита *КодТовара*, следовательно, исключаем данный реквизит из исходного отношения и создаем новое отношение, в которое включаем реквизит *МаркаТовара*. Т. к. новое отношение должно соответствовать требованиям 1НФ, то включаем в него ключ – реквизит *КодТовара*.

Описательный реквизит *ЕдИзмТовара* функционально зависит только от реквизита *КодТовара*, следовательно, исключаем данный реквизит из исходного отношения и включаем его в отношение с ключом – *КодТовара*.

Описательный реквизит *ЦенаПродажи* функционально полно определяется составным ключом, следовательно, оставляем его в исходном отношении.

Описательный реквизит *Количество* функционально полно определяется составным ключом, следовательно, оставляем его в исходном отношении.

Результат определения функциональных зависимостей между реквизитами документа *Бланк заказа* в соответствии с требованиями 2НФ представлен в таблице 1.2.

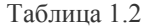

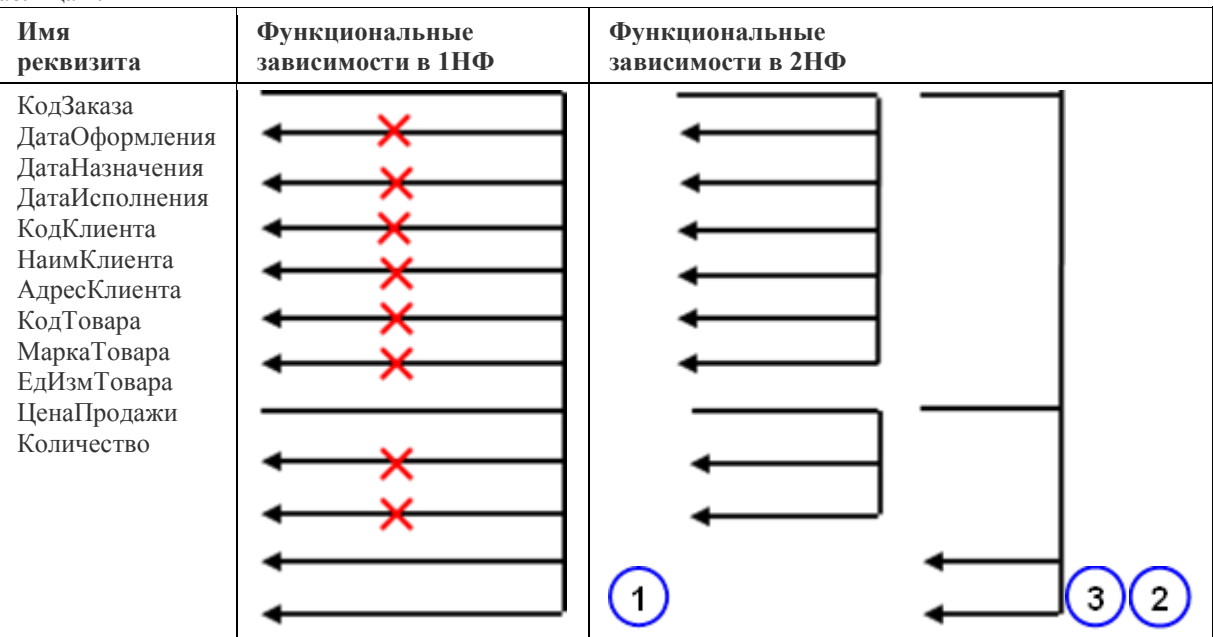

1.3. Определение функциональных зависимостей между реквизитами в соответствии с требованиями третьей нормальной формы (3НФ)

Все описательные реквизиты документа *Товары на складе* зависят от ключа *КодТовара* нетранзитивно (т. е. нет функциональной зависимости между описательными реквизитами), следовательно, отношение соответствует требованиям 3НФ.

Между описательными реквизитами отношения 3 (см. табл. 1.2) отсутствуют функциональные зависимости, следовательно, отношение 3 соответствует требованиям 3НФ.

Между описательными реквизитами отношения 2 отсутствуют функциональные зависимости, следовательно, отношение 2 соответствует требованиям 3НФ.

Между некоторыми описательными реквизитами отношения 1 присутствуют функциональные зависимости, поэтому отношение 1 не соответствует требованиям 3НФ.

Описательные реквизиты *ДатаОформления*, *ДатаНазначения, ДатаИсполнения* и *КодКлиента* зависят от ключа нетранзитивно, следовательно, оставляем их в отношении 1.

Описательный реквизит *НаимКлиента* зависит от ключа транзитивно через реквизит *КодКлиента*, следовательно, исключаем данный реквизит из исходного отношения и создаем новое отношение, в которое включаем

реквизит *НаимКлиента*. Т. к. новое отношение должно соответствовать требованиям предыдущих нормальных форм, то включаем в него ключ – реквизит *КодКлиента*.

Описательный реквизит *АдресКлиента* зависит от ключа транзитивно через реквизит *КодКлиента*, следовательно, исключаем данный реквизит из исходного отношения и включаем его в отношение с ключом – *КодКлиента*. Результат приведения функциональных зависимостей к требованиям 3НФ представлен в таблице 1.3. Таблица 1.3

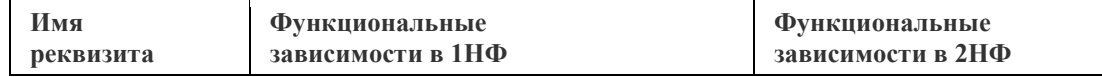

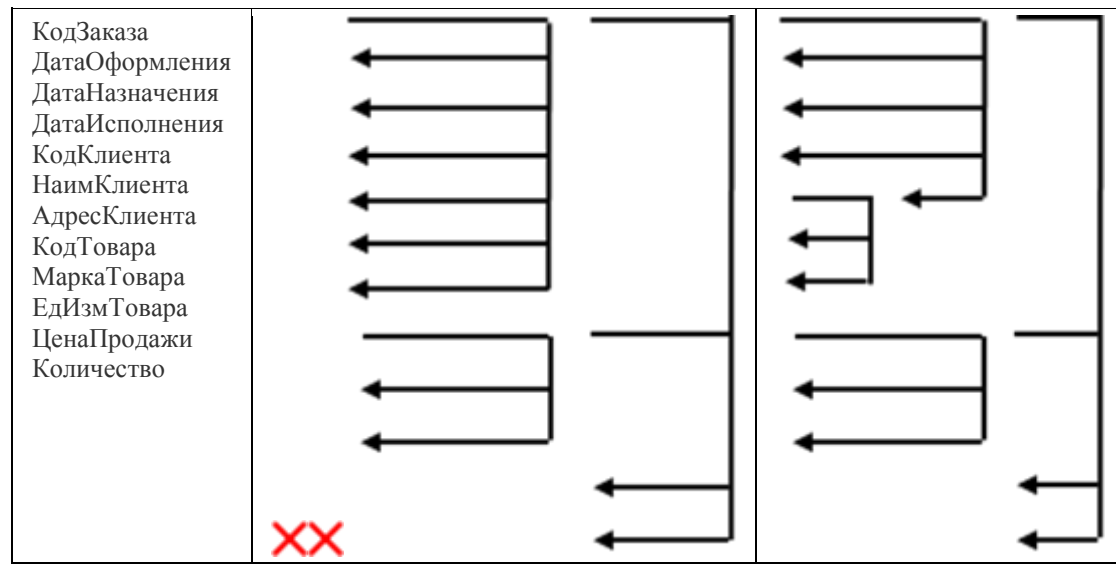

Отобразим функциональные зависимости между реквизитами документов *Бланк заказа* и *Товары на складе* в виде итоговой таблицы 1.4.

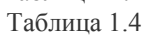

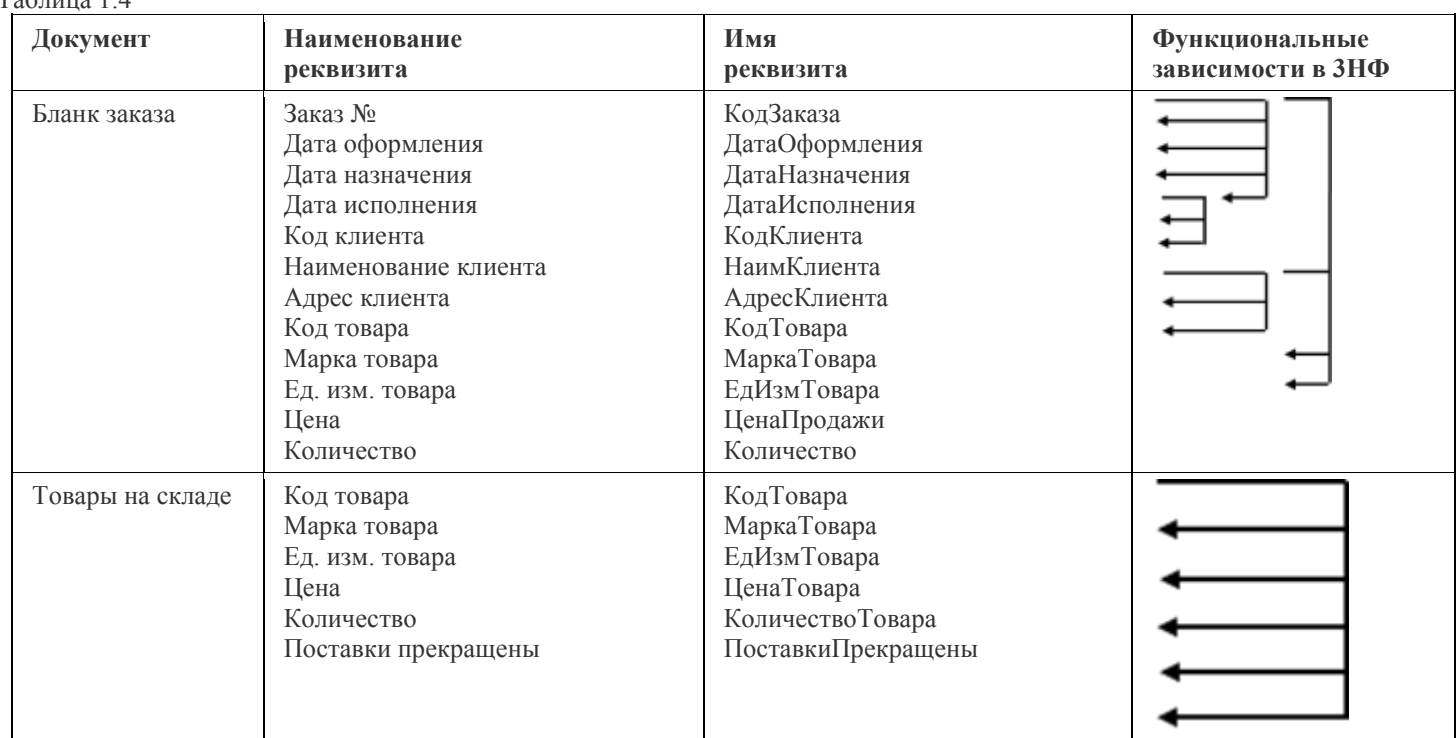

#### **2. Разделение реквизитов на описательные и ключевые**

Установим для каждого описательного реквизита (реквизита к которому обращена стрелка в табл. 1.4) ключевые реквизиты. Результаты отобразим в таблице соответствия описательных и ключевых реквизитов (табл. 1.5). В данную таблицу не включаются повторы соответствия описательных и ключевых реквизитов.

#### **3. Образование информационных объектов**

Образование информационных объектов происходит на основании объединения реквизитов – ключей с описательными реквизитами, функционально полно зависимыми от ключа.

Сгруппируем описательные реквизиты, одинаково зависимые от ключевых реквизитов, и объединим их с ключевыми в один информационный объект. Для однозначной идентификации, каждому информационному объекту присвоим уникальное название и короткое имя. Результат группировки представим в таблице 1.6.

Таблица 1.5

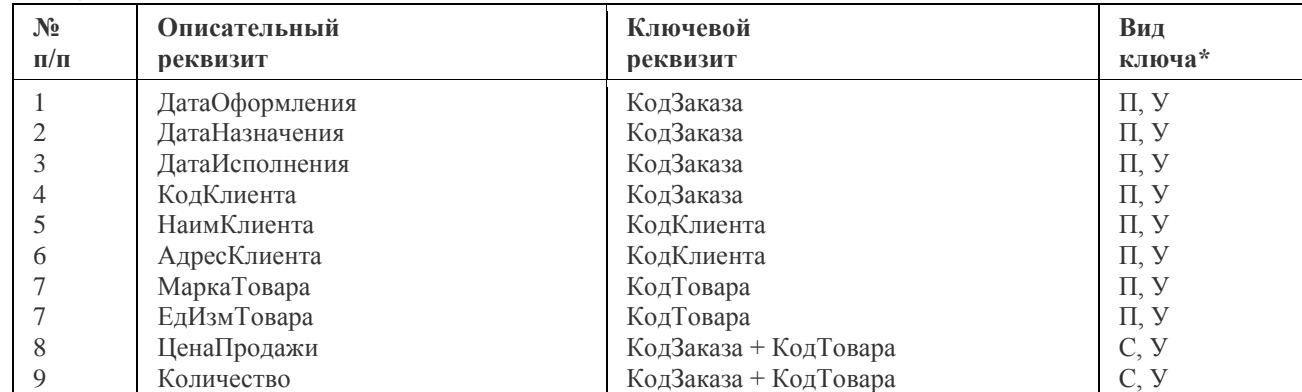

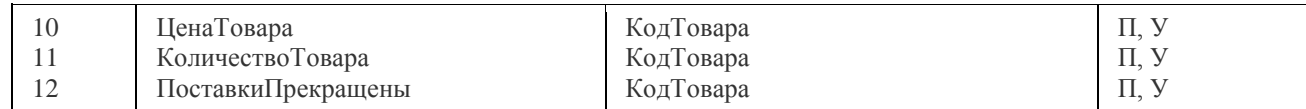

\* Вид ключа: П – простой, С – составной, У – уникальный

#### Таблица 1.6

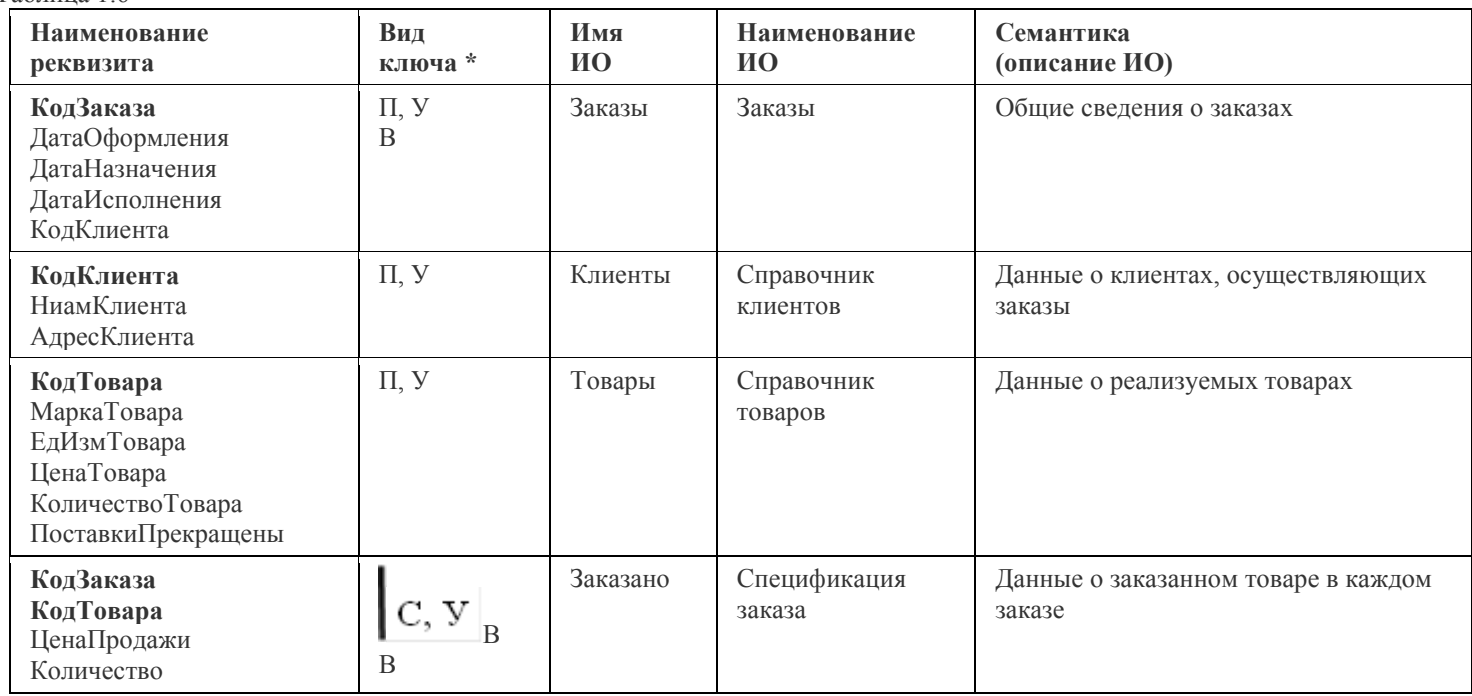

\* Вид ключа: В – внешний (ключ связи)

Для удобства восприятия информации, представленной в таблице 1.6, преобразуем ее и отобразим в таблице 1.7.

 $T_{\text{a}6\text{mu}}$  1.7

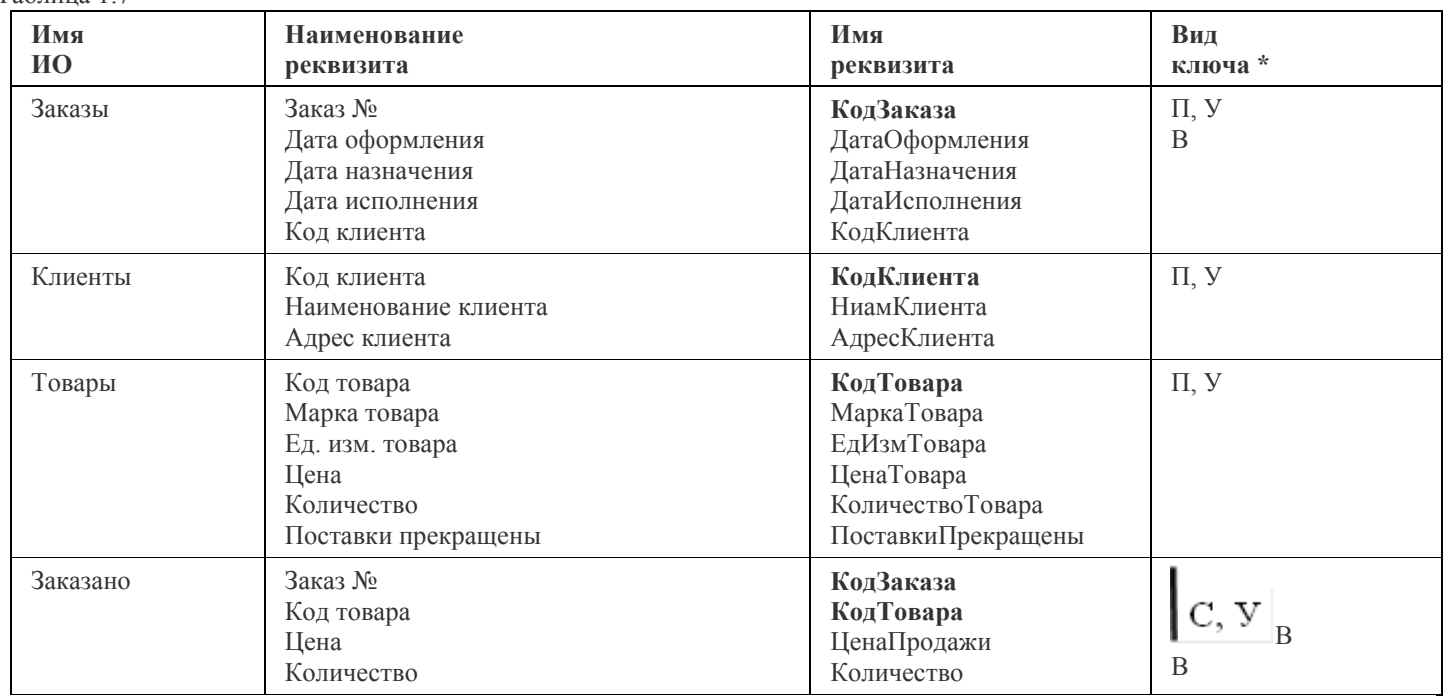

#### **4. Выявление связей информационных объектов**

Связи между парами информационных объектов осуществляются через реквизиты связи (внешний ключ подчиненного объекта и первичный ключ главного объекта).

Так как в таблице 1.7 только три реквизита являются ключами связи (внешними ключами), то и между объектами существует только три связи.

В таблице 1.8 представлены главные и подчиненные информационные объекты с ключами связи и типом отношения. Таблица 1.8

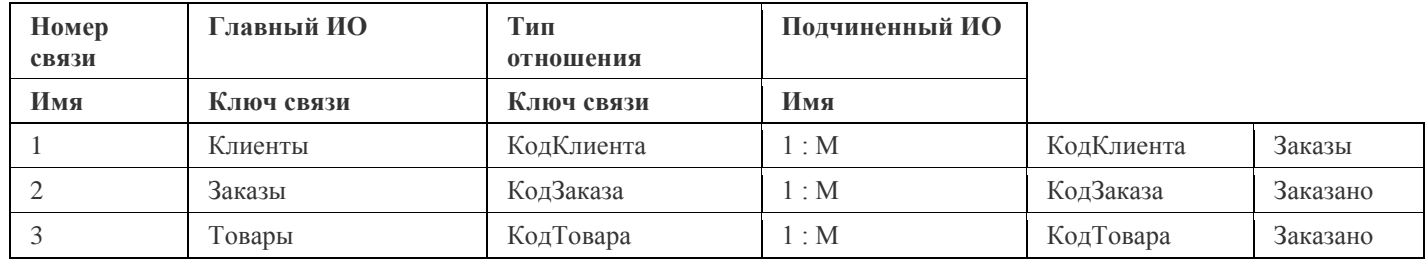

#### **5. Построение информационно-логической модели в каноническом виде**

Информационно-логическая модель в каноническом виде отражает иерархию подчинения информационных объектов по

уровням, определяемым количеством связей в наиболее длинном пути от вершины модели к объекту. На 0 уровне (вершина модели) размещаются информационные объекты, которые не содержат внешних

ключей: *Клиенты* и *Товары* (см. табл. 1.7).

На 1 уровне размещаются информационные объекты, которые содержат только внешние ключи объектов, расположенных на 0 уровне – *Заказы*.

На 2 уровне размещаются информационные объекты, которые содержат только внешние ключи объектов, расположенных на 0 и 1 уровне – *Заказано*.

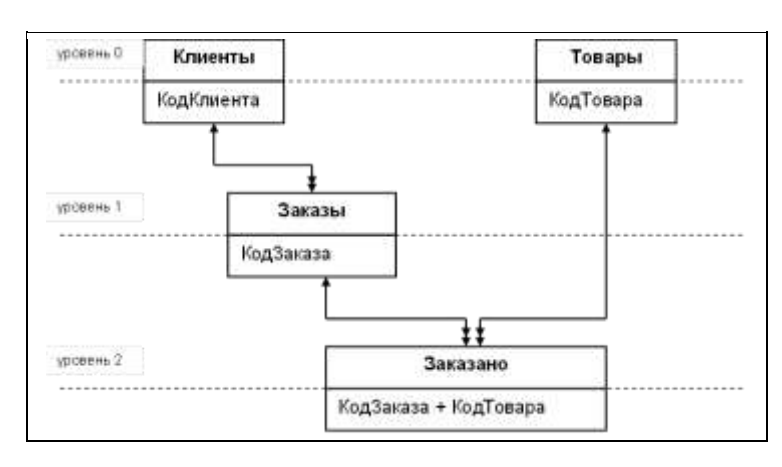

Информационно-логическая модель предметной области «Отдел реализации» в каноническом виде представлена на рис.1.1.

Рис.1.1. Информационно-логическая модель предметной области «Отдел реализации»

# **Практическая работа №8 Создание контекстной диаграммы**

**Цель работы:** сформировать умения по построению контекстной диаграммы предметной области; познакомить с основными возможностями CASE-средства **Process Modeler 7**.

#### **Реализуемые компетенции:**

- ОК 2. Организовывать собственную деятельность, выбирать типовые методы и способы выполнения профессиональных задач, оценивать их эффективность и качество.
- ОК 3. Принимать решения в стандартных и нестандартных ситуациях и нести за них ответственность.
- ОК 4. Осуществлять поиск и использование информации, необходимой для эффективного выполнения профессиональных задач, профессионального и личностного развития.
- ОК 5. Использовать информационно-коммуникационные технологии в профессиональной деятельности.
- ПК 1.1. Собирать данные для анализа использования и функционирования информационной системы, участвовать в составлении отчетной документации, принимать участие в разработке проектной документации на модификацию информационной системы.
- ПК 1.2. Взаимодействовать со специалистами смежного профиля при разработке методов, средств и технологий применения объектов профессиональной деятельности.

**Оборудование, технические и программные средства:** персональный компьютер, CASE-средство **Process Modeler 7**.

#### **Задание.**

- 1. Изучить предметную область и выполнить анализ основных бизнес-процессов.
- 2. Выполнить построение контекстной диаграммы предметной области средствами **Process Modeler 7**.

#### **Методические указания по выполнению задания:**

1. Рассмотрим деятельность вымышленной компании, которая занимается в основном сборкой и продажей настольных компьютеров и ноутбуков. Годовой оборот компании составляет примерно 20 млн долл. Компания закупает компоненты для компьютеров от трех независимых поставщиков, а не производит компоненты самостоятельно. Она только собирает и тестирует компьютеры. Компания реализует продукцию через магазины и специализируется на покупателях, для которых главный

критерий при покупке — стоимость компьютера. Предполагаемый объем рынка для компании в последующие 2 года — 50 млн долл.

Несмотря на некоторое увеличение объема продаж, прибыли уменьшаются, растет конкуренция на рынке. Чтобы не потерять позиции, компания решает проанализировать текущие бизнес-процессы и реорганизовать их с целью увеличения эффективности производства и продаж. Основные процедуры в компании таковы:

- продавцы принимают заказы клиентов;
- операторы группируют заказы по типам компьютеров;
- операторы собирают и тестируют компьютеры;
- операторы упаковывают компьютеры согласно заказам;
- кладовщик отгружает клиентам заказы.

В настоящее время компания использует купленную бухгалтерскую информационную систему, которая позволяет оформить заказ, счет и отследить платежи по счетам.

Улучшение деятельности компании должно касаться структуры управления компанией, эффективности производства и внутреннего контроля. В результате реорганизация может потребовать внедрения новой корпоративной информационной системы (состоящей не только из одного бухгалтерского модуля).

Однако перед тем как пытаться производить какие-то улучшения, необходимо разобраться в существующих бизнес-процессах.

2. Запустите CASE-средство **Process Modeler 7**, для этого выполните команду **Пуск – Все программы - Computer Associates – AllFusion - Process Modeler r7 - Process Modeler r7**.

**Process Modeler r7** — мощный инструмент моделирования для анализа, документирования и понимания комплексных бизнес-процессов.

Моделирование полезно:

- для устранения избыточных или ненужных блоков (функций); для сокращения затрат;
- для совершенствования работы компании;
- для повышения качества обслуживания клиентов.

С использованием **Process Modeler r7** строятся диаграммы бизнес-процессов, ясно показывающие бизнес-процессы (блоки), результаты их работы и ресурсы, необходимые для их функционирования. **Process Modeler r7**-модель обеспечивает объединенную картину того, как организация добивается выполнения своих целей, от маленьких отделов до всей компании в целом. Также можно использовать **Process Modeler r7** для моделирования потоков работ, потоков процессов и потоков данных.

3. После запуска программы появляется диалоговое окно **AllFusion Process Modeler.** Данное окно предусматривает выполнение двух операций: создание модели (**Create Model**) и открытие модели (**Open Model**).

**Process Modeler r7** поддерживает три методологии моделирования: функциональное моделирование (IDEFO); описание бизнес-процессов (IDEF3); диаграммы потоков данных (DFD).

Поддержкой трех методологий моделирования в одной программе **Process Modeler r7** объединяет три ключевых подхода к моделированию бизнес-процессов, что вполне удовлетворяет потребности как системных аналитиков, так и специалистов технологов.

При создании новой модели достаточно просто выбрать нужную методологию в диалоговом окне, появляющемся каждый раз при создании новой модели **Process Modeler r7.**

Установите переключатель на создание модели. Далее необходимо внести имя модели **Деятельность компании** и выбрать **Туре** — **IDEFO**. Нажмите кнопку **ОК**.

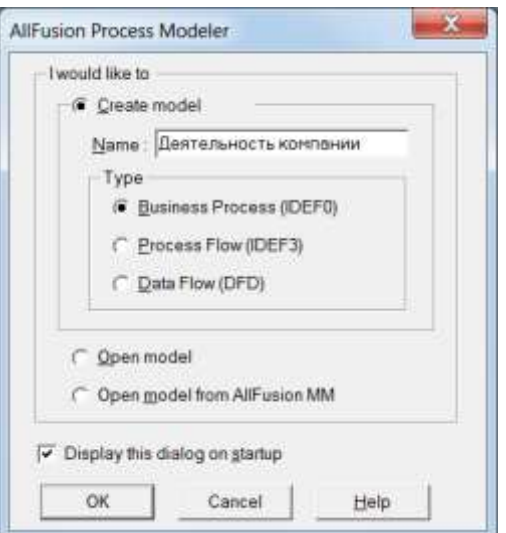

- 4. После этого открывается диалоговое окно **Properties for New Models**. Зададим в данном окне имя автора модели, запишите в текстовом поле **Author** свою фамилию и инициалы.
- 5. Зададим основные свойства модели, для этого необходимо открыть окно **Model Properties** с помощью команды **Model – Model Properties**. На вкладке **General** диалогового окна следует внести имя модели - **Деятельность компании**, имя проекта - **Модель деятельности компании**, и тип модели (**Time Frame**) - **AS-IS**.

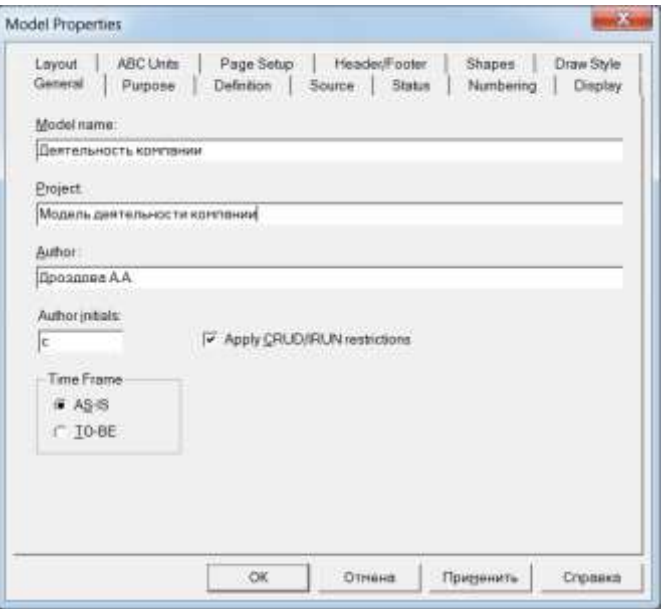

6. На вкладке **Purpose** внесите **Цель** (**Purpose**) - **Моделировать текущие (AS-IS) бизнес-процессы компании** и **Точку зрения** (**Viewpoint**) - **Директор**.

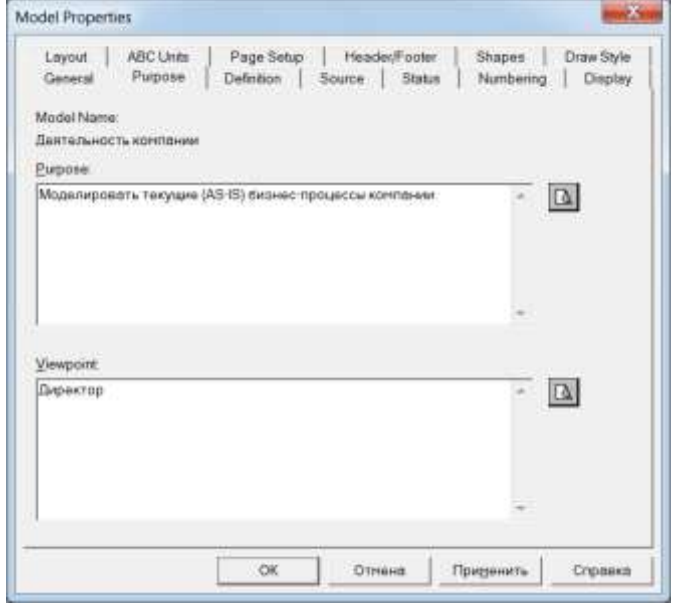

7. На вкладке **Definition** внесите определение - **Это учебная модель, описывающая деятельность компании** и **Scope** - **Общее управление бизнесом компании: исследование рынка, закупка компонентов, сборка, тестирование и продажа продуктов**.

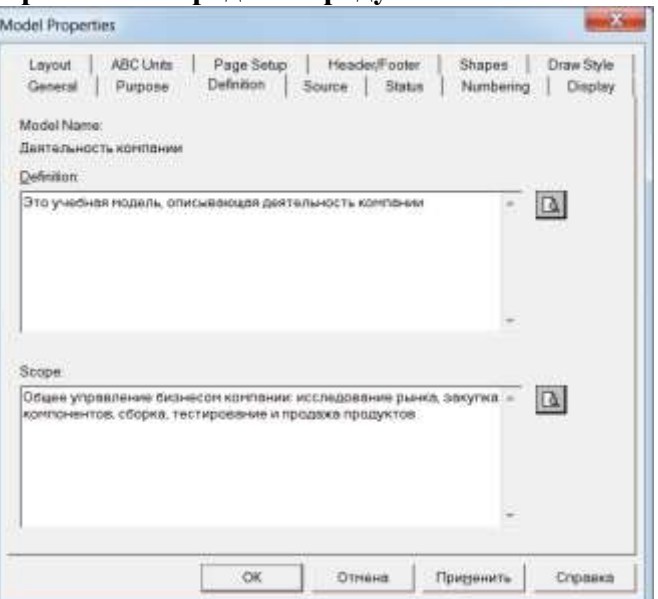

- 8. На вкладке **Source** внесите **Материалы курса по Process Modeler**. На вкладке **Status** установите **WORKING** и нажмите кнопку **ОК**.
- 9. После этого в области рисования будет построена контекстная диаграмма. Контекстная диаграмма это модель, которая представляет систему как набор действий, в которые каждое действие преобразует некоторый объект или набор объектов. Модель представляется как набор иерархических действий. Высшее действие иерархии называется действием контекста. Это самый высокий уровень, который непосредственно описывает систему. Уровни ниже называются порожденными декомпозициями и представляют подпроцессы родительского действия.
- 10. Перейдите на контекстную диаграмму и правой кнопкой мыши щелкните по работе. В открывшемся контекстном меню выберите команду **Name**. На вкладке **Name** внесите имя - **Деятельность компании**. На вкладке **Definition** внесите определение - **Текущие бизнес процессы компании**. На вкладке **Status** установите **WORKING**. На вкладке **Source** внесите **Материалы курса по Process Modeler** и щелкните по кнопке **ОК**.

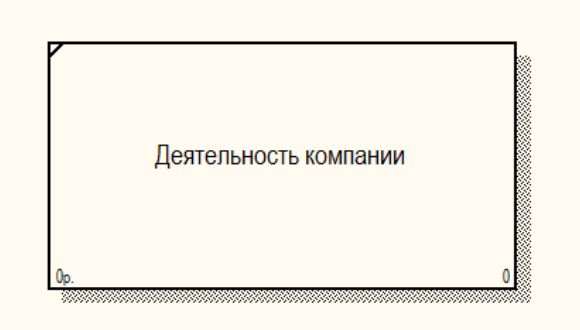

11. Создайте стрелки на контекстной диаграмме. Каждый блок может иметь различные типы связанных с ним стрелок. Стрелки обозначают людей, места, вещи, понятия или события. Стрелки связывают границы диаграммы с блоками, а также действия (блоки) на диаграмме между собой. В диаграммах IDEFO имеются четыре основных типа стрелок.

**Вход** блока представляет материал или информацию, которая должна быть использована или преобразована блоком, чтобы произвести продукцию (выпуск). Стрелки входа всегда направляются в левую сторону блока. Стрелки входа необязательны, так как некоторые действия не могут преобразовать или изменять (заменять) что-либо.

Каждый блок должен иметь, по крайней мере, одну стрелку контроля (управления). **Управление** всегда входит в вершину блока. Управление представляется в виде правил, инструкций, политики, процедур или стандартов. Оно влияет на деятельность без фактического преобразования чего-либо. Управление может также использоваться для описания процедуры начала или окончания выполнения действия.

Стрелки **выхода** (выпуска) — это материал или информация, произведенная блоком. Каждый блок должен иметь, по крайней мере, одну стрелку выхода (выпуска). Процессы, которые не производят продукции (выпуска), лучше не моделировать вообще.

**Механизмы** исполнения — это те ресурсы, которые обеспечивают выполнение действия. В качестве механизма исполнения могут быть рассмотрены персонал компании, машины или оборудование, которые обеспечивают выполнение деятельности. Стрелка механизма может отсутствовать, если определено, что это не важно для работы блока.

- 12. Для того, чтобы нарисовать стрелки необходимо выбрать на панели инструментов инструмент **Precedence Arrow Tool**  $\rightarrow$  и нарисовать нужный стрелки на диаграмме: одну вход, одну выход, одну управление и одну механизм.
- 13. Щелкните правой кнопкой мыши по стрелке входа и в контекстном меню выберите команду **Name**. На вкладке **Name** задайте **Arrow Name** – **Звонки клиентов** и щелкните по кнопке **Применить**. Далее на вкладке **Definition** задайте описание - **Запросы информации, заказы, техническая поддержка и т.д** и щелкните по кнопке ОК.

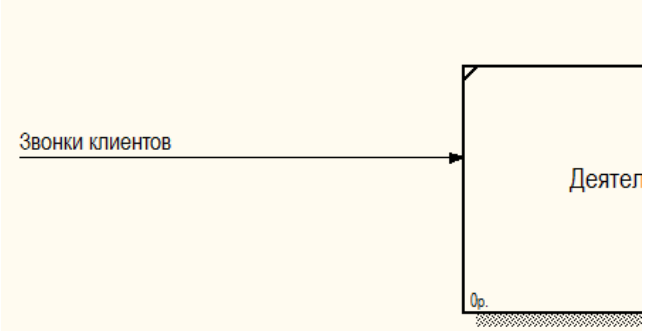

14. Аналогично создайте наименование и описание оставшихся стрелок. Стрелка выхода: **Name** - **Проданные продукты**, **Definition** - **Настольные и портативные компьютеры**. Стрелка управления: **Name** – **Правила и процедуры**, **Definition** - **Правила продажи, инструкции по сборке, процедуры тестирования, критерии производительности и т.д.** Стрелка механизма: **Name** – **Бухгалтерская система**, **Definition** - **Оформление счетов, оплата счетов, работа с заказами.**

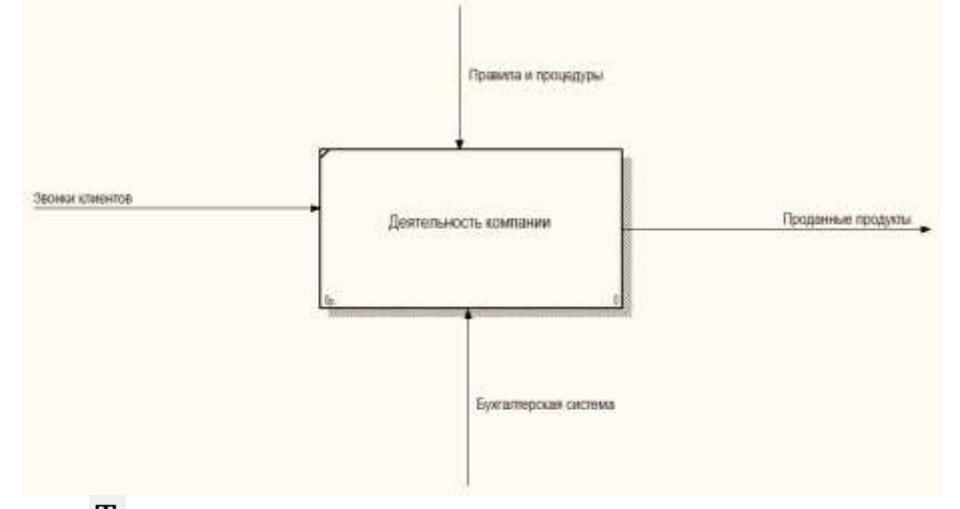

15. С помощью кнопки <sup>Т</sup> панели инструментов внесите текст в поле диаграммы — точку зрения и цель. Для этого щелкните в области рисования и в открывшемся диалоговом окне **Text Block Properties** щелкните по переключателю **Purpose** в области текста появиться цель, сформулированная нами ранее, внесите изменения и щелкните по кнопке **ОК**.

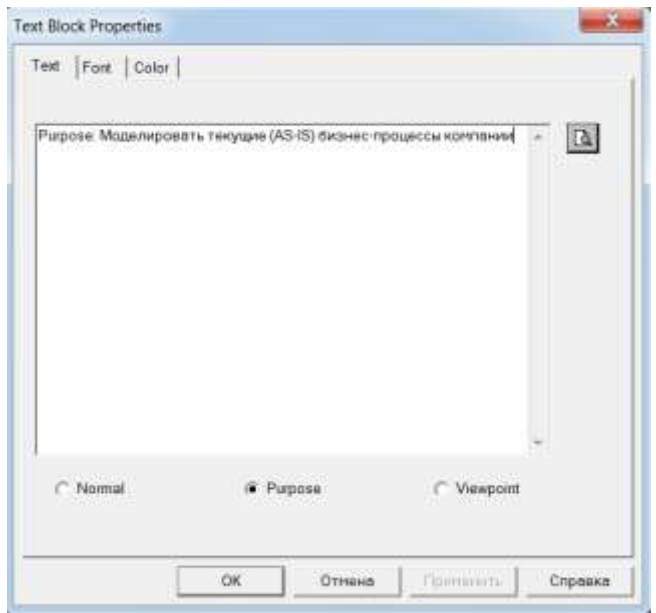

16. Аналогично добавьте текстовый блок, содержащий точку зрения. Для этого необходимо в диалоговом окне **Text Block Properties** щелкнуть по переключателю **Viewport** в области текста появиться точка зрения, сформулированная нами ранее, внесите изменения и щелкните по кнопке **ОК**.

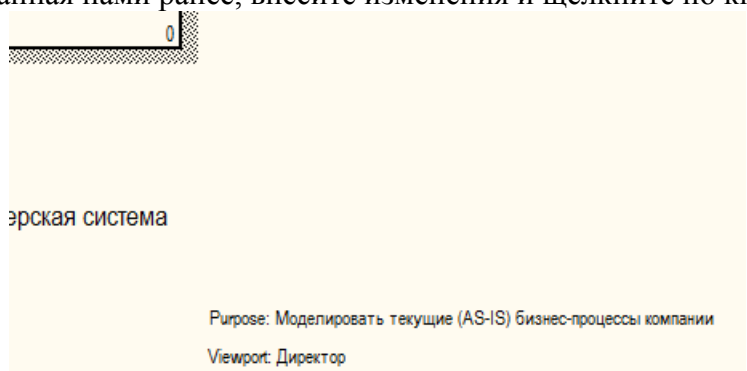

17. Создайте отчет по модели для этого выполните команду меню **Tools - Reports - Model Report.** В диалоговом **Model Report** задайте параметры отчета и щелкните по кнопке **Preview**.

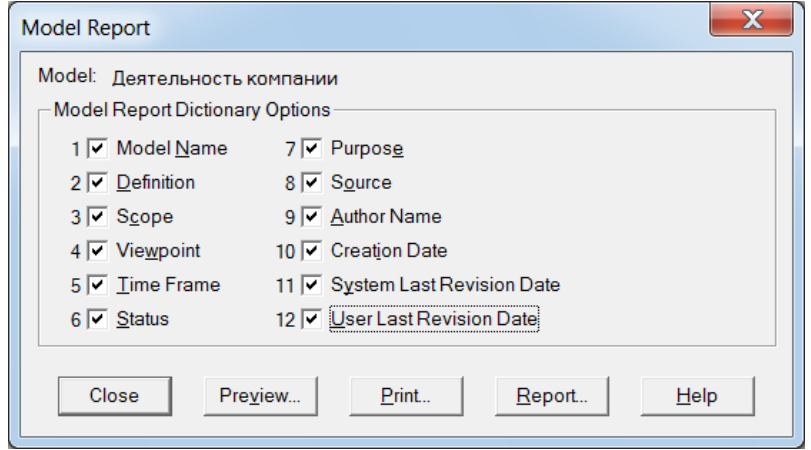

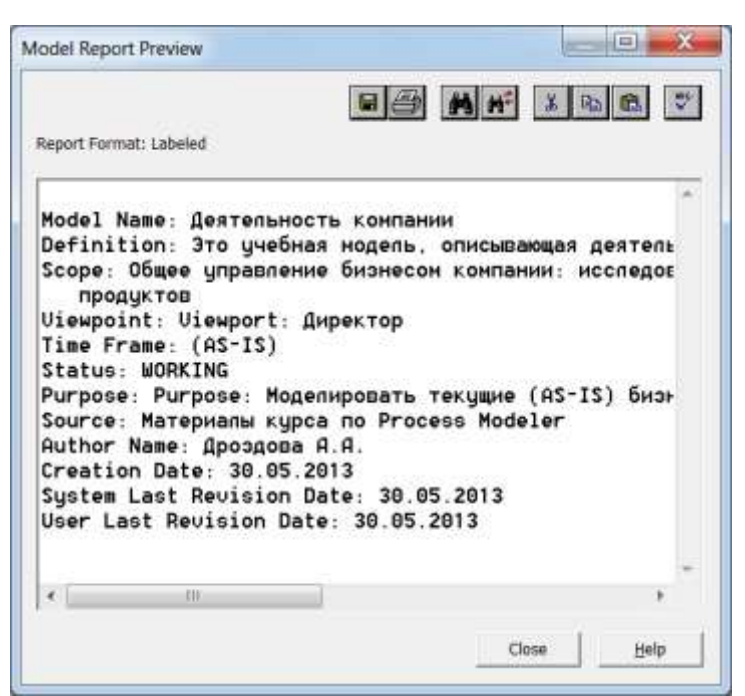

- 18. Сохраните полученный отчет в папке своей группы под именем **отчет\_модель**.
- 19. Сохраните изменения в модели и выполните её сохранение в папке своей группы под именем **модель\_компании.bp1**. Завершите работу с программой.

### **Контрольное задание:**

На основании представленного описания предметной области выполнить построение контекстной диаграммы средствами **Process Modeler 7**.

Основным видом деятельности предприятия является поставка товаров покупателям. На предприятии ведется учет фактических отгрузок товаров в соответствии с планом поставок, рассматриваются процессы подготовки, хранения и просмотра данных по договорам с покупателями, фактическим отгрузкам товаров, по анализу выполнения договорных обязательств на поставку по срокам и объемам. При решении данных задач выполняются следующие функции: учет договоров с покупателями о планируемых поставках, учет фактических отгрузок товаров, анализ выполнения договорных обязательств на поставку товаров по срокам и объемам.

#### **Внеаудиторная самостоятельная работа:**

Составить письменно в тетради опорный конспект по основным командам **Process Modeler 7.**

### **Практическая работа №9 Создание диаграммы декомпозиции**

**Цель работы:** сформировать умения по построению диаграмм декомпозиции; сформировать умения по осуществлению анализа предметной области.

#### **Реализуемые компетенции:**

- ОК 2. Организовывать собственную деятельность, выбирать типовые методы и способы выполнения профессиональных задач, оценивать их эффективность и качество.
- ОК 3. Принимать решения в стандартных и нестандартных ситуациях и нести за них ответственность.
- ОК 4. Осуществлять поиск и использование информации, необходимой для эффективного выполнения профессиональных задач, профессионального и личностного развития.
- ОК 5. Использовать информационно-коммуникационные технологии в профессиональной деятельности.
- ПК 1.1. Собирать данные для анализа использования и функционирования информационной системы, участвовать в составлении отчетной документации, принимать участие в разработке проектной документации на модификацию информационной системы.
- ПК 1.2. Взаимодействовать со специалистами смежного профиля при разработке методов, средств и технологий применения объектов профессиональной деятельности.

**Оборудование, технические и программные средства:** персональный компьютер, CASE-средство **Process Modeler 7**.

### **Задание.**

3. Выполнить построение диаграммы декомпозиции контекстной диаграммы средствами **Process Modeler 7**.

#### **Методические указания по выполнению задания:**

- 20. Откройте модель деятельности компании, полученную нами ранее (файл **модель\_компании.bp1)**.
- 21. Выберите кнопку перехода на нижний уровень в палитре инструментов  $\blacktriangledown$ . В диалоговом окне **Activity Box Count** установите число работ **3** на диаграмме нижнего уровня и нажмите кнопку **ОК**.

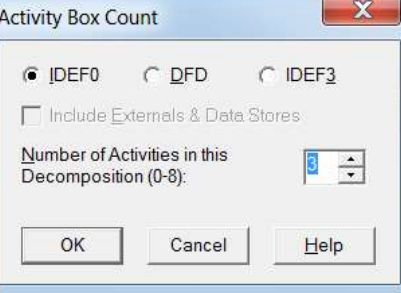

22. Автоматически будет создана диаграмма декомпозиции. Декомпозиционное разложение модели используется в моделировании бизнес-процессов, чтобы дать более подробное описание блоков. Каждое из этих действий может в свою очередь быть декомпозировано. При каждой декомпозиции блока создается новая диаграмма. Число декомпозиций не ограничено и полностью зависит от уровня сложности, который необходимо показать в модели.

При декомпозиции блока **Process Modeler 7** создает новую диаграмму, которая является диаграммой разложения «родительской» диаграммы.

23. Правой кнопкой мыши щелкните по работе, выберите команду **Name** и внесите имя работы. Повторите операцию для всех трех работ. Затем внесите определение, статус и источник для каждой работы согласно таблице:

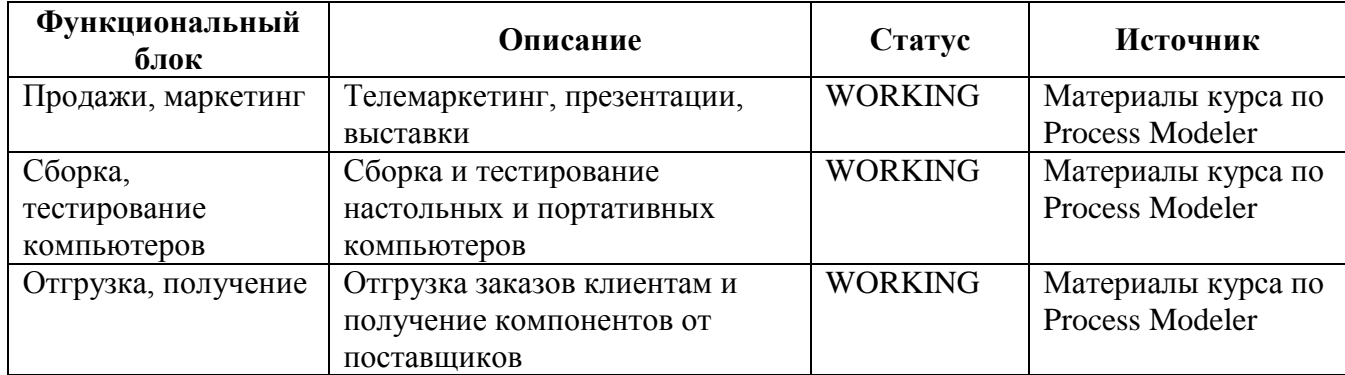

24. Для изменения свойств работ после их внесения в диаграмму можно воспользоваться словарем объектов модели. Вызов словаря выполняется командой **Model - Diagram Object Dictionary**.

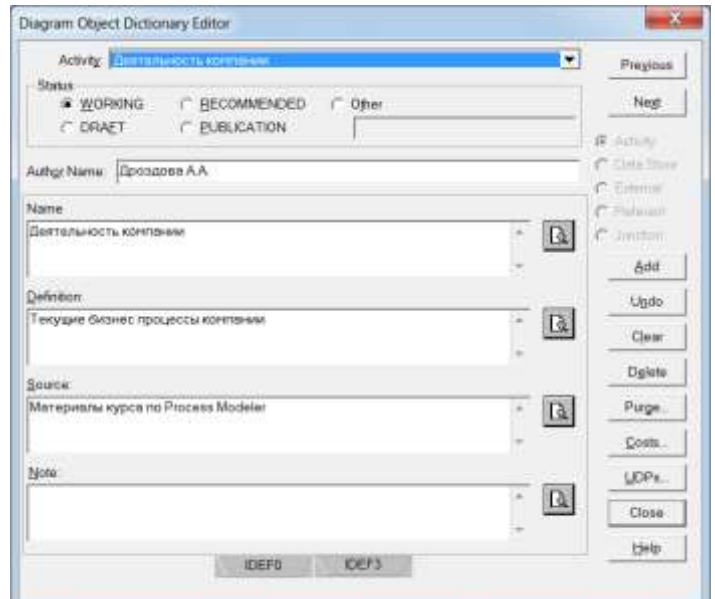

Если Вы опишете имя и свойства работы в словаре, ее можно будет внести в диаграмму позже с помощью кнопки  $\Box$  в палитре инструментов. Вы не можете удалить работу из словаря, если она используется на какой-либо диаграмме. Если Вы удалите работу из диаграммы, из словаря она не удаляется. Имя и описание такой работы может быть использовано в дальнейшем. Для добавления работы в словарь щелкните по кнопке **Clear**, внесите имя и свойства работы, затем щелкните по **Add**. Для удаления всех имен работ, не использующихся в модели, щелкните по **Purge**.

25. Перейдите в режим рисования стрелок. Свяжите граничные стрелки (кнопка  $\rightarrow$  на палитре инструментов) с остальными так, как показано на рисунке. Для этого достаточно соединить исходящую точку стрелки с точкой ее окончания. Окончанием стрелки может быть одна из сторон функциональных блоков и граница диаграммы. **Process Modeler 7** автоматически выделяет допустимые окончания для создаваемых стрелок. Для рисования стрелки необходимо выбрать инструмент из комплекта инструментов. Задание имени стрелки производится на вкладке **Name** диалога свойств стрелок. Для вызова этого диалога достаточно дважды щелкнуть на нужной стрелке.

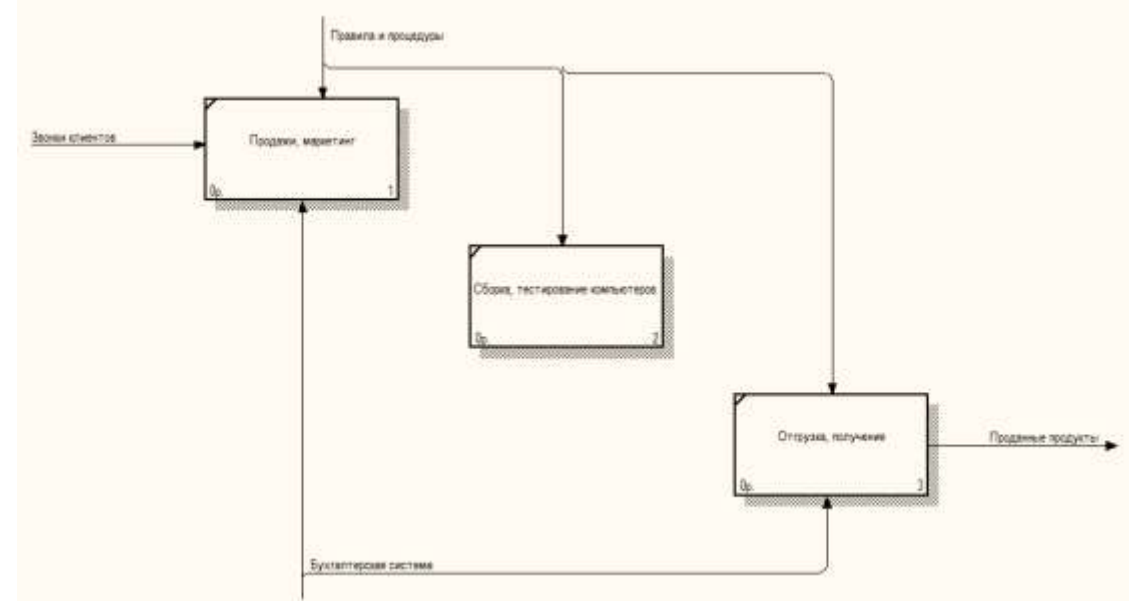

Ветвление и объединение стрелок необходимо для обеспечения связи одной стрелки с несколькими функциональными блоками и наоборот. Объединенные стрелки используются для создания общего перехода от нескольких функциональных блоков к одному или к границе. Ветви и объединения создаются с использованием инструмента  $\rightarrow$ .

26. Для удобства чтения диаграммы желательно именовать каждую ветку разделенной стрелки. Названия стрелок отображаются автоматически и могут быть перемещены. Для соединения стрелки с ее названием может быть использован инструмент **Squiggle** с панели инструментов **IDEF0**. Правой кнопкой мыши щелкните по ветви стрелки управления работы **Сборка и тестирование компьютеров** и переименуйте ее в **Правила сборки и тестирования**. Внесите определение для

новой ветви: Инструкции по сборке, процедуры тестирования, критерии производительности и т.д.

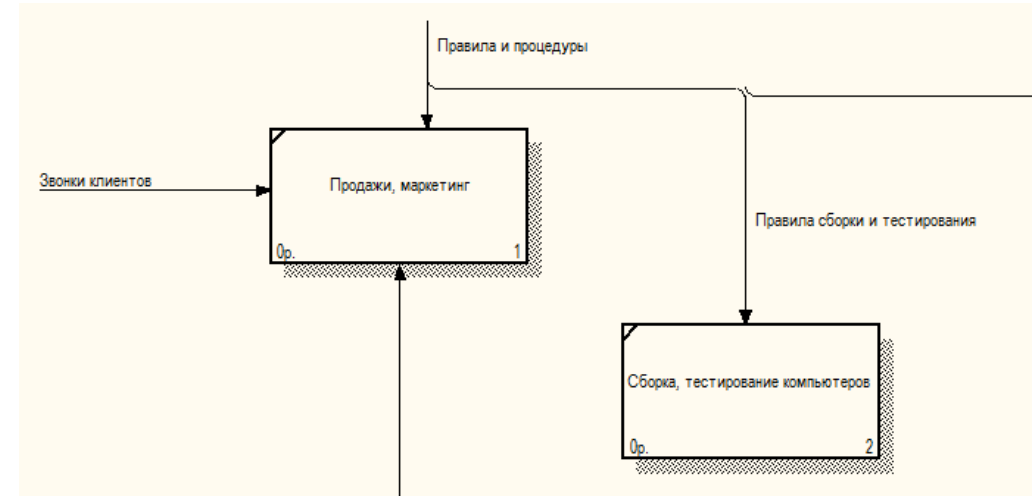

27. Правой кнопкой мыши щелкните по ветви стрелки механизма работы Продажи и маркетинг и переименуйте ее в Систему оформления заказов.

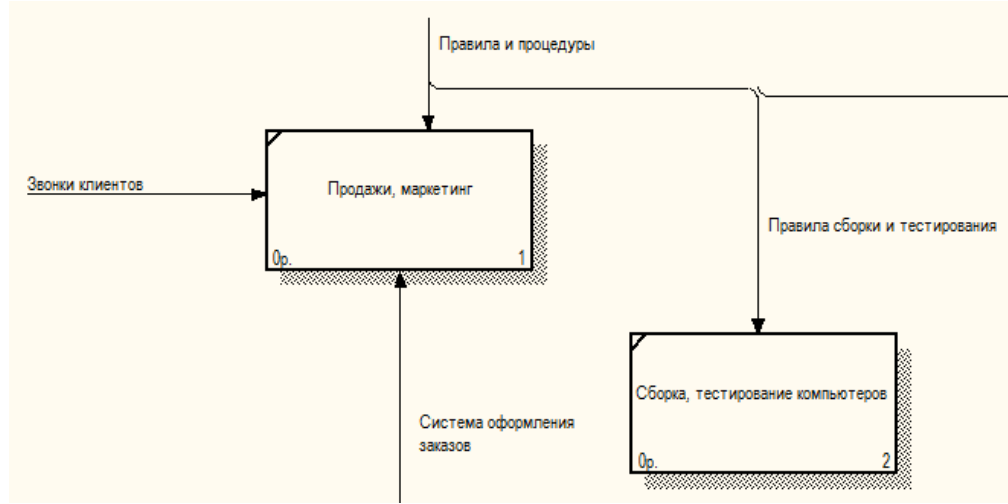

28. Альтернативный метод внесения имен и свойств стрелок — использование словаря стрелок (вызов словаря выполняется командой меню Dictionary - Arrow). Если Вы опишите имя и свойства стрелки в словаре, ее можно будет внести в диаграмму позже. Вы не можете удалить стрелку из словаря, если она используется на какой-либо диаграмме. Если Вы удалите стрелку из диаграммы, из словаря она не удаляется. Имя и описание такой стрелки может быть использовано в дальнейшем.

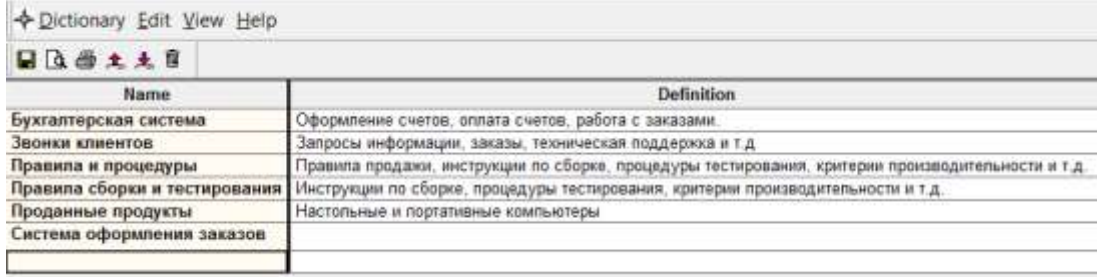

29. Создайте новые внутренние стрелки так, как показано на рисунке.

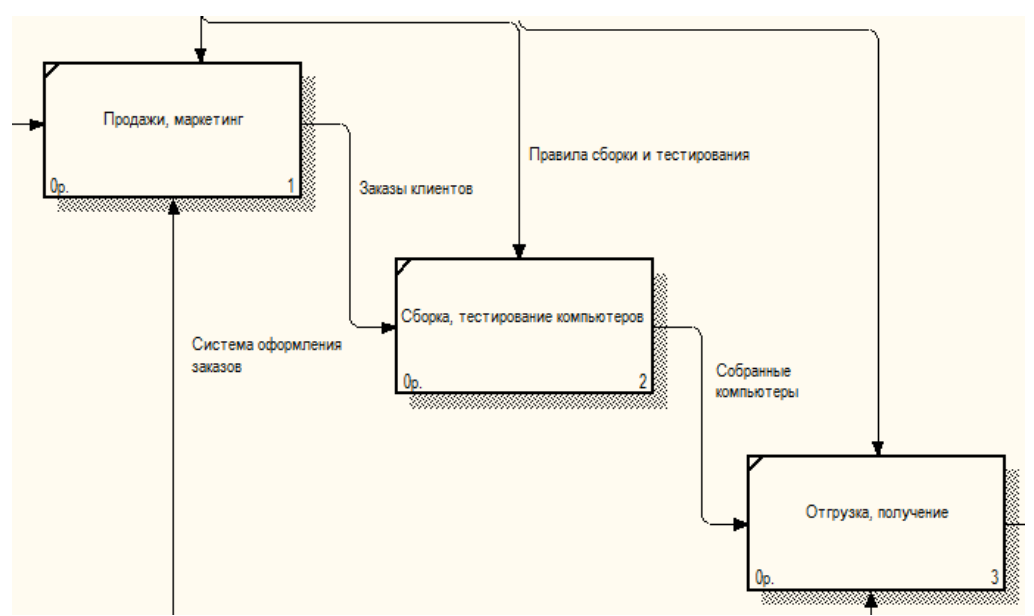

30. Создайте стрелку обратной связи (по управлению) **Результаты сборки и тестирования**, идущую от работы **Сборка и тестирование компьютеров** к работе **Продажи и маркетинг**.

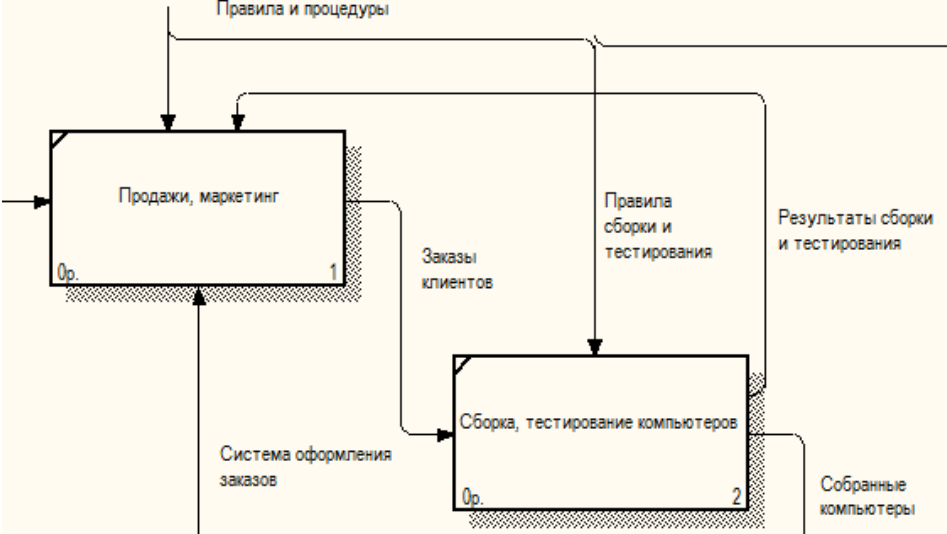

- 31. Для большей наглядности измените стиль созданной стрелки **Результаты сборки и тестирования** (толщина линий). Использование стилей стрелок, применяемых на диаграмме, важно для целостности и удобочитаемости создаваемых диаграмм IDEF0. Вы можете изменять вид стрелок, устанавливая их толщину, форму и цвет. Цвет стрелки устанавливается с использованием редактора цветов. Толщина стрелок также может быть изменена, что может применяться для выделения отдельных процессов на диаграмме. Для изменения толщины стрелки необходимо: щелкнуть правой кнопкой на стрелке и выбрать в меню пункт **Style**, выбрать необходимую толщину стрелки в разделе **Thickness**. Обратите внимание на то, что форма стрелки определена в соответствии с используемой методологией.
- 32. Установите для стрелки **Результаты сборки и тестирования** опцию **Extra Arrowhead**, выполнив соответствующую команду контекстного меню стрелки.
- 33. Методом **drag&drop** перенесите имена стрелок так, чтобы их было удобнее читать. Если необходимо, установите **Squiggle,** выполнив соответствующую команду контекстного меню.

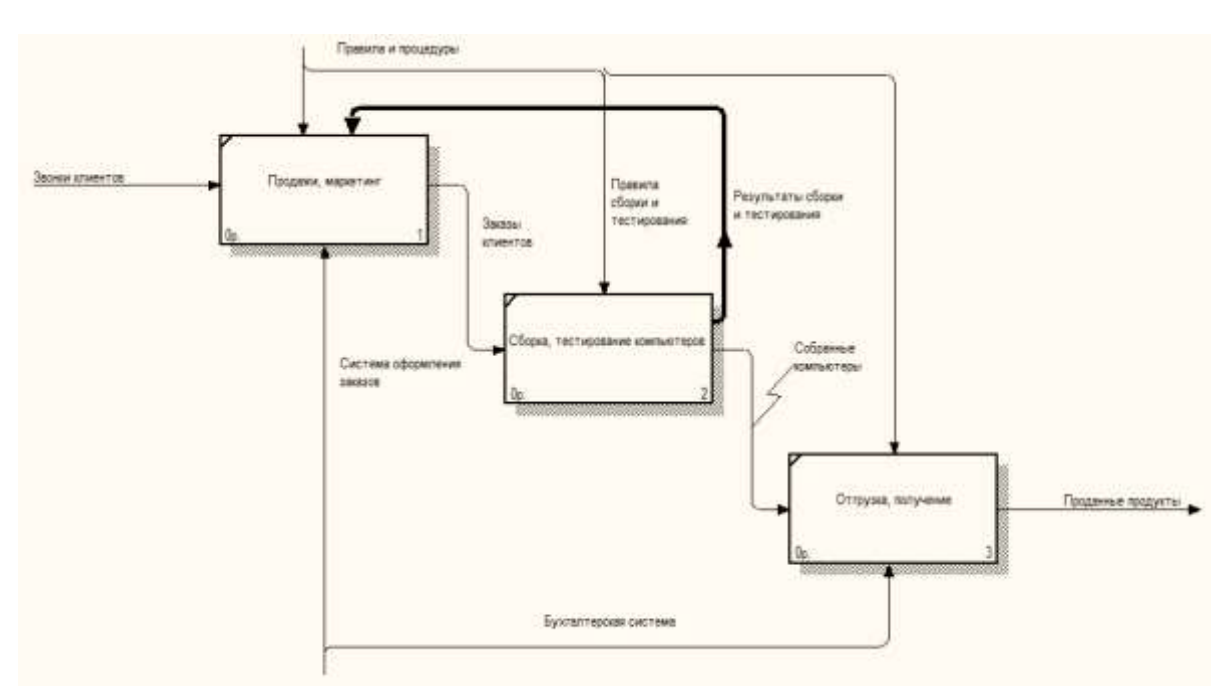

34. Создайте новую граничную стрелку выхода **Маркетинговые материалы** из работы **Продажи и маркетинг**. Эта стрелка автоматически не попадает на диаграмму верхнего уровня и имеет

квалратные скобки на наконечнике  $\overline{B}$ . Если стрелка заканчивается на границе диаграммы **Process Modeler**, она помечается «туннелем» из квадратных скобок. Аналогично помечаются стрелки в родительской диаграмме, если в диаграмме декомпозиции удаляется перенесенная из нее стрелка. Квадратный туннель на начале стрелки указывает, что стрелка «не решена» в пределах иерархии модели (не имеется никакой другой стрелки с таким же именем в любой другой диаграмме модели). Для поддержания целостности модели необходимо «разрешать» стрелки, помеченные «туннелями» из квадратных скобок, одним из следующих способов: преобразованием в «туннель» из круглых скобок; добавлением новой стрелки, соединяющей соответствующий блок с границей диаграммы; созданием внешней ссылки (ссылки на объект, не описанный в данной модели) в соответствии с методологией IDEFO; созданием ссылки на блок, расположенный на другой диаграмме.

- 35. Вызовите контекстное меню стрелки **Маркетинговые материалы** и выполните команду **Arrow Tunnel**, в открывшемся диалоговом окне **Border Arrow Editor** выберите опцию **Resolve Border Arrow**.
- 36. Для стрелки Маркетинговые материалы в контекстном меню выберите опцию **Trim** из контекстного меню.
- 37. Сохраните изменения в модели. Завершите работу с программой.

#### **Контрольное задание:**

Выполнить построение диаграммы декомпозиции контекстной диаграммы «Поставка товара» средствами **Process Modeler 7**.

#### **Внеаудиторная самостоятельная работа:**

Выполните декомпозицию контекстной диаграммы «Поставка товаров».

#### **Практическая работа №10 Создание диаграммы декомпозиции**

**Цель работы:** сформировать умения по построению диаграмм декомпозиции; сформировать умения по осуществлению анализа предметной области.

### **Реализуемые компетенции:**

- ОК 2. Организовывать собственную деятельность, выбирать типовые методы и способы выполнения профессиональных задач, оценивать их эффективность и качество.
- ОК 3. Принимать решения в стандартных и нестандартных ситуациях и нести за них ответственность.
- ОК 4. Осуществлять поиск и использование информации, необходимой для эффективного выполнения профессиональных задач, профессионального и личностного развития.
- ОК 5. Использовать информационно-коммуникационные технологии в профессиональной деятельности.
- ПК 1.1. Собирать данные для анализа использования и функционирования информационной системы, участвовать в составлении отчетной документации, принимать участие в разработке проектной документации на модификацию информационной системы.
- ПК 1.2. Взаимодействовать со специалистами смежного профиля при разработке методов, средств и технологий применения объектов профессиональной деятельности.

### **Оборудование, технические и программные средства:** персональный компьютер, CASE-средство **Process Modeler 7**.

### **Задание.**

4. Выполнить построение диаграммы декомпозиции 2 уровня средствами **Process Modeler**.

### **Методические указания по выполнению задания:**

- 38. Откройте модель деятельности компании, полученную нами ранее (файл **модель\_компании.bp1)**.
- 39. Выполним декомпозицию работы **Сборка и тестирование компьютеров**. В результате проведения экспертизы получена следующая информация:
	- производственный отдел получает заказы клиентов от отдела продаж по мере их поступления;
	- диспетчер координирует работу сборщиков, сортирует заказы, группирует их и дает указание на отгрузку компьютеров, когда они готовы;
	- каждые 2 часа диспетчер группирует заказы отдельно для настольных компьютеров и ноутбуков и направляет на участок сборки;
	- сотрудники участка сборки собирают компьютеры согласно спецификациям заказа и инструкциям по сборке. Когда группа компьютеров, соответствующая группе заказов, собрана, она направляется на тестирование. Тестировщики тестируют каждый компьютер и в случае необходимости могут заменить неисправные компоненты;
	- тестировщики направляют результаты тестирования диспетчеру, который на основании этой информации принимает решение о передаче компьютеров соответствующей группы заказов на отгрузку.

На основе этой информации выполните декомпозицию, внесите новые работы и стрелки на диаграмму в соответствии с таблицами представленными ниже.

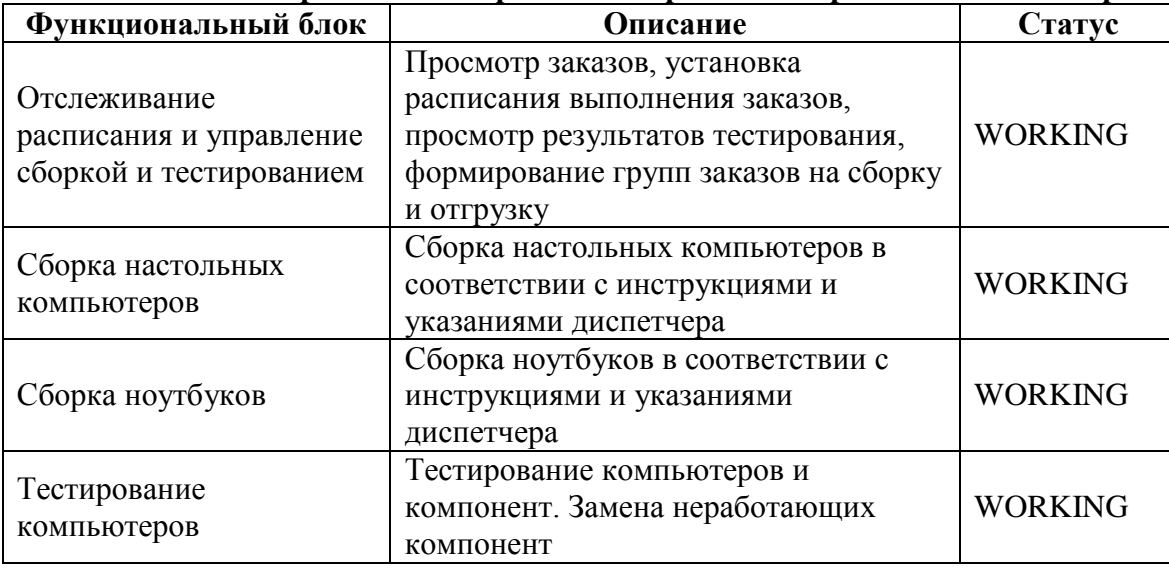

#### **Описание бизнес-процессов для работы Сборка и тестирование компьютеров**

#### **Описание стрелок для декомпозиции работы Сборка и тестирование компьютеров**

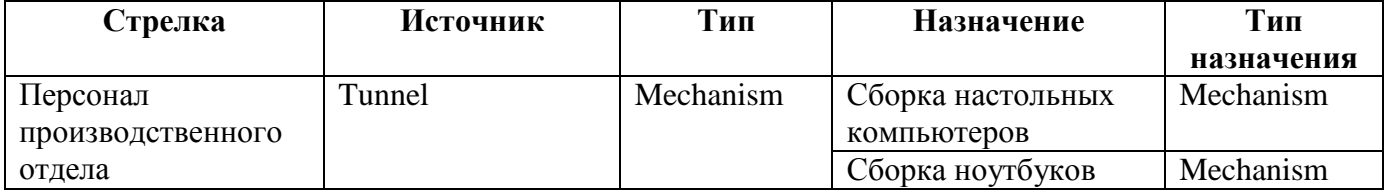

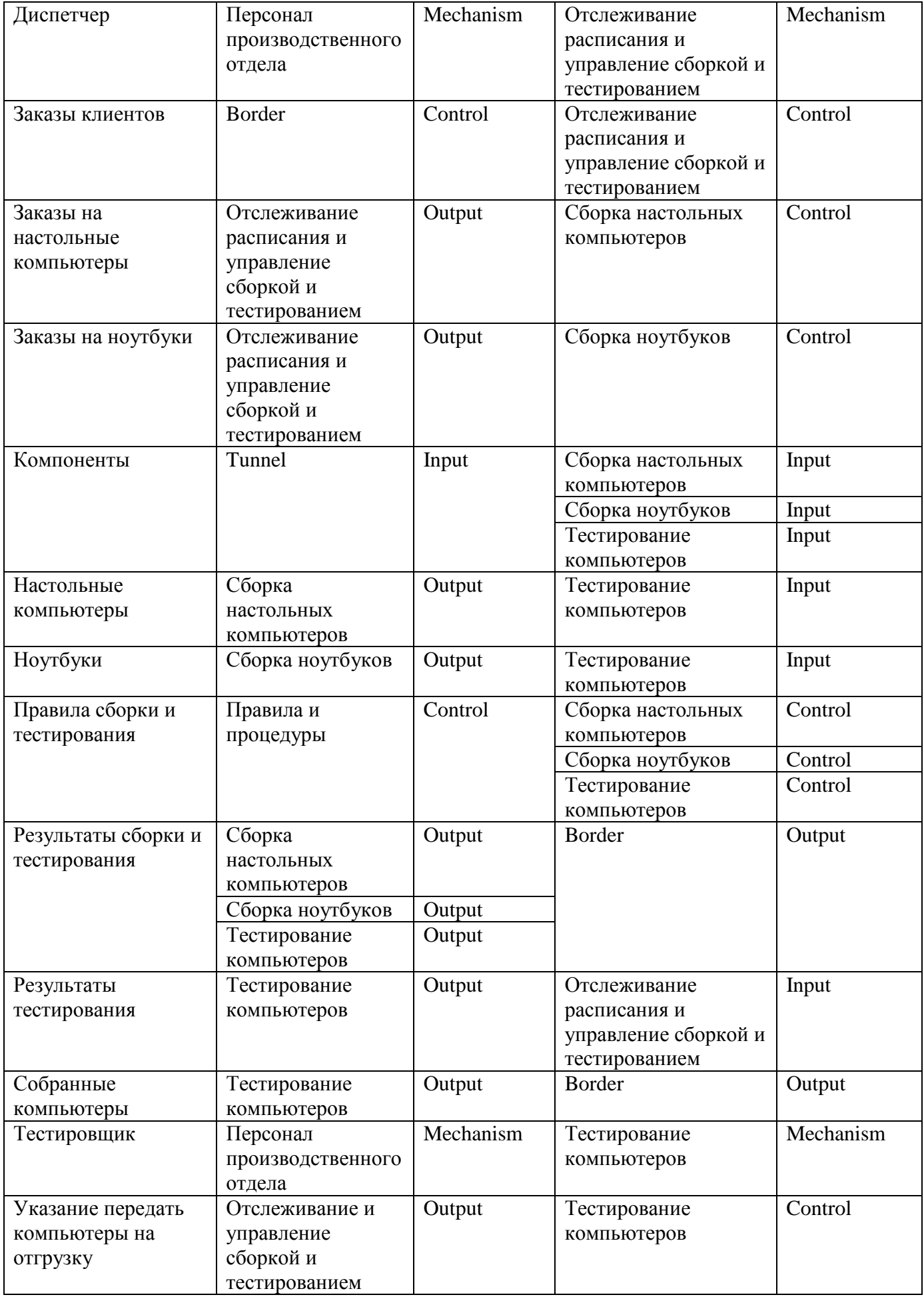

40. Туннелируйте и свяжите на верхнем уровне граничные стрелки, если это необходимо.

41. Сохраните изменения в модели. Завершите работу с программой.

#### **Внеаудиторная самостоятельная работа:**

Выполните декомпозицию одной из работ А<sup>2</sup> диаграммы «Поставка товаров».

# **Практическая работа №11**

#### **Создание диаграммы дерева узлов**

**Цель работы:** сформировать умения по построению диаграммы дерева узлов; сформировать умения по осуществлению анализа предметной области.

#### **Реализуемые компетенции:**

- ОК 2. Организовывать собственную деятельность, выбирать типовые методы и способы выполнения профессиональных задач, оценивать их эффективность и качество.
- ОК 3. Принимать решения в стандартных и нестандартных ситуациях и нести за них ответственность.
- ОК 4. Осуществлять поиск и использование информации, необходимой для эффективного выполнения профессиональных задач, профессионального и личностного развития.
- ОК 5. Использовать информационно-коммуникационные технологии в профессиональной деятельности.
- ПК 1.1. Собирать данные для анализа использования и функционирования информационной системы, участвовать в составлении отчетной документации, принимать участие в разработке проектной документации на модификацию информационной системы.
- ПК 1.2. Взаимодействовать со специалистами смежного профиля при разработке методов, средств и технологий применения объектов профессиональной деятельности.

#### **Оборудование, технические и программные средства:** персональный компьютер, CASE-средство **Process Modeler 7**.

#### **Задание.**

5. Для проведения деловой встречи директору компании необходимо иметь общую картину происходящих в компании бизнес-процессов. Выполните построение диаграммы дерева узлов средствами **Process Modeler**.

#### **Методические указания по выполнению задания:**

- 42. Откройте модель деятельности компании, полученную нами ранее (файл **модель\_компании.bp1)**.
- 43. Диаграмма деревьев узлов показывает иерархию работ в модели и позволяет рассмотреть всю модель целиком, но не показывает взаимосвязи между работами. Процесс создания модели работ является итерационным, следовательно, работы могут менять свое расположение в дереве узлов многократно. Чтобы не запутаться и проверить способ декомпозиции, следует после каждого изменения создавать диаграмму дерева узлов.
- 44. Выберите меню **Diagram - Add Node Tree**. В первом диалоговом окне гида **Node Tree Wizard** внесите имя диаграммы, укажите диаграмму корня дерева и количество уровней.

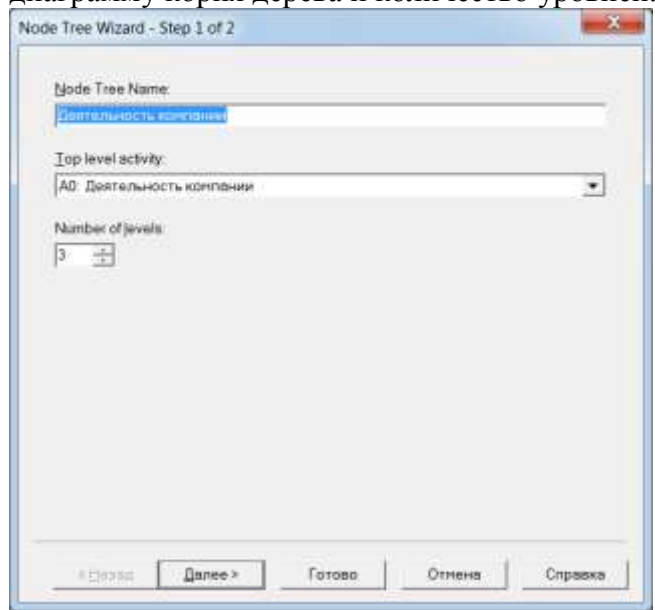

45. Во втором диалоговом окне установите опции, как на рисунке.

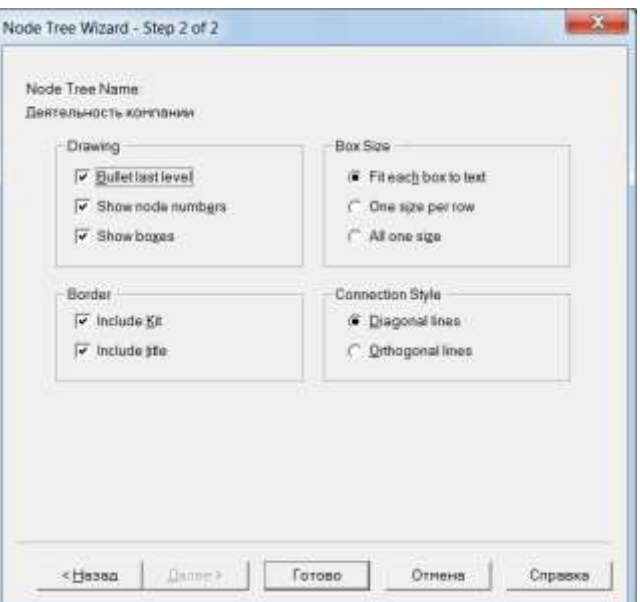

46. Щелкните по кнопке **Готово**. Создается диаграмма дерева узлов. Результат можно посмотреть на рисунке ниже.

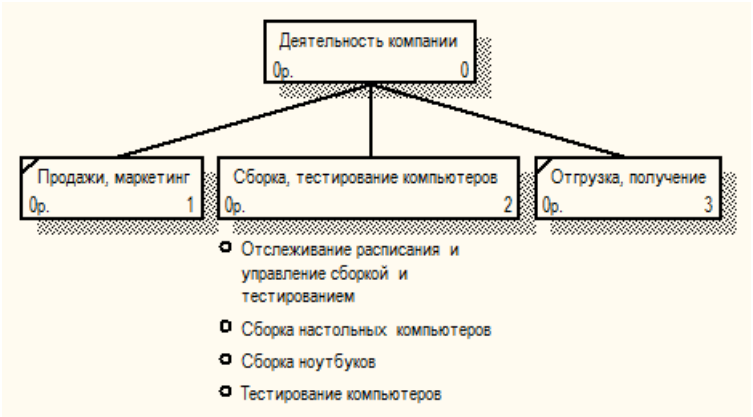

47. Диаграмму дерева узлов можно модифицировать. Нижний уровень может быть отображен не в виде списка, а в виде прямоугольников, так же как и верхние уровни. Для модификации диаграммы правой кнопкой мыши щелкните по свободному месту, не занятому объектами, выберите меню **Node tree Diagram Properties** и во вкладке **Style** диалога **Node Tree Properties** отключите опцию **Bullet Last Level**.

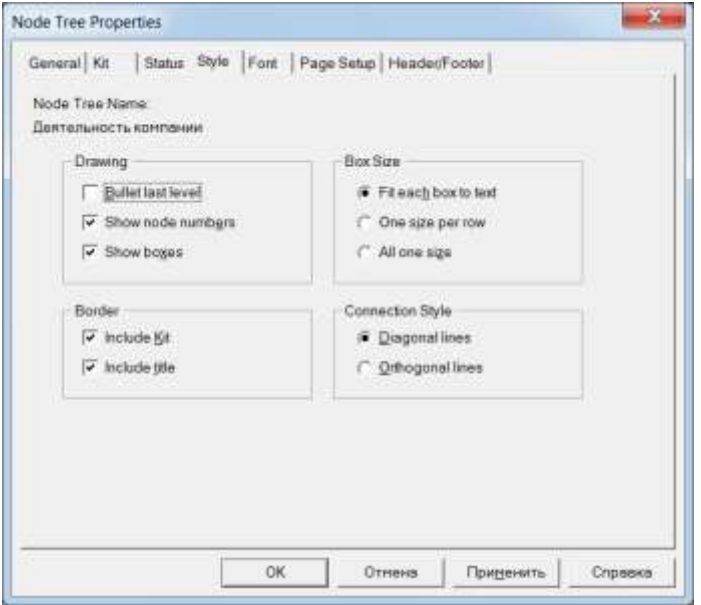

48. Щелкните по кнопке **ОК**. Результат показан на рисунке.

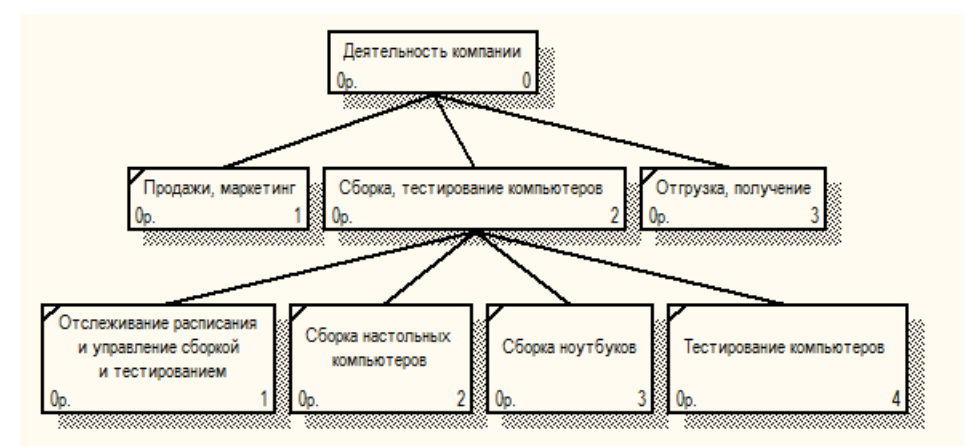

49. Сохраните изменения в модели. Завершите работу с программой.

### **Внеаудиторная самостоятельная работа:**

Ответить на контрольные вопросы письменно в тетради:

- Что такое диаграмма дерева узлов?
- Что описывает диаграмма дерева узлов?
- Каковы особенности построения диаграммы дерева узлов?

### **Практическая работа №12 Создание FEO - диаграммы**

**Цель работы:** сформировать умения по построению FEO - диаграммы; сформировать умения по осуществлению анализа предметной области.

### **Реализуемые компетенции:**

- ОК 2. Организовывать собственную деятельность, выбирать типовые методы и способы выполнения профессиональных задач, оценивать их эффективность и качество.
- ОК 3. Принимать решения в стандартных и нестандартных ситуациях и нести за них ответственность.
- ОК 4. Осуществлять поиск и использование информации, необходимой для эффективного выполнения профессиональных задач, профессионального и личностного развития.
- ОК 5. Использовать информационно-коммуникационные технологии в профессиональной деятельности.
- ПК 1.1. Собирать данные для анализа использования и функционирования информационной системы, участвовать в составлении отчетной документации, принимать участие в разработке проектной документации на модификацию информационной системы.
- ПК 1.2. Взаимодействовать со специалистами смежного профиля при разработке методов, средств и технологий применения объектов профессиональной деятельности.

### **Оборудование, технические и программные средства:** персональный компьютер, CASE-средство **Process Modeler 7**.

### **Задание.**

6. При обсуждении бизнес-процессов возникла необходимость детально рассмотреть взаимодействие работы «Сборка и тестирование компьютеров» с другими работами. Чтобы не модифицировать диаграмму декомпозиции, создайте FEO-диаграмму средствами **Process Modeler**, на которой будут только стрелки работы «Сборка и тестирование компьютеров».

#### **Методические указания по выполнению задания:**

50. Откройте модель деятельности компании, полученную нами ранее (файл **модель\_компании.bp1)**.

- 51. Диаграммы «только для экспозиции» (FEO) часто используются в модели для иллюстрации других точек зрения, для отображения отдельных деталей, которые не поддерживаются явно синтаксисом IDEF0. Диаграммы FEO позволяют нарушить любое синтаксическое правило, поскольку по сути являются просто картинками — копиями стандартных диаграмм и не включаются в анализ синтаксиса.
- 52. Выберите пункт меню **Diagram – Add FEO Diagram**.
- 53. В диалоговом окне **Add New FEO Diagram** выберите тип и внесите имя диаграммы FEO. Щелкните по кнопке ОК.

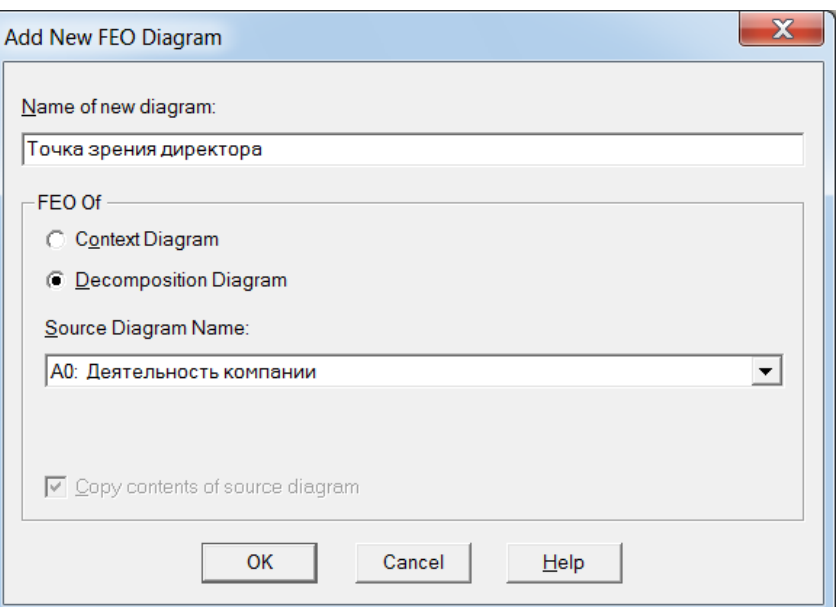

54. Для определения диаграммы перейдите в **Diagram - Diagram Properties** и на вкладке **Diagram Text** внесите определение.

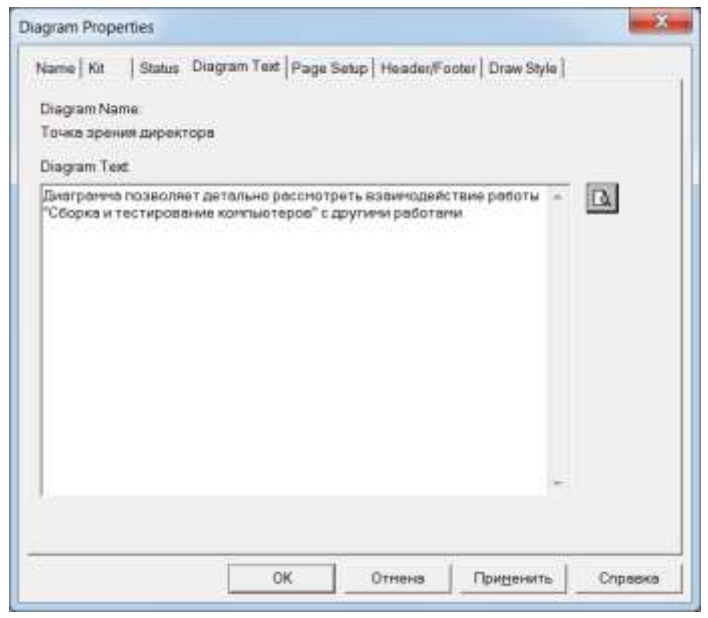

55. Удалите лишние стрелки на диаграмме FEO.

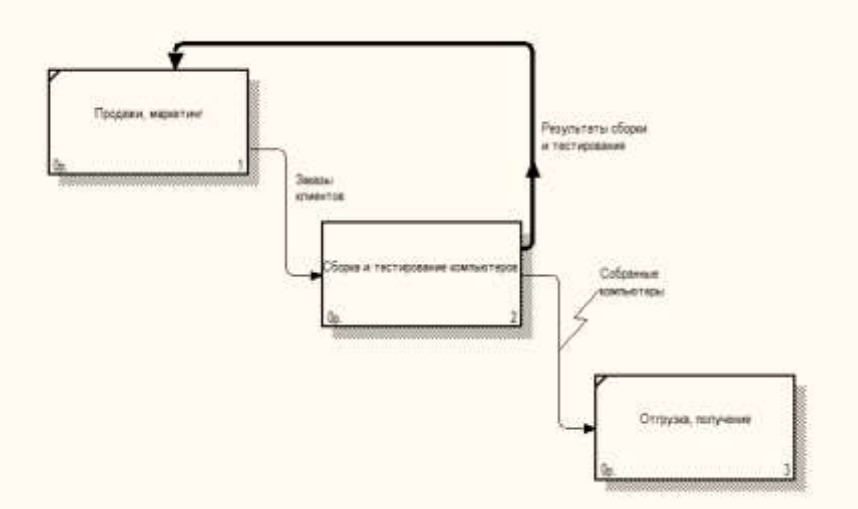

- 56. Для перехода между стандартной диаграммой, деревом узлов и FEO используйте кнопку на палитре инструментов.
- 57. В результате проведения экспертизы от сотрудников производственного отдела получена дополнительная информация — оказалось, что неисправные компоненты направляются на отгрузку. Для уточнения информации необходима дополнительная экспертиза в отделе отгрузки. Создайте FEO для проведения такой экспертизы. Постройте FEO на основе диаграммы **А<sup>О</sup>** и добавьте стрелку

**Неисправные компоненты**. Стрелка должна идти с выхода **Сборка и тестирование компьютеров** на вход **Отгрузка и получение**.

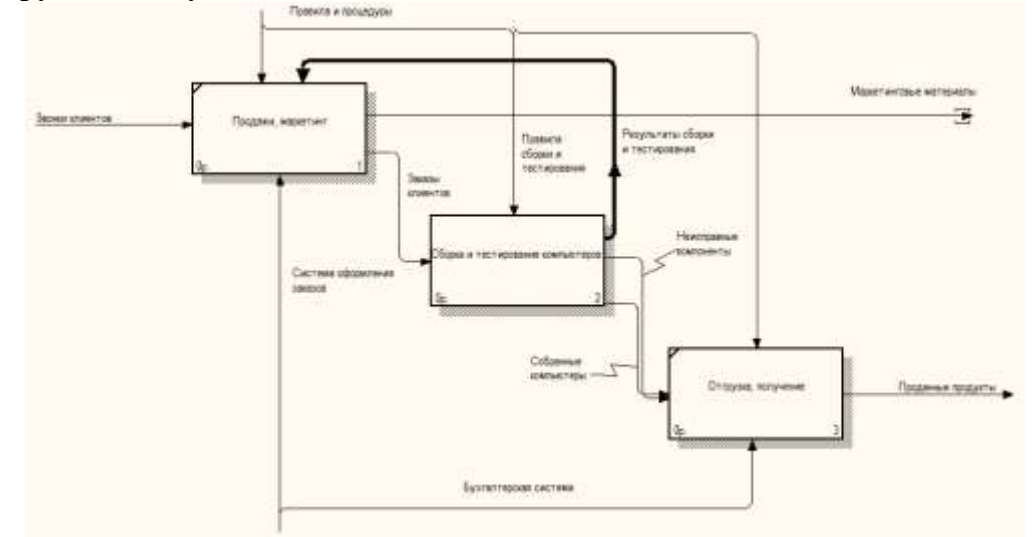

58. Сохраните изменения в модели. Завершите работу с программой.

### **Внеаудиторная самостоятельная работа:**

Ответить на контрольные вопросы письменно в тетради:

- Что такое FEO диаграмма?
- Что описывает FEO диаграмма?
- Каковы особенности построения FEO диаграмма?

## **Практическая работа №13 Расщепление и слияние моделей**

**Цель работы:** сформировать умения по расщеплению и слиянию моделей; сформировать умения по осуществлению анализа предметной области.

## **Реализуемые компетенции:**

- ОК 2. Организовывать собственную деятельность, выбирать типовые методы и способы выполнения профессиональных задач, оценивать их эффективность и качество.
- ОК 3. Принимать решения в стандартных и нестандартных ситуациях и нести за них ответственность.
- ОК 4. Осуществлять поиск и использование информации, необходимой для эффективного выполнения профессиональных задач, профессионального и личностного развития.
- ОК 5. Использовать информационно-коммуникационные технологии в профессиональной деятельности.
- ПК 1.1. Собирать данные для анализа использования и функционирования информационной системы, участвовать в составлении отчетной документации, принимать участие в разработке проектной документации на модификацию информационной системы.
- ПК 1.2. Взаимодействовать со специалистами смежного профиля при разработке методов, средств и технологий применения объектов профессиональной деятельности.

#### **Оборудование, технические и программные средства:** персональный компьютер, CASE-средство **Process Modeler 7**.

#### **Задание.**

7. Выполните расщепление и объединение модели деятельности компании средствами **Process Modeler**.

#### **Методические указания по выполнению задания:**

- 59. Откройте модель деятельности компании, полученную нами ранее (файл **модель\_компании.bp1)**.
- 60. Разбиение моделей в **Process Modeler** используется, как правило, для поддержки коллективной разработки моделей. Единая модель может быть разделена на части, чтобы позволить нескольким разработчикам создавать собственные функциональные блоки модели. По завершении разработки разделенная на части модель может быть объединена в одну для отображения бизнес-процесса в целом. При разбиении моделей на две каждая из них поддерживает собственный набор функциональных блоков, стрелок и других объектов **Process Modeler**.
- 61. Перейдите на диаграмму Ао. Правой кнопкой мыши щелкните по работе Сборка и тестирование компьютеров и выберите Split model.
- 62. В диалоговом окне **Split options** введите имя, соответствующее имени функционального блока (использование этого имени позволит впоследствии объединить модель).
- 63. Включите опцию Copy entire dictionaries. чтобы скопировать словари объектов в отделяемую часть модели. Шелкните по кнопке ОК.
- 64. В дереве модели будет создана и отображена новая модель. Обратите внимание на следующие моменты: блок, с которого производилось разбиение, становится диаграммой контекстного уровня в новой модели; в исходной связи появляется стрелка связи с именем, соответствующим имени новой модели; все дочерние диаграммы функционального блока перенесены в новую модель; разбитый функциональный блок остается в исходной модели.

В Model Explorer появилась новая модель, а на диаграмме А<sub>О</sub> модели Деятельность компании появилась стрелка вызова Сборка и тестирование компьютеров.

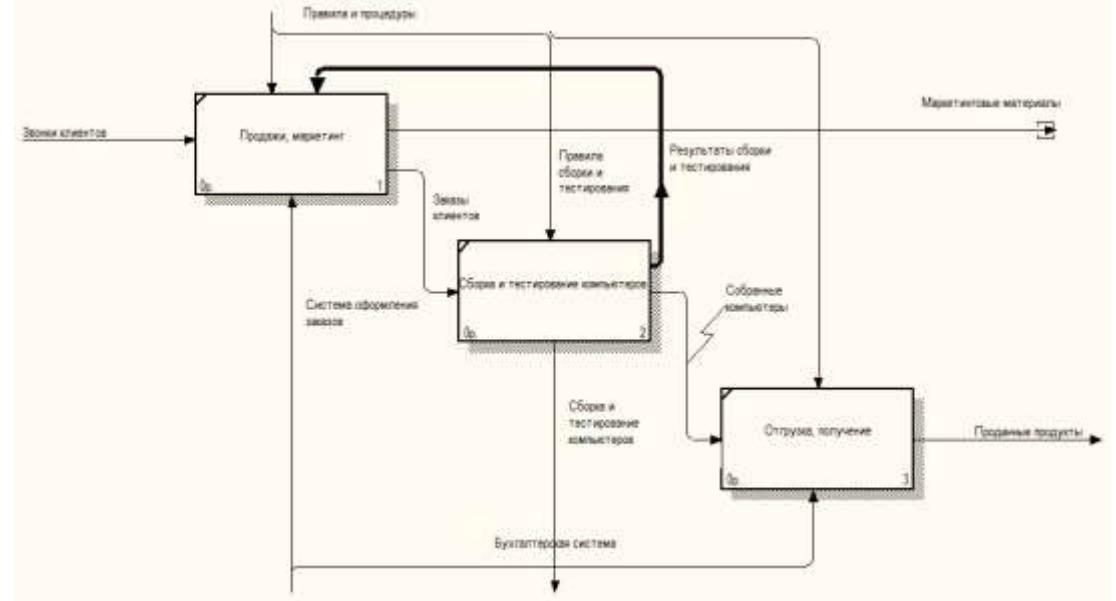

- 65. В модели Деятельность компании внесите цель и точку зрения. Цель: документировать работу по сборке и тестированию компьютеров. Точка зрения: Директор.
- 66. Создайте в модели Сборка и тестирование компьютеров новую стрелку Неисправные **компоненты**. На диаграмме  $A_0$  это будет граничная стрелка выхода, на диаграмме  $A_0$  — граничная стрелка выхода от работ Сборка настольных компьютеров, Тестирование компьютеров и Сборка ноутбуков.

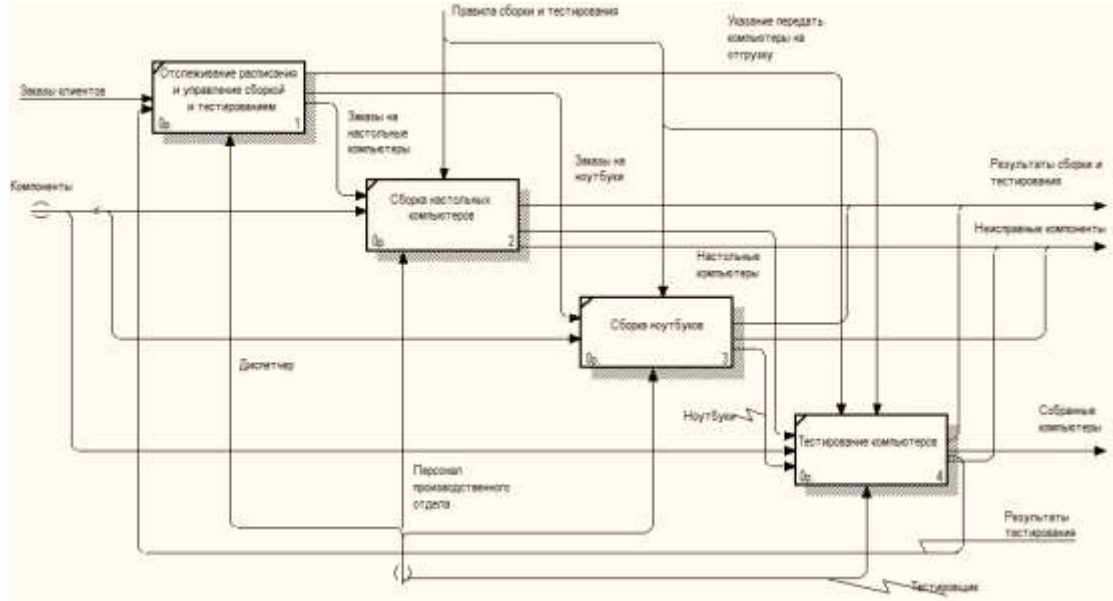

67. По завершении разработки разделенных моделей **Process Modeler** позволяет их объединение в одну. Для объединения моделей: название стрелки связи должно соответствовать названию импортируемой модели; название функционального блока в контекстной диаграмме импортируемой модели должно соответствовать названию аналогичного функционального блока в основной модели.

При слиянии **Process Modeler** копирует все функциональные блоки, стрелки и другую информацию (кроме контекстной диаграммы) из импортируемой модели в основную. Process Modeler пропускает диаграмму контекстного уровня в импортируемой модели, поскольку она уже существует в основной модели. Все декомпозиции в импортируемой модели относятся в основной модели к нелевому функциональному блоку. Нелевой функциональный блок в основной модели всегда должен иметь исходящую из него стрелку связи.

После открытия основной и импортируемой модели нужно: щелкнуть правой кнопкой мыши на функциональном блоке основной модели, к которому нужно импортировать данные; выбрать из меню пункт Merge Model; диалог Continue with merge? подтверждает, что именно Вы хотите объединить, и позволяет задать опции объединения.

По завершении объединения можно заметить, что дерево модели обновляется для отражения изменений в основной модели.

- 68. Перейдите на диаграмму Ао модели Деятельность компании.
- 69. Правой кнопкой мыши щелкните по работе Сборка и тестирование компьютеров и выберите Merge model.
- 70. В диалоговом окне Merge Model включите опцию Cut/Paste Dictionaries и щелкните по кнопке ОК.
- 71. Посмотрите на результат. В Model Explorer вилно, что две модели слились. Модель Сборка и тестирование компьютеров осталась и может быть сохранена в отдельном файле.

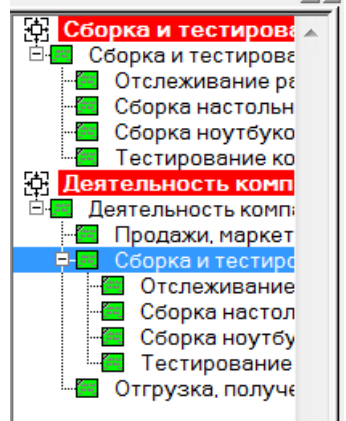

- 72. На диаграмме Ао модели Деятельность компании исчезла стрелка вызова Сборка и тестирование компьютеров. Появилась неразрешенная граничная стрелка Неисправные компоненты. Направьте эту стрелку к входу работы Отгрузка и получение.
- 73. Сохраните изменения в модели. Завершите работу с программой.

# Внеаудиторная самостоятельная работа:

• Составьте опорный конспект по основным командам, используемым для расщепления и объелинения молелей.

### Практическая работа №14

### Создание диаграммы IDEF3. Создание перекрестка

Цель работы: сформировать умения по созданию диаграммы IDEF3; сформировать умения по построению перекрестков на диаграмме IDEF3; сформировать умения по осуществлению анализа предметной области.

### Реализуемые компетенции:

- ОК 2. Организовывать собственную деятельность, выбирать типовые методы и способы выполнения профессиональных задач, оценивать их эффективность и качество.
- ОК 3. Принимать решения в стандартных и нестандартных ситуациях и нести за них  $\bullet$ ответственность.
- ОК 4. Осуществлять поиск и использование информации, необходимой для эффективного  $\bullet$ выполнения профессиональных задач, профессионального и личностного развития.
- ОК 5. Использовать информационно-коммуникационные технологии в профессиональной  $\bullet$ деятельности.
- ПК 1.1. Собирать данные для анализа использования и функционирования информационной  $\bullet$ системы, участвовать в составлении отчетной документации, принимать участие в разработке проектной документации на модификацию информационной системы.
- ПК 1.2. Взаимодействовать со специалистами смежного профиля при разработке методов, средств и технологий применения объектов профессиональной деятельности.

Оборудование, технические и программные средства: персональный компьютер, CASE-средство **Process Modeler 7** 

### Залание.

8. Выполните расшепление и объединение модели деятельности компании средствами Process Modeler.

#### Методические указания по выполнению задания:

- 74. Откройте модель деятельности компании, полученную нами ранее (файл модель компании.bp1).
- 75. Методология IDEF3 это методология моделирования, предназначенная для обеспечения структурированного подхода к описанию бизнес-процесса как упорядоченной последовательности событий одновременно с описанием любых участвующих в бизнес-процессе объектов и относящихся к ним правил.

Создание диаграмм потоков работ — техника, хорошо подходящая для сбора данных о системе и применяющаяся как часть структурного подхода к анализу и проектированию системы. В отличие от других методов моделирования бизнес-процессов, IDEF3 требует строгого использования синтаксиса и семантики во избежание получения неполного или противоречивого описания системы.

Построение моделей IDEF3 иногда позволяет упростить функциональное моделирование системы по методологии IDEFO и получило заслуженное признание как довольно удобный способ анализа потенциальных усовершенствований системы. Диаграммы IDEF3 обеспечивают дискретность моделирования процесса, что может использоваться для контроля за ходом выполнения работ.

76. Перейдите на диаграмму А2 и декомпозируйте работу Сборка настольных компьютеров. В диалоговом окне Activity Box Count установите число работ 4 и нотацию IDEF3.

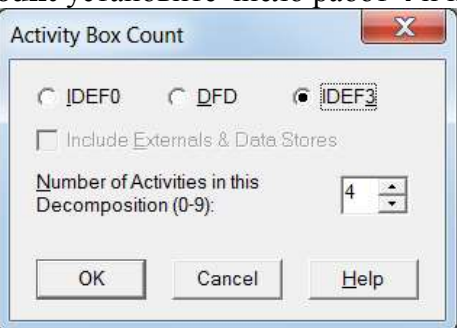

- 77. Возникает диаграмма IDEF3, содержащая работы (UOW). Правой кнопкой мыши щелкните по работе, выберите в контекстном меню Name и внесите имя работы — Подготовка компонент. Затем на вкладке Definition внесите определение Подготавливаются все компоненты компьютера согласно спецификации заказа.
- 78. На вкладке UOW внесите следующую информацию:
	- Objects компоненты: винчестеры, корпуса, материнские платы, видеокарты, звуковые карты, дисководы CD-ROM и флоппи, модемы, программное обеспечение;
	- **Facts** доступные операционные системы: Windows 98, Windows NT;
	- Constrains установка модема требует установки дополнительного программного обеспечения.

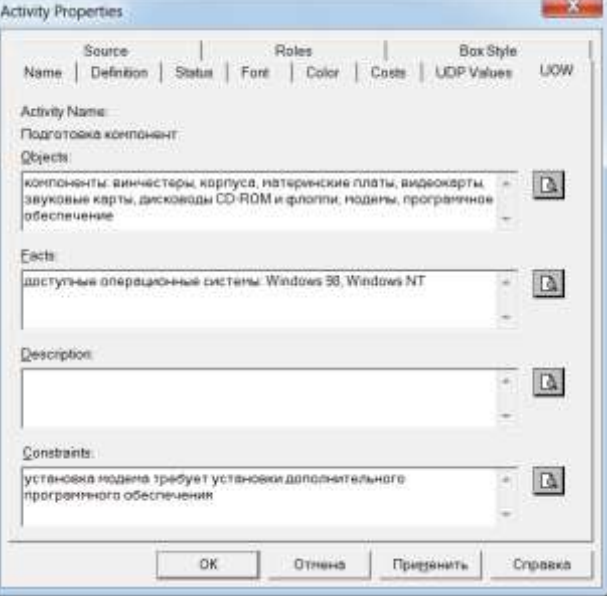

79. Добавьте на диаграмму еще 3 работы с помощью кнопки  $\Box$  на панели инструментов.

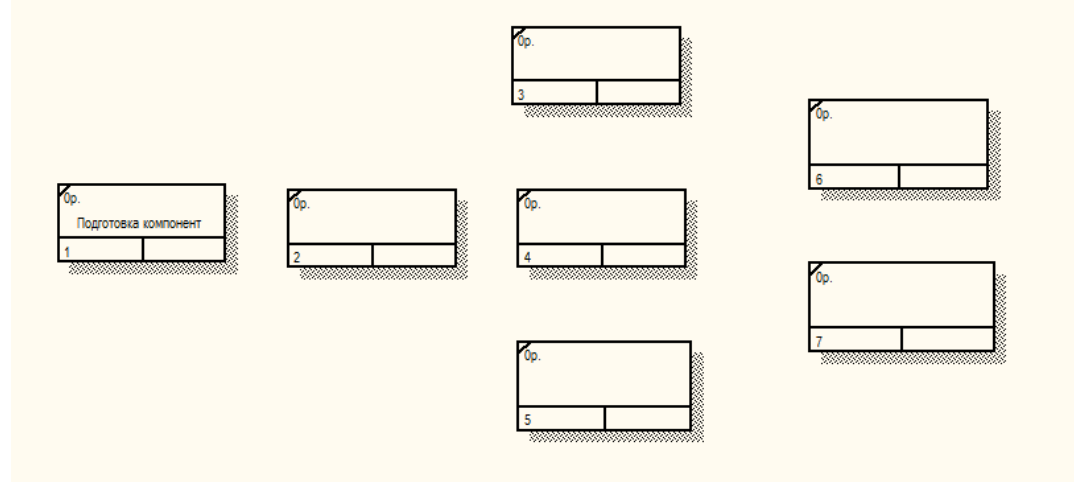

80. Внесите имена для всех работ диаграммы:

- установка материнской платы и винчестера;
- установка модема;
- установка дисковода CD-ROM;
- установка флоппи-дисковода;
- инсталляция операционной системы;
- инсталляция дополнительного программного обеспечения.

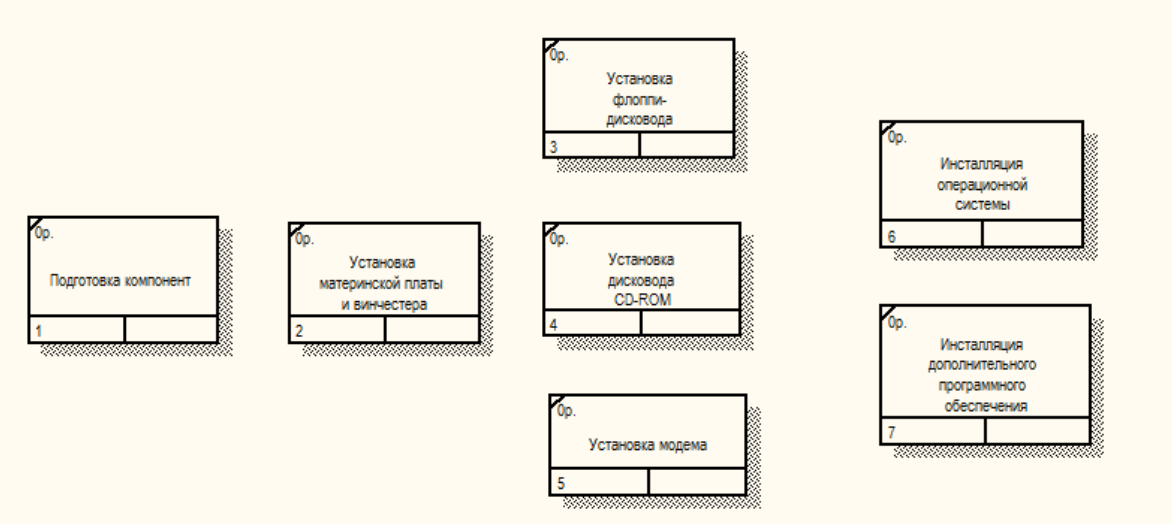

81. С помощью кнопки **палитры инструментов создайте объект ссылки**. Внесите имя объекта внешней ссылки — **Компоненты**. Свяжите стрелкой объект ссылки и работу **Подготовка компонентов**.

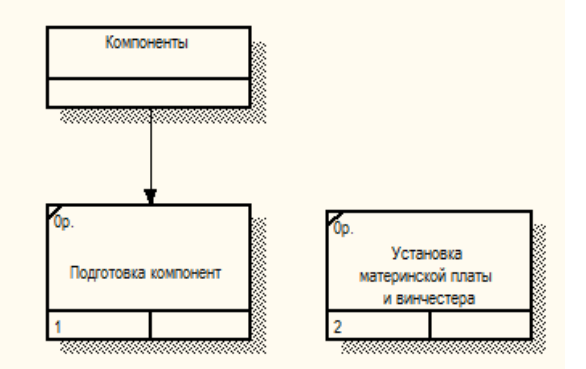

82. Свяжите стрелкой работы **Подготовка компонентов** (выход) и **Установка материнской платы и винчестера**. Измените стиль стрелки на **Object Flow**.

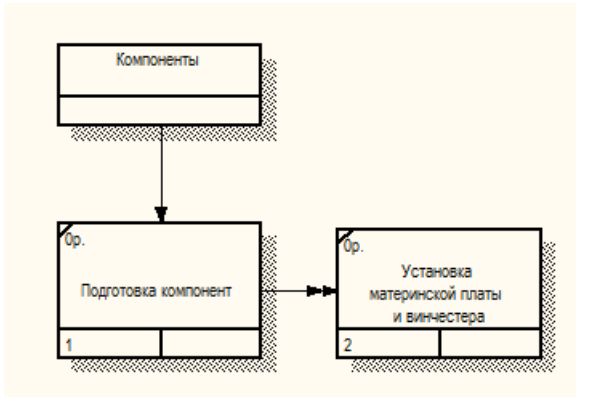

83. С помощью кнопки на палитре инструментов внесите два перекрестка типа **Асинхронное ИЛИ** и свяжите работы с перекрестками, как показано на рисунке.

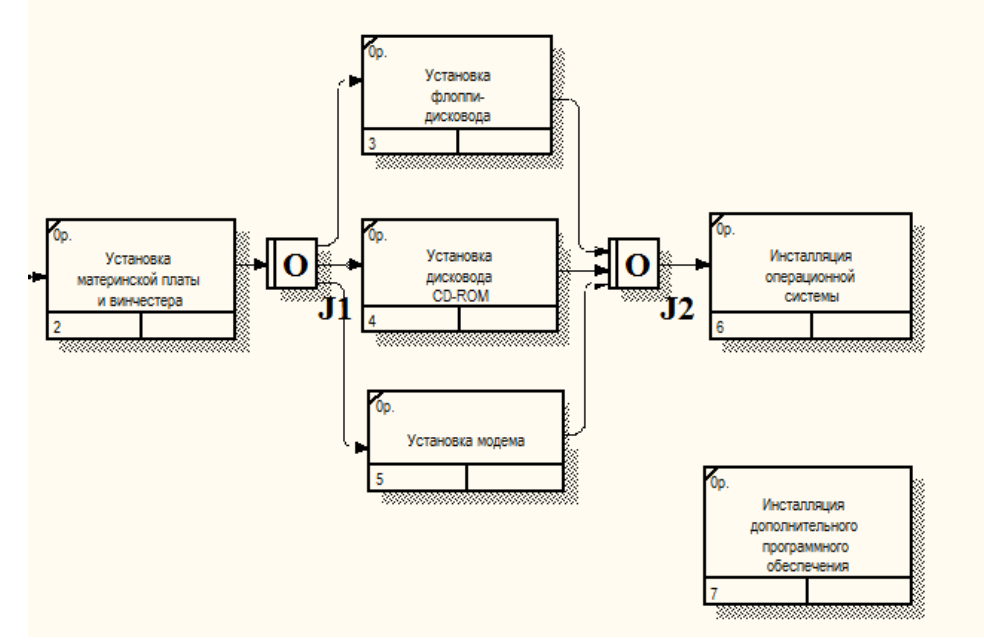

- 84. Правой кнопкой щелкните по перекрестку для разветвления (fanout), выберите **Name** и внесите имя **Компоненты, требуемые в спецификации Заказа**.
- 85. Создайте два перекрестка типа **Исключающее ИЛИ** и свяжите работы, как показано на рисунке.

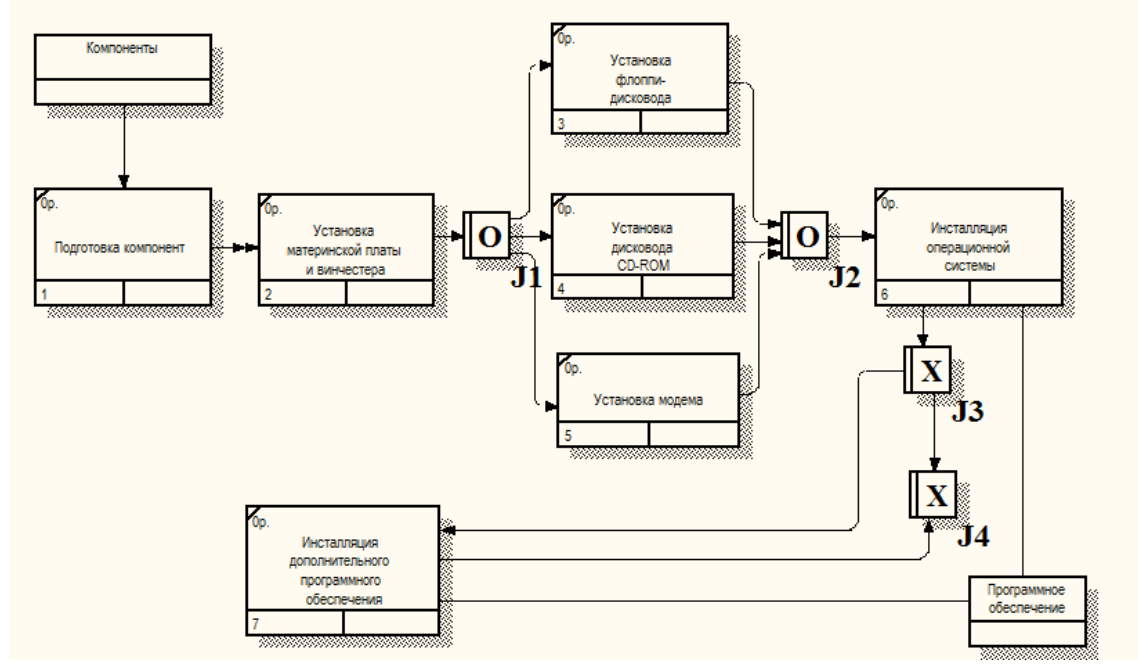

86. Сохраните изменения в модели. Завершите работу с программой.

#### **Внеаудиторная самостоятельная работа:**

Составьте опорный конспект по основным командам, используемым для построения диаграммы IDEF3

### Практическая работа №15 Создание диаграммы IDEF3

Цель работы: сформировать умения по созданию диаграммы IDEF3; сформировать умения по осуществлению анализа предметной области.

### Реализуемые компетенции:

- ОК 2. Организовывать собственную деятельность, выбирать типовые методы и способы выполнения профессиональных задач, оценивать их эффективность и качество.
- ОК 3. Принимать решения в стандартных и нестандартных ситуациях и нести за них ответственность
- ОК 4. Осуществлять поиск и использование информации, необходимой для эффективного выполнения профессиональных задач, профессионального и личностного развития.
- ОК 5. Использовать информационно-коммуникационные технологии в профессиональной деятельности.
- ПК 1.1. Собирать данные для анализа использования и функционирования информационной системы, участвовать в составлении отчетной документации, принимать участие в разработке проектной документации на модификацию информационной системы.
- ПК 1.2. Взаимодействовать со специалистами смежного профиля при разработке методов, средств и технологий применения объектов профессиональной деятельности.

### Оборудование, технические и программные средства: персональный компьютер, CASE-средство **Process Modeler 7.**

### Залание.

9. Выполните построение диаграммы IDEF3 средствами Process Modeler.

### Методические указания по выполнению задания:

87. Откройте модель деятельности компании, полученную нами ранее (файл модель компании.bp1).

- 88. В результате проведения экспертизы с тестировщиками выявлена следующая информация:
	- каждый тестировщик имеет собственную периферию (монитор, клавиатуру, мышь) для проверки  $\bullet$ компьютера;
	- каждый тестировщик подсоединяет кабель питания и периферию для настольного компьютера и  $\bullet$ кабель питания для ноутбука;
	- каждый тестировщик запускает с дискеты программу диагностики, которая тестирует компоненты  $\bullet$ компьютера;
	- если программа диагностики определяет неработающий компонент, тестировщик заменяет его  $\bullet$ исправным. Тестирование и замена компонентов проводится до тех пор, пока все компоненты компьютера не будут исправлены;
	- каждый проверенный компьютер хранится до тех пор, пока диспетчер не даст распоряжение об отгрузке партии:
	- неисправные компоненты направляются на отгрузку для возврата поставщикам.
- 89. На основании этой информации необходимо декомпозировать (в нотации IDEF3) работу Тестирование компьютеров диаграммы А2.

### 90. Создайте UOW:

- подключение периферии;  $\bullet$
- запуск программы диагностики;  $\bullet$
- формирование партии;  $\bullet$
- замена неисправных компонентов.
- 91. Создайте четыре объекта ссылок:
	- периферия;  $\bullet$
	- компьютер;
	- $\bullet$  заказы:
	- компоненты
- 92. Соедините работы и объекты ссылок стрелками.
- 93. Нанесите на диаграмму перекрестки. Тип перекрестка определите в соответствии с описанием прелметной области.

94. Сохраните изменения в модели. Завершите работу с программой.

### **Внеаудиторная самостоятельная работа:**

Выполните построение диаграммы декомпозиции (в нотации IDEF3) для предметной области «Поставка товаров».

## **Практическая работа №16**

### **Создание сценария**

**Цель работы:** сформировать умения по созданию сценария; сформировать умения по осуществлению анализа предметной области.

### **Реализуемые компетенции:**

- ОК 2. Организовывать собственную деятельность, выбирать типовые методы и способы выполнения профессиональных задач, оценивать их эффективность и качество.
- ОК 3. Принимать решения в стандартных и нестандартных ситуациях и нести за них ответственность.
- ОК 4. Осуществлять поиск и использование информации, необходимой для эффективного выполнения профессиональных задач, профессионального и личностного развития.
- ОК 5. Использовать информационно-коммуникационные технологии в профессиональной деятельности.
- ПК 1.1. Собирать данные для анализа использования и функционирования информационной системы, участвовать в составлении отчетной документации, принимать участие в разработке проектной документации на модификацию информационной системы.
- ПК 1.2. Взаимодействовать со специалистами смежного профиля при разработке методов, средств и технологий применения объектов профессиональной деятельности.

### **Оборудование, технические и программные средства:** персональный компьютер, CASE-средство **Process Modeler 7**.

### **Задание.**

- 10. На основе диаграммы IDEF3 **Сборка настольных компьютеров** создайте сценарий, описывающий сборку настольных компьютеров.
- 11. На основе диаграммы IDEF3 **Тестирование компьютеров** создайте сценарий, описывающий путь неисправных компонентов.

### **Методические указания по выполнению задания:**

- 95. Откройте модель деятельности компании, полученную нами ранее (файл **модель\_компании.bp1)**.
- 96. Выберите пункт меню **Diagram – Add IDEF3 Scenario**. Создайте диаграмму сценария на основе диаграммы IDEF3 **Сборка настольных компьютеров**.

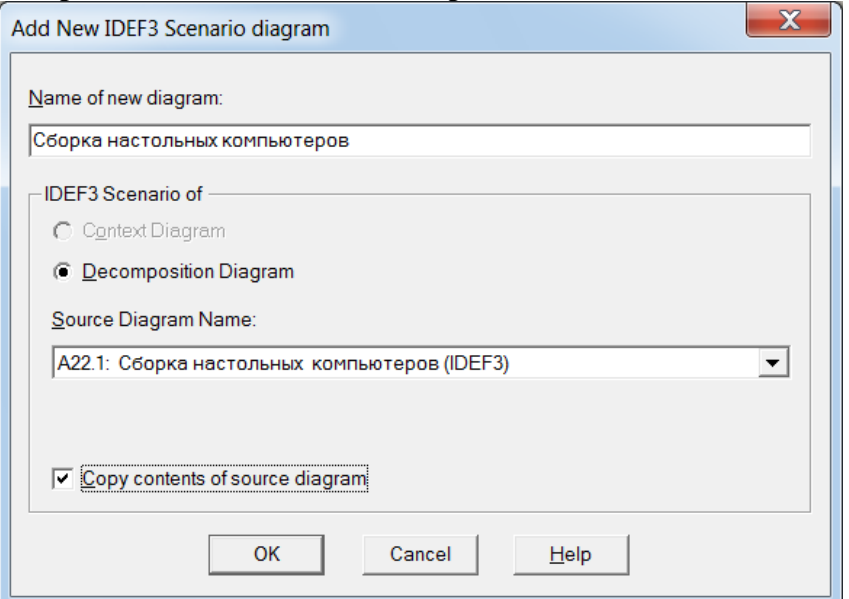

97. Удалите элементы, не входящие в сценарий.

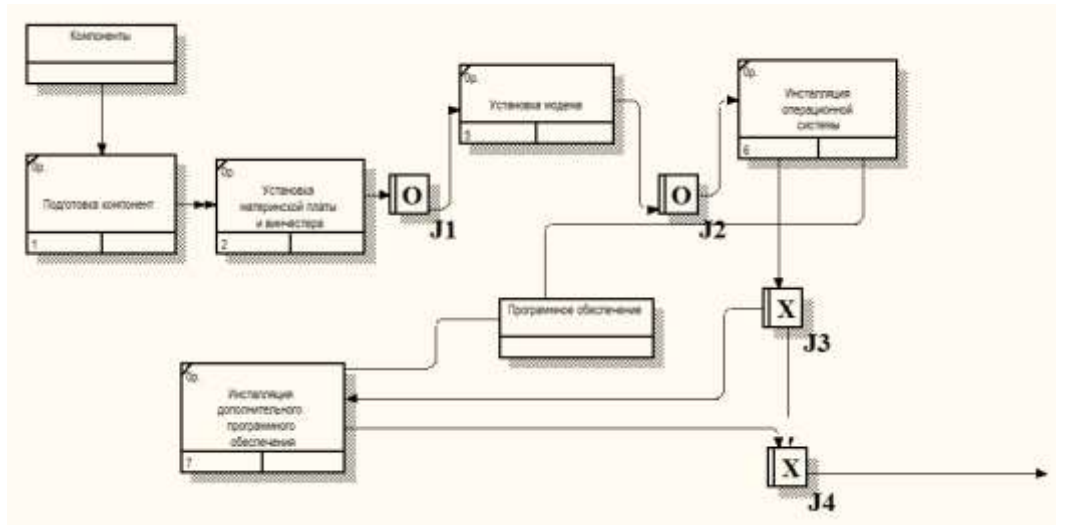

- 98. Аналогичным образом на основе диаграммы IDEF3 **Тестирование компьютеров** создайте сценарий, описывающий путь неисправных компонентов. В сценарий должны входить только объекты, содержащие неисправные компоненты.
- 99. Сохраните изменения в модели. Завершите работу с программой.

### **Внеаудиторная самостоятельная работа:**

Выполните построение сценариев на основе диаграмм IDEF3 для предметной области «Поставка товаров».

#### **Практическая работа №17 Затратный (Cost) анализ Создание сценария**

**Цель работы:** сформировать умения по созданию затратного анализа; сформировать умения по осуществлению анализа предметной области.

### **Реализуемые компетенции:**

- ОК 2. Организовывать собственную деятельность, выбирать типовые методы и способы выполнения профессиональных задач, оценивать их эффективность и качество.
- ОК 3. Принимать решения в стандартных и нестандартных ситуациях и нести за них ответственность.
- ОК 4. Осуществлять поиск и использование информации, необходимой для эффективного выполнения профессиональных задач, профессионального и личностного развития.
- ОК 5. Использовать информационно-коммуникационные технологии в профессиональной деятельности.
- ПК 1.1. Собирать данные для анализа использования и функционирования информационной системы, участвовать в составлении отчетной документации, принимать участие в разработке проектной документации на модификацию информационной системы.
- ПК 1.2. Взаимодействовать со специалистами смежного профиля при разработке методов, средств и технологий применения объектов профессиональной деятельности. **Задание: составить затратный (Cost) анализ**

### **Практическая работа №18 Использование категории UDP**

**Цель работы:** сформировать умения по использованию категории UDP; сформировать умения по осуществлению анализа предметной области.

### **Реализуемые компетенции:**

- ОК 2. Организовывать собственную деятельность, выбирать типовые методы и способы выполнения профессиональных задач, оценивать их эффективность и качество.
- ОК 3. Принимать решения в стандартных и нестандартных ситуациях и нести за них ответственность.
- ОК 4. Осуществлять поиск и использование информации, необходимой для эффективного выполнения профессиональных задач, профессионального и личностного развития.
- ОК 5. Использовать информационно-коммуникационные технологии в профессиональной деятельности.
- ПК 1.1. Собирать данные для анализа использования и функционирования информационной системы, участвовать в составлении отчетной документации, принимать участие в разработке проектной документации на модификацию информационной системы.
- ПК 1.2. Взаимодействовать со специалистами смежного профиля при разработке методов, средств и технологий применения объектов профессиональной деятельности.

**Оборудование, технические и программные средства:** персональный компьютер, CASE-средство **Process Modeler 7**.

### **Задание.**

Выполните задание на использование категории **UDP**.

#### **Методические указания по выполнению задания:**

- 1. Откройте модель деятельности компании, полученную нами ранее (файл **модель\_компании.bp1)**.
- 2. Выполните команду **Dictionary - UDP Keywords** и в диалоге **UDP Keyword Dictionary** внесите название категорий. Для внесения категории необходимо щелкнуть по кнопке **New** диалогового окна или нажать клавишу **Insert** на клавиатуре.
- 3. Внесите следующие категории: Resources Consumption (расход ресурсов); Documentation (документация); Information System (информационная система); Quality Measure (мера измерения качества).

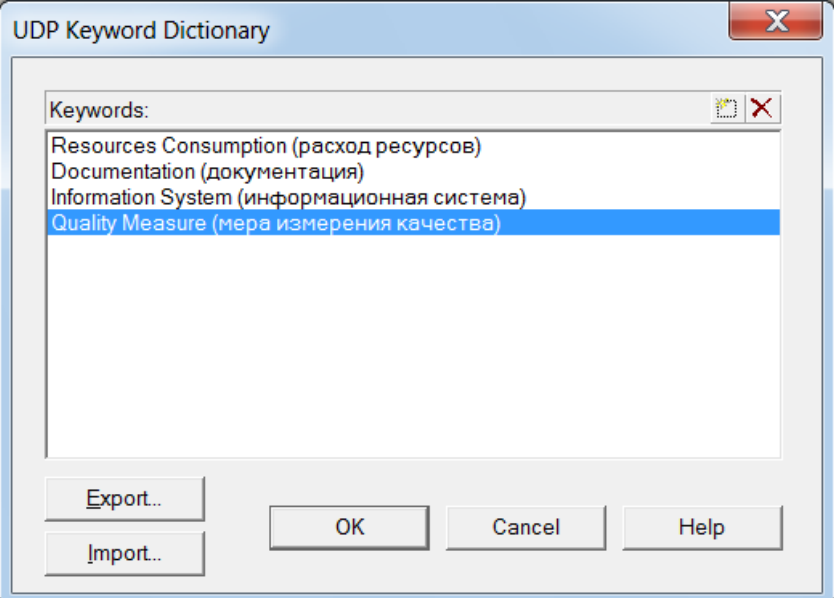

- 4. Создайте **UDP**. Для этого перейдите в **Dictionary - UDP** и в словаре внесите имя **UDP,** для этого щелкните по полю **Name** и внесите имя **Quality**. Затем выберите тип **UDP** из списка поля **UDP Datatype** — **Text List (Single selection)**. Для **UDP** типа **List** необходимо задать список значений. В диалоговом окне **Text UDP List Editor** внесите следующие значения: **A-Terrific, B-Good; С-ОК; D-Poor; E-Awfiil**. Для того чтобы вставить новое значение в список необходимо нажать клавишу **Insert** на клавиатуре.
- 5. Для подключения к **UDP** ключевого слова перейдите к полю **Keyword** и щелкните по списку, выберите из списка категорию **Quality Measure (мера измерения качества)**.

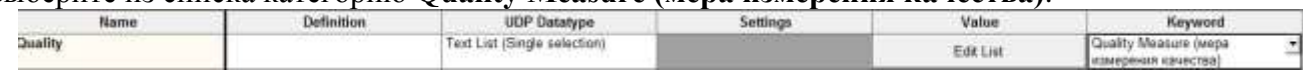

6. Внесите другие **UDP** в соответствии с таблицей **Список UDP для модели**.

**Список UDP для модели**

| Наименование UDP | Тип                  | Значение                         | Ключевое    |
|------------------|----------------------|----------------------------------|-------------|
|                  |                      |                                  | слово       |
| Application      | <b>Text List</b>     | COS – Customer Order System      | Information |
| (приложения)     | (Multiple Selection) | (модуль оформления заказов)      | System      |
|                  |                      | ESS – Employee Scheduler System  |             |
|                  |                      | (модуль создания и контроля      |             |
|                  |                      | расписания выполнения работ)     |             |
|                  |                      | PIS – Parts and Inventory System |             |
|                  |                      | (модуль учета комплектующих и    |             |
|                  |                      | оборудования)                    |             |

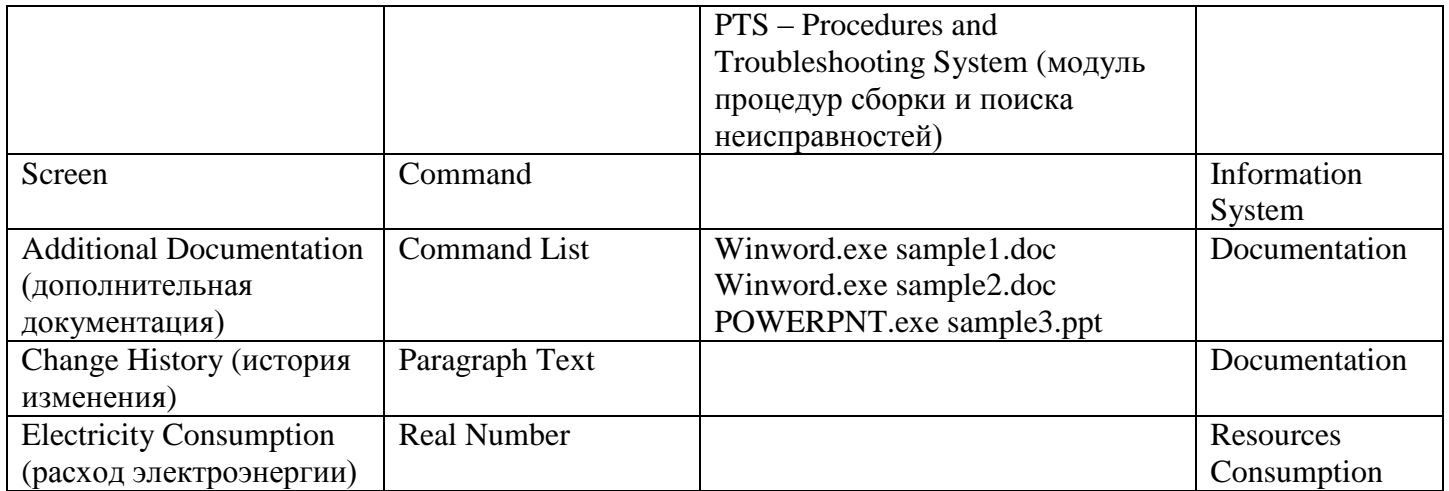

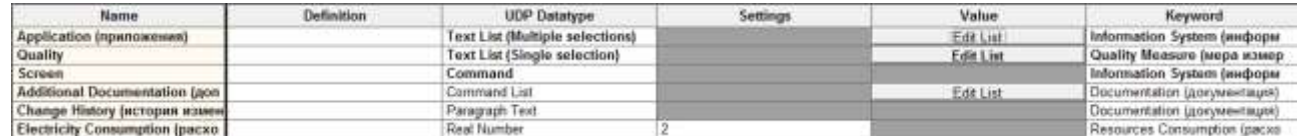

7. Для назначения **UDP** работе следует щелкнуть по ней правой кнопкой мыши и выбрать в контекстном меню **UDP**. Появляется вкладка **UDP Values** диалога **Activity Properties.**

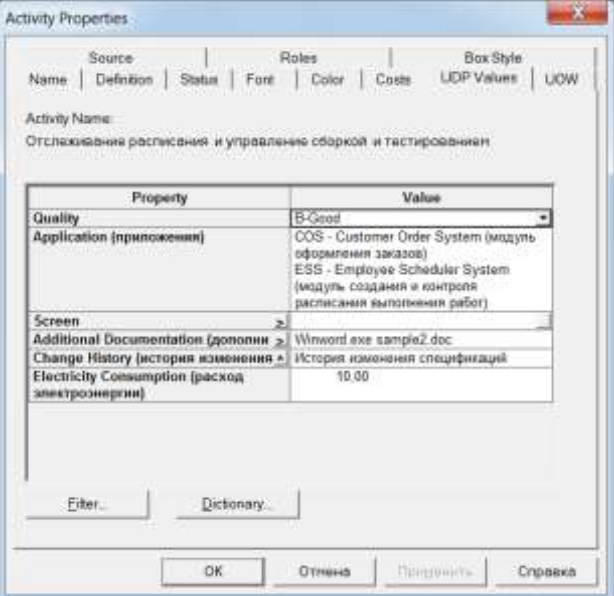

8. Внесите значения UDP для следующих работ.

# **Значения UDP для модели**

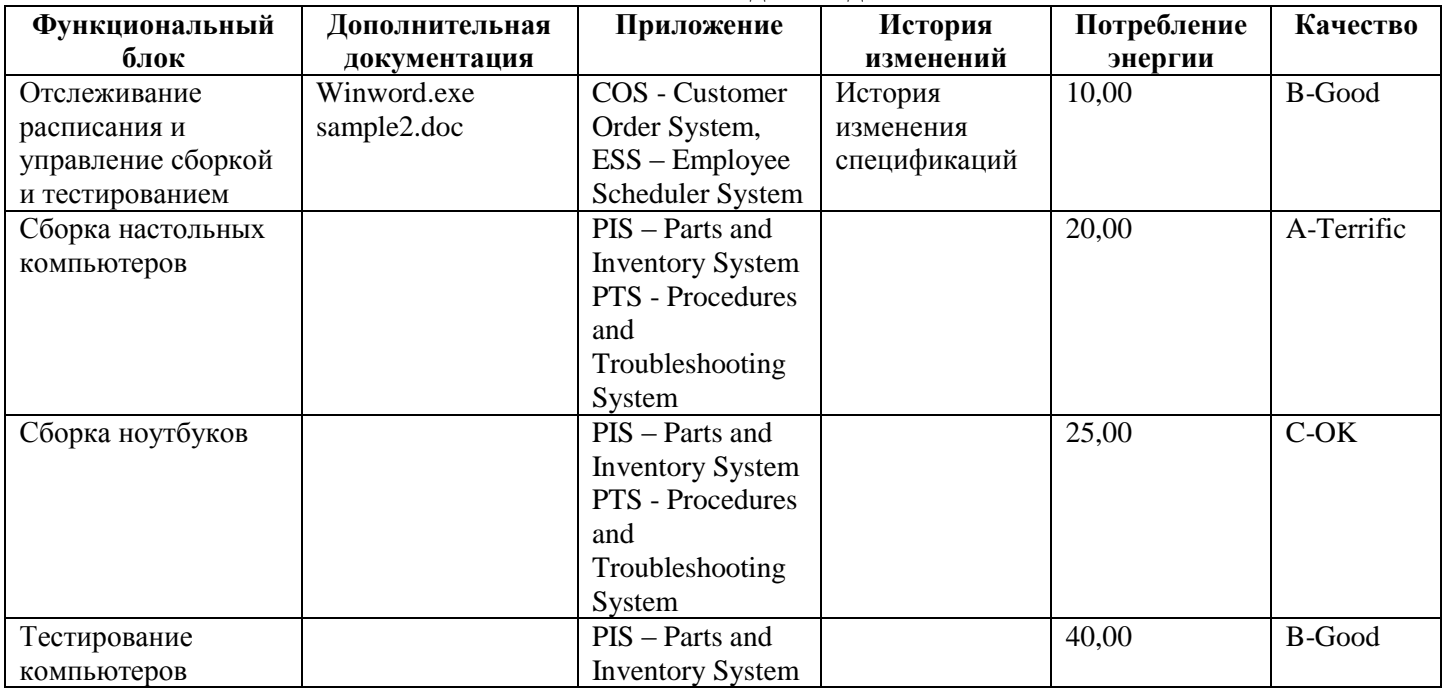

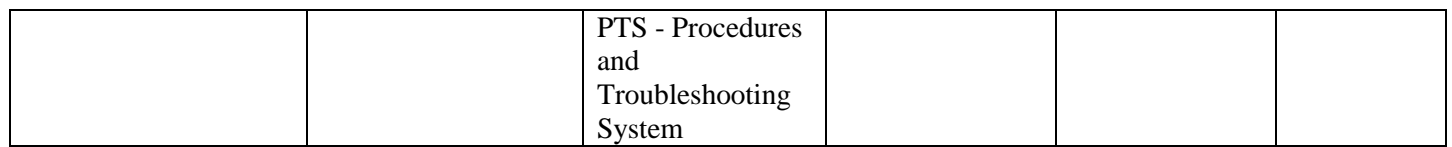

- 9. После внесения **UDP** типа **Command** или **Command List** щелчок по кнопке **I** приведет к запуску приложения.
- 10. В диалоговом окне **Activity Properties** щелкните по кнопке **Filter**. В появившемся диалоговом окне **Diagram Object UDP Filter** отключите категорию **Information System**. Щелкните по кнопке **ОК**. В результате в диалоговом окне **Activity Properties** не будут отображаться **UDP** с ключевыми словами **Information System.**

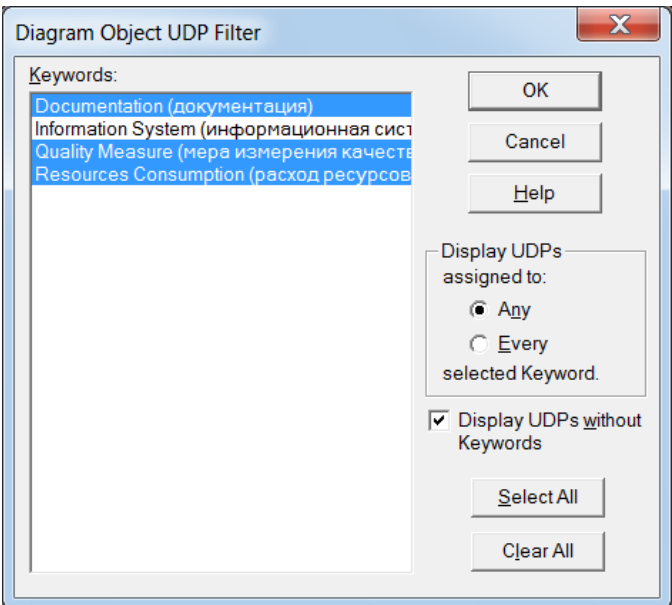

- 11. Свойства **UDP** можно присвоить не только работам, но и стрелкам. Щелкните по стрелке **Заказы на настольные компьютеры** правой кнопкой и выберите в контекстном меню **UDP**. Установите значение **Quality (Качество)** в **B-Good**.
- 12. Задайте значения UDP следующим стрелкам:

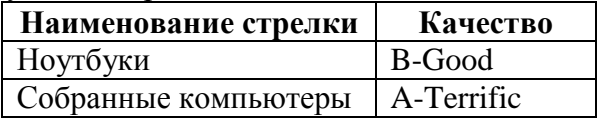

#### **Практическая работа №19 Создание отчета по UDP**

**Цель работы:** сформировать умения по созданию отчета UDP; сформировать умения по осуществлению анализа предметной области.

#### **Реализуемые компетенции:**

- ОК 2. Организовывать собственную деятельность, выбирать типовые методы и способы выполнения профессиональных задач, оценивать их эффективность и качество.
- ОК 3. Принимать решения в стандартных и нестандартных ситуациях и нести за них ответственность.
- ОК 4. Осуществлять поиск и использование информации, необходимой для эффективного выполнения профессиональных задач, профессионального и личностного развития.
- ОК 5. Использовать информационно-коммуникационные технологии в профессиональной деятельности.
- ПК 1.1. Собирать данные для анализа использования и функционирования информационной системы, участвовать в составлении отчетной документации, принимать участие в разработке проектной документации на модификацию информационной системы.
- ПК 1.2. Взаимодействовать со специалистами смежного профиля при разработке методов, средств и технологий применения объектов профессиональной деятельности.

**Оборудование, технические и программные средства:** персональный компьютер, CASE-средство **Process Modeler 7**.

## **Задание.**

Выполните задание на использование категории **UDP**.

- 1. Посмотрите отчет по UDP. Для этого выполните команду меню **Tools – Report - Diagram Object Report**. Выберите опции отчета:
	- **Start from Activity**: A2. Сборка и тестирование компьютеров.
	- **Number of Levels**: 2.
	- **User Defined Properties**: Electricity Consumption.
	- **Report Format**: DDE Table.
- 2. Щелкните no кнопке **Report**. В появившемся диалоговом окне, выберите тип приложения, в которое будет выполнена вставка отчета **Word** или **Excel**. Сохраните полученный отчет.

**Kater Line** 

3. Создайте еще две категории UDP.

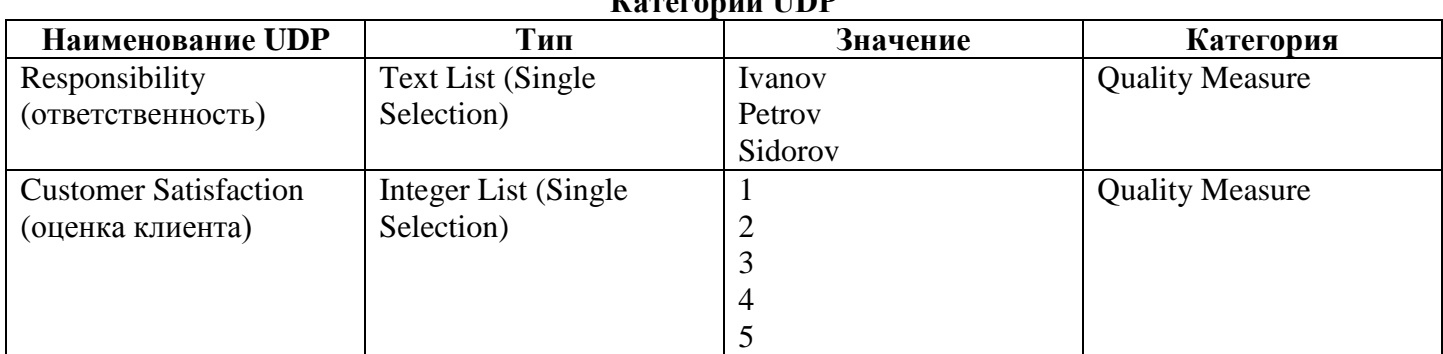

#### 4. Задайте свойства работам.

### **Свойства работ UDP**

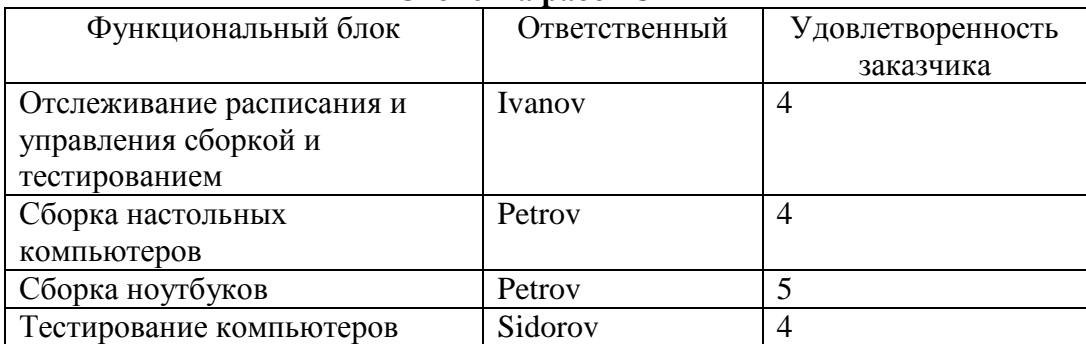

5. Сохраните изменения в модели. Завершите работу с программой.

### **Внеаудиторная самостоятельная работа:**

Выполните построение категорий UDP для модели предметной области «Поставка товаров».

# **Практическая работа №20 Расщепление модели. Слияние расщепленной модели с исходной моделью.**

#### **Копирование работ**

**Цель работы:** сформировать умения по расщеплению и слиянию моделей; сформировать умения по копированию работ; сформировать умения по осуществлению анализа предметной области. **Реализуемые компетенции:**

- ОК 2. Организовывать собственную деятельность, выбирать типовые методы и способы выполнения профессиональных задач, оценивать их эффективность и качество.
- ОК 3. Принимать решения в стандартных и нестандартных ситуациях и нести за них ответственность.
- ОК 4. Осуществлять поиск и использование информации, необходимой для эффективного выполнения профессиональных задач, профессионального и личностного развития.
- ОК 5. Использовать информационно-коммуникационные технологии в профессиональной деятельности.
- ПК 1.1. Собирать данные для анализа использования и функционирования информационной системы, участвовать в составлении отчетной документации, принимать участие в разработке проектной документации на модификацию информационной системы.
- ПК 1.2. Взаимодействовать со специалистами смежного профиля при разработке методов, средств  $\bullet$ и технологий применения объектов профессиональной деятельности.

### Оборудование, технические и программные средства: персональный компьютер, CASE-средство **Process Modeler 7.**

### Залание.

- 12. Выполните расщепление построенной ранее модели и получите модель Отгрузка и получение.
- 13. Выполните слияние расщепленной модели с исходной («as is») моделью.
- 14. Выполните копирование работ внутри модели и из одной модели в другую.

### Методические указания по выполнению задания:

- 6. Откройте модель деятельности компании, полученную нами ранее (файл модель компании.bp1).
- 7. Перейлите на лиаграмму А0 и шелкните правой кнопкой мыши по работе Отгрузка и получение. В контекстном меню выберите Split Model.
- 8. В появившемся диалоговом окне Split Option установите опцию Enable Merge/Overwrite Option, внесите имя новой модели — Отгрузка и получение и щелкните по кнопке ОК. Обратите внимание, что у работы Отгрузка и получение появилась стрелка вызова.
- 9. Process Modeler создал также новую модель Отгрузка и получение. Внесите свойства новой модели:
	- Time Frame: AS-IS;
	- **Purpose**: документировать работу Отгрузка и получение;  $\bullet$
	- Viewpoint: начальник отдела:  $\bullet$
	- Definition: модель создается для иллюстрации возможностей Process Modeler по расщеплению и  $\bullet$ слиянию молелей:
	- Scope: работы по получению комплектующих и отправке готовой продукции.
- 10. Декомпозируйте контекстную работу на следующие работы:

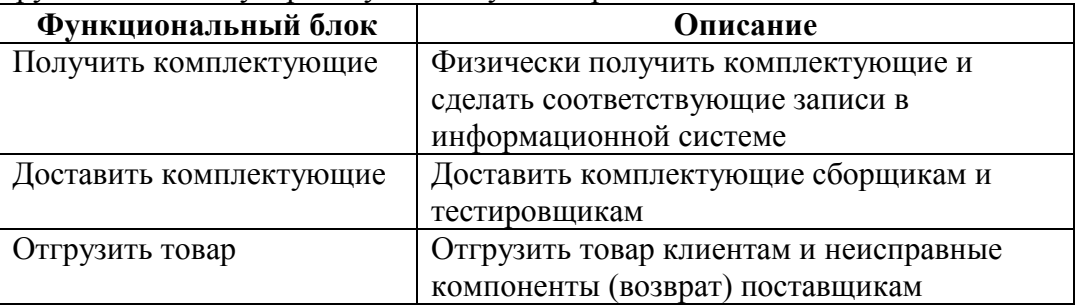

11. Свяжите граничные стрелки так, как показано на рисунке.

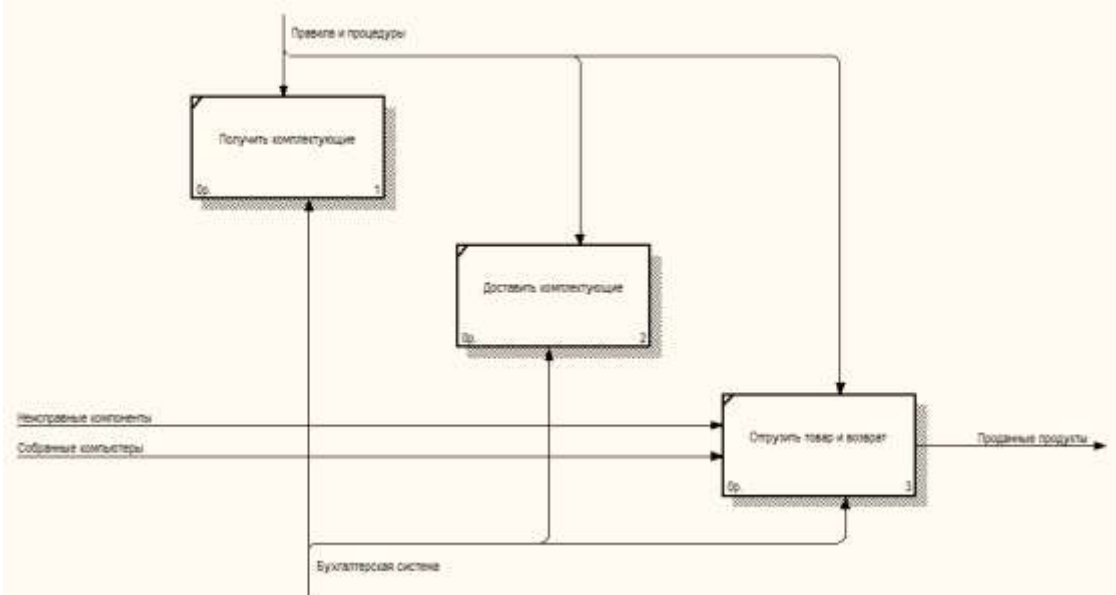

12. Внесите следующие внутренние и граничные стрелки:

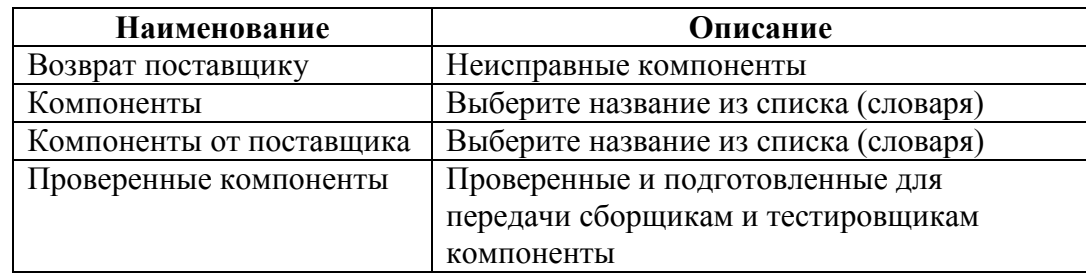

13. Туннелируйте граничные стрелки (**Resolve Border Arrow**).

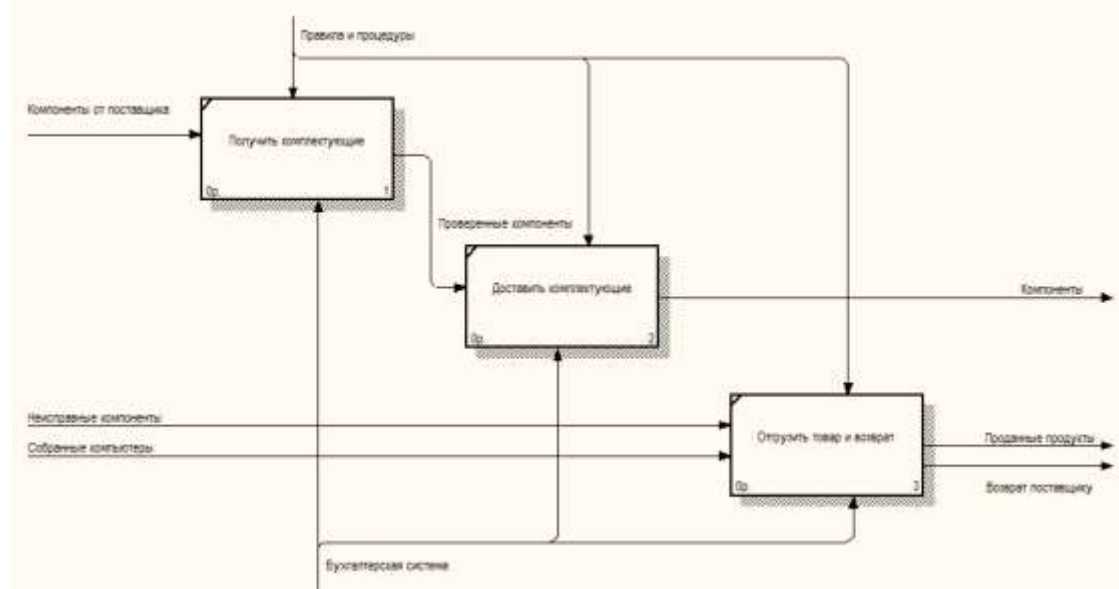

- 14. Перейдите в модель **Деятельность компании**. На диаграмме **А0** щелкните правой кнопкой мыши по работе **Отгрузка и получение**. В контекстном меню выберите **Merge Model**.
- 15. В появившемся диалоговом окне **Continue with Merge?** установите опцию **Cut/Paste entire dictionaries** и щелкните по кнопке **ОК**. Обратите внимание, что у работы **Отгрузка и получение** исчезла стрелка вызова и появилась новая декомпозиция.
- 16. Появились новые стрелки с квадратными скобками. Туннелируйте эти стрелки (**Resolve Border Arrow**).

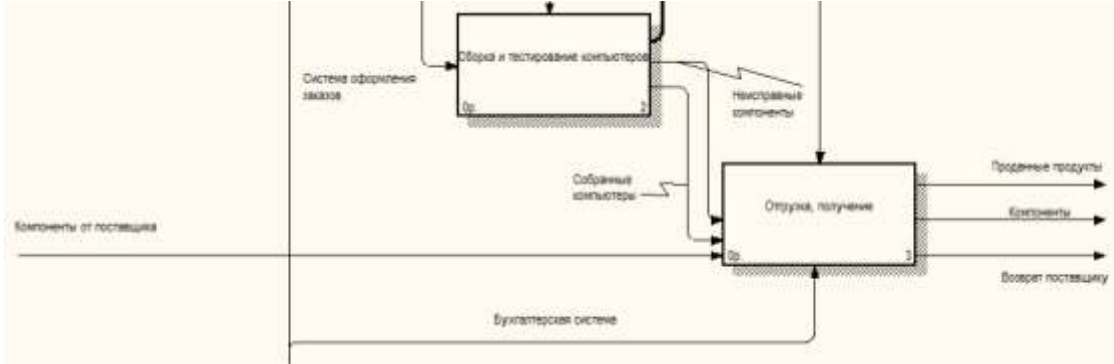

17. На диаграмме **А0** туннелируйте и свяжите стрелки согласно рисунку.
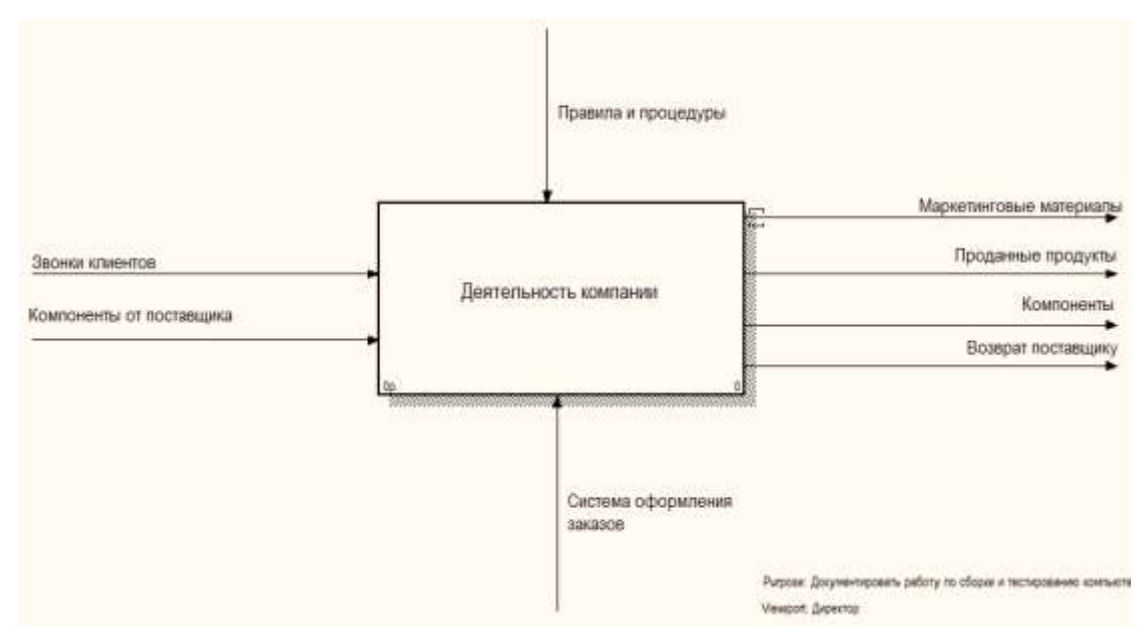

- 18. Сохраните изменения в моделях.
- 19. Создайте новую модель **Тест**. Декомпозируйте контекстную работу в новой модели, но не вносите имена работ.
- 20. Переключите **Model Explorer** в режим **Activity**.

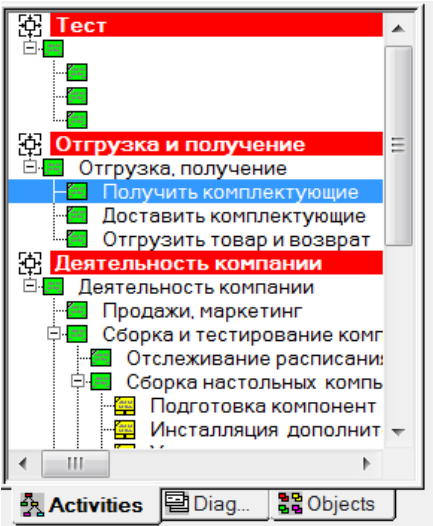

21. Используя **drag&drop**, перенесите работу **Доставить комплектующие** из модели **Отгрузка и получение** на диаграмму декомпозиции модели **Тест**. В появившемся диалоговом окне **Continue with Merge?** установите опцию **Cut/Paste entire dictionaries** и щелкните по **ОК**. В результате работа из модели **Отгрузка и получение** копируется на новую диаграмму модели **Тест**.

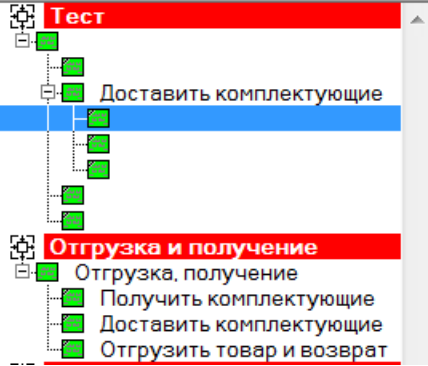

- 22. Щелкните по работе **Доставить комплектующие** в модели **Тест** и переместите работу на место неназванной работы на другой диаграмме. В появившемся диалоговом окне **Continue with Merge?** щелкните по **ОК**. Посмотрите результат.
- 23. Закройте модели без сохранения. Завершите работу с программой.

# **Внеаудиторная самостоятельная работа:**

Составьте письменно в тетради опорный конспект по основным командам расщепления, слияния моделей, копирования работ.

## **Практическая работа №21 Создание нормативной модели. Расщепление модели**

**Цель работы:** сформировать умения по созданию нормативной («TO-BE») модели; сформировать умения по осуществлению анализа предметной области.

# **Реализуемые компетенции:**

- ОК 2. Организовывать собственную деятельность, выбирать типовые методы и способы выполнения профессиональных задач, оценивать их эффективность и качество.
- ОК 3. Принимать решения в стандартных и нестандартных ситуациях и нести за них ответственность.
- ОК 4. Осуществлять поиск и использование информации, необходимой для эффективного выполнения профессиональных задач, профессионального и личностного развития.
- ОК 5. Использовать информационно-коммуникационные технологии в профессиональной деятельности.
- ПК 1.1. Собирать данные для анализа использования и функционирования информационной системы, участвовать в составлении отчетной документации, принимать участие в разработке проектной документации на модификацию информационной системы.
- ПК 1.2. Взаимодействовать со специалистами смежного профиля при разработке методов, средств и технологий применения объектов профессиональной деятельности.

# **Оборудование, технические и программные средства:** персональный компьютер, CASE-средство **Process Modeler 7**.

# **Задание.**

Оценка бизнес-процессов модели AS-IS показала недостаточную эффективность деятельности компании. В первую очередь это касается производственного отдела. Собираемые компьютеры не всегда пользуются достаточным спросом. Закупаемые компоненты часто чрезмерно дороги при посредственном качестве. Функциональность компьютеров не соответствует требованиям рынка. В результате анализа компания принимает решение реорганизовать функции производства и тестирования компьютеров. Кроме того, принимается решение оставить функциональность «Продажи и маркетинг» и «Отгрузка и получение» пока без изменений.

Принято решение сформировать отдел дизайна, который должен формировать конфигурацию компьютеров, разрабатывать корпоративные стандарты, подбирать приемлемых поставщиков, разрабатывать инструкции по сборке, процедуры тестирования и устранения неполадок для всего производственного отдела.

Работа «Сборка и тестирование компьютеров» должна быть реорганизована и названа «Производство продукта». Сначала мы создадим работы «Разработать конфигурацию», «Планировать производство» и «Собрать продукт».

Рассмотрим новые роли персонала:

- дизайнер должен разрабатывать систему;
- дизайнер должен разрабатывать стандарты на продукцию, документировать и передавать спецификации в отдел маркетинга и продаж;
- дизайнер должен определять, какие компоненты (software и hardware) должны закупаться для сборки компьютеров;
- дизайнер должен обеспечивать документацией и управлять процедурами сборки, тестирования и устранения неполадок.

Функции диспетчера в работе «Сборка и тестирование компьютеров» должны быть изменены:

- диспетчер должен обрабатывать заказы клиентов и генерировать заказы на сборку;
- диспетчер должен получить коммерческий прогноз из отдела маркетинга и формировать требования на закупку компонент;
- диспетчер должен собирать информацию от поставщиков и должен быть ответствен за оформление заказов на поставку;
- диспетчер должен составлять расписание производства на основании заказов на сборку, полученных в результате работы «Планировать производство»;
- диспетчер также должен получать копии заказов клиентов и отвечать за упаковку и комплектацию заказанных компьютеров, передаваемых в работу «Отгрузка и получение».

Выполните расщепление и модификацию модели деятельности компании AS-IS.

### **Методические указания по выполнению задания:**

- 1. Откройте модель деятельности компании, полученную нами ранее (файл **модель\_компании.bp1)**.
- 2. Сохраните модель в файл модель компании\_2.bp1. Отредактируйте свойства сохраненной модели:
	- **Model Name**: Предлагаемая модель компании.
	- **Time Frame**: TO-BE
	- **Purpose**: документировать предлагаемые изменения бизнес-процессов компании.
- 3. Переименуйте работу **Сборка и тестирование компьютеров** в **Производство продукта**. Расщепите эту работу в модель с тем же названием.
- 4. Модифицируйте отщепленную модель. Переместите работу **Тестирование компьютеров** с диаграммы А0 **Производство продукта** на диаграмму А2.1 **Сборка настольных компьютеров**.
- 5. Переименуйте работу **Сборка настольных компьютеров** на диаграмме А0 в **Сборку продукта**.
- 6. Удалите работу **Сборка ноутбуков**.
- 7. Переименуйте стрелку **Заказы на настольные компьютеры** в **Заказы на изготовление**.
- 8. Переименуйте **Отслеживание расписания и управление сборкой и тестированием** в **Планирование производства**.
- 9. Создайте работу **Разработать конфигурацию**.
- 10. Создайте ветвь стрелки **Персонал производственного отдела**, назовите ее **Дизайнер** и направьте как механизм к работе **Разработать конфигурацию**.
- 11. Создайте стрелку **Стандарты на продукцию** и направьте ее от выхода **Разработать конфигурацию** к границе диаграммы. Туннелируйте эту стрелку (**Resolve Border Arrow**). Создайте ветвь этой стрелки, идущую к управлению работы **Планирование производства** и назовите ее **Список необходимых компонентов**.

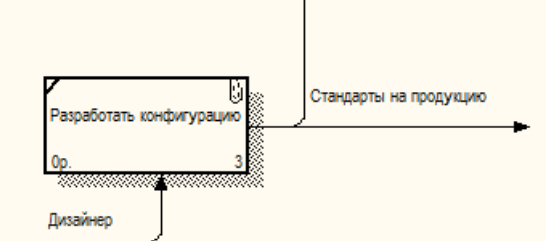

- 12. Удалите стрелку **Правила сборки и тестирования**. Создайте ветвь стрелки **Стандарты на продукцию**, идущую к управлению работы **Сборка продукта** и назовите ее **Правила сборки и тестирования**.
- 13. Переименуйте стрелку **Диспетчер** в **Планировщик производства**.
- 14. Добавьте стрелку **Прогноз продаж** как граничную управляющую к работе **Планирование производства**.
- 15. Добавьте стрелку **Информация от поставщика** как граничную управляющую к работе **Планирование производства**.
- 16. Добавьте стрелку **Заказ поставщику** как граничную стрелку выхода от работы **Планирование производства**.
- 17. Туннелируйте эти стрелки (Resolve Border Arrow).

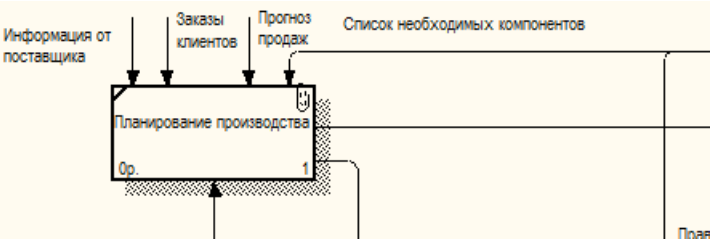

- 18. На диаграмме А0 туннелируйте стрелку (Resolve Border Arrow) **Собранные компьютеры** и свяжите ее на диаграмме А0 с выходом работы **Сборка продукта**.
- 19. Сохраните модифицированную модель как **производство продуктов.bpl**, а модель верхнего уровня (Деятельность компании) как **модель\_компании\_2.bpl**. Завершите работу с программой.

## **Внеаудиторная самостоятельная работа:**

Выполните переход модели «Поставка товаров» AS-IS к модели TO-BE. Выполните расщепление модели на необходимые составляющие.

## **Практическая работа №22 Создание нормативной модели. Слияние модели**

**Цель работы:** сформировать умения по созданию нормативной («TO-BE») модели; сформировать умения по осуществлению анализа предметной области.

# **Реализуемые компетенции:**

- ОК 2. Организовывать собственную деятельность, выбирать типовые методы и способы выполнения профессиональных задач, оценивать их эффективность и качество.
- ОК 3. Принимать решения в стандартных и нестандартных ситуациях и нести за них ответственность.
- ОК 4. Осуществлять поиск и использование информации, необходимой для эффективного выполнения профессиональных задач, профессионального и личностного развития.
- ОК 5. Использовать информационно-коммуникационные технологии в профессиональной деятельности.
- ПК 1.1. Собирать данные для анализа использования и функционирования информационной системы, участвовать в составлении отчетной документации, принимать участие в разработке проектной документации на модификацию информационной системы.
- ПК 1.2. Взаимодействовать со специалистами смежного профиля при разработке методов, средств и технологий применения объектов профессиональной деятельности.

# **Оборудование, технические и программные средства:** персональный компьютер, CASE-средство **Process Modeler 7**.

# **Задание.**

Оценка бизнес-процессов модели AS-IS показала недостаточную эффективность деятельности компании. В первую очередь это касается производственного отдела. Собираемые компьютеры не всегда пользуются достаточным спросом. Закупаемые компоненты часто чрезмерно дороги при посредственном качестве. Функциональность компьютеров не соответствует требованиям рынка. В результате анализа компания принимает решение реорганизовать функции производства и тестирования компьютеров. Кроме того, принимается решение оставить функциональность «Продажи и маркетинг» и «Отгрузка и получение» пока без изменений.

Принято решение сформировать отдел дизайна, который должен формировать конфигурацию компьютеров, разрабатывать корпоративные стандарты, подбирать приемлемых поставщиков, разрабатывать инструкции по сборке, процедуры тестирования и устранения неполадок для всего производственного отдела.

Работа «Сборка и тестирование компьютеров» должна быть реорганизована и названа «Производство продукта». Сначала мы создадим работы «Разработать конфигурацию», «Планировать производство» и «Собрать продукт».

Рассмотрим новые роли персонала:

- дизайнер должен разрабатывать систему;
- дизайнер должен разрабатывать стандарты на продукцию, документировать и передавать спецификации в отдел маркетинга и продаж;
- дизайнер должен определять, какие компоненты (software и hardware) должны закупаться для сборки компьютеров;
- дизайнер должен обеспечивать документацией и управлять процедурами сборки, тестирования и устранения неполадок.

Функции диспетчера в работе «Сборка и тестирование компьютеров» должны быть изменены:

- диспетчер должен обрабатывать заказы клиентов и генерировать заказы на сборку;
- диспетчер должен получить коммерческий прогноз из отдела маркетинга и формировать требования на закупку компонент;
- диспетчер должен собирать информацию от поставщиков и должен быть ответствен за оформление заказов на поставку;
- диспетчер должен составлять расписание производства на основании заказов на сборку, полученных в результате работы «Планировать производство»;
- диспетчер также должен получать копии заказов клиентов и отвечать за упаковку и комплектацию заказанных компьютеров, передаваемых в работу «Отгрузка и получение».

Выполните слияние расщепленной модели с исходной моделью.

## **Методические указания по выполнению задания:**

- 1. Откройте модели **модель\_компании\_2.bp1** и **производство продукта.bp1**.
- 2. Перейдите к работе **Производство продукта** в модели **Деятельность компании**. Щелкните правой кнопкой мыши по работе. В контекстном меню выберите **Merge Model**.
- 3. В появившемся диалоговом окне **Continue with Merge?** установите опцию **Cut/Paste entire dictionaries**, опцию **Overwrite existing fields** и щелкните по кнопке **ОК**. Модели должны слиться.
- 4. На диаграмме А0 туннелируйте стрелки (**Resolve Border Arrow**) **Информация от поставщика** и **Заказ поставщику**.
- 5. Направьте стрелку **Прогноз продаж** с выхода **Продажи и маркетинг** на управление **Производство продукта**.

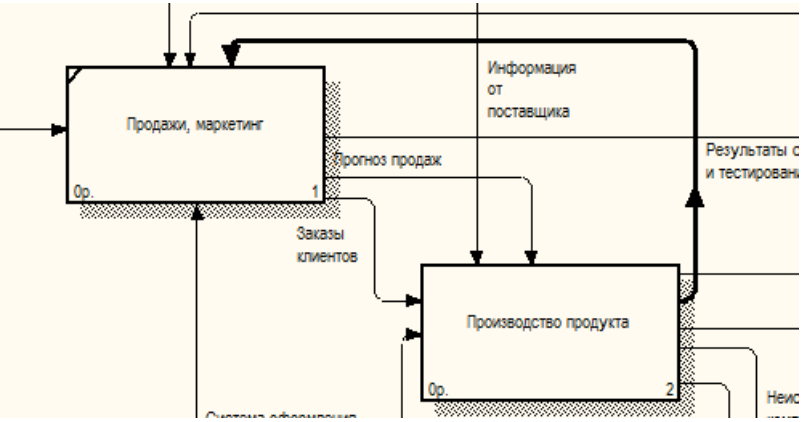

6. Направьте стрелку **Стандарты на продукцию** с выхода **Производство продукта** на управление **Продажи и маркетинг**.

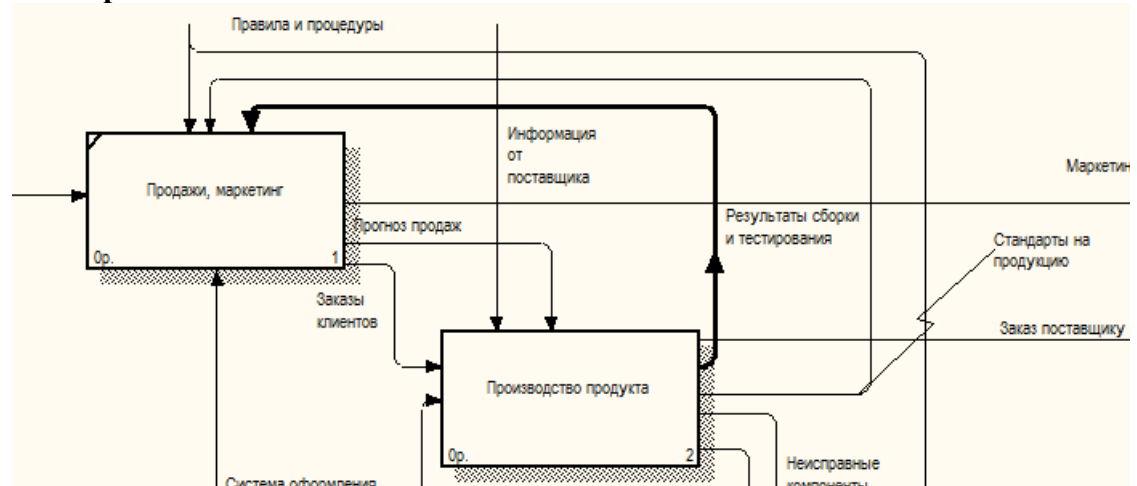

- 7. Удалите ветвь стрелки управления **Правила и процедуры** работы **Производство продукта**.
- 8. Закройте модель **Производство продукта**.
- 9. Сохраните изменения в модели **Деятельность компании**. Завершите работу с программой.

## **Внеаудиторная самостоятельная работа:**

Выполните переход модели «Поставка товаров» AS-IS к модели TO-BE. Выполните слияние расщепленной модели с исходной.

### **Практическая работа №23 Создание нормативной модели. Использование Model Explorer**

**Цель работы:** сформировать умения по созданию нормативной («TO-BE») модели; сформировать умения по осуществлению анализа предметной области.

- ОК 2. Организовывать собственную деятельность, выбирать типовые методы и способы выполнения профессиональных задач, оценивать их эффективность и качество.
- ОК 3. Принимать решения в стандартных и нестандартных ситуациях и нести за них ответственность.
- ОК 4. Осуществлять поиск и использование информации, необходимой для эффективного выполнения профессиональных задач, профессионального и личностного развития.
- ОК 5. Использовать информационно-коммуникационные технологии в профессиональной деятельности.
- ПК 1.1. Собирать данные для анализа использования и функционирования информационной системы, участвовать в составлении отчетной документации, принимать участие в разработке проектной документации на модификацию информационной системы.
- ПК 1.2. Взаимодействовать со специалистами смежного профиля при разработке методов, средств и технологий применения объектов профессиональной деятельности.

**Оборудование, технические и программные средства:** персональный компьютер, CASE-средство **Process Modeler 7**.

## **Задание.**

Оценка бизнес-процессов модели AS-IS показала недостаточную эффективность деятельности компании. В первую очередь это касается производственного отдела. Собираемые компьютеры не всегда пользуются достаточным спросом. Закупаемые компоненты часто чрезмерно дороги при посредственном качестве. Функциональность компьютеров не соответствует требованиям рынка. В результате анализа компания принимает решение реорганизовать функции производства и тестирования компьютеров. Кроме того, принимается решение оставить функциональность «Продажи и маркетинг» и «Отгрузка и получение» пока без изменений.

Принято решение сформировать отдел дизайна, который должен формировать конфигурацию компьютеров, разрабатывать корпоративные стандарты, подбирать приемлемых поставщиков, разрабатывать инструкции по сборке, процедуры тестирования и устранения неполадок для всего производственного отдела.

Работа «Сборка и тестирование компьютеров» должна быть реорганизована и названа «Производство продукта». Сначала мы создадим работы «Разработать конфигурацию», «Планировать производство» и «Собрать продукт».

Рассмотрим новые роли персонала:

- дизайнер должен разрабатывать систему;
- дизайнер должен разрабатывать стандарты на продукцию, документировать и передавать спецификации в отдел маркетинга и продаж;
- дизайнер должен определять, какие компоненты (software и hardware) должны закупаться для сборки компьютеров;
- дизайнер должен обеспечивать документацией и управлять процедурами сборки, тестирования и устранения неполадок.

Функции диспетчера в работе «Сборка и тестирование компьютеров» должны быть изменены:

- диспетчер должен обрабатывать заказы клиентов и генерировать заказы на сборку;
- диспетчер должен получить коммерческий прогноз из отдела маркетинга и формировать требования на закупку компонент;
- диспетчер должен собирать информацию от поставщиков и должен быть ответствен за оформление заказов на поставку;
- диспетчер должен составлять расписание производства на основании заказов на сборку, полученных в результате работы «Планировать производство»;
- диспетчер также должен получать копии заказов клиентов и отвечать за упаковку и комплектацию заказанных компьютеров, передаваемых в работу «Отгрузка и получение».

Выполните реорганизацию дерева композиций с помощью **Model Explorer**.

### **Методические указания по выполнению задания:**

1. Откройте модели **модель\_компании\_2.bp1**.

- 2. Существуют причины, по которым работа **Разработать конфигурацию** должна быть на верхнем уровне, на диаграмме **А0**. Действительно, дизайнер разрабатывает стандарты на продукцию, включая правила сборки и тестирования и список необходимых для закупки компонентов. Тем самым дизайнер управляет производством продукта в целом, кроме того, управляет работой **Продажи и маркетинг**. Было бы логично перенести эту работу на уровень выше.
- 3. Используя возможности **Model Explorer**, перенесите работу **Разработать конфигурацию** с диаграммы **А2 Производство продукта** на диаграмму **А0**.
- 4. Разрешите и перенаправьте стрелки согласно рисункам.

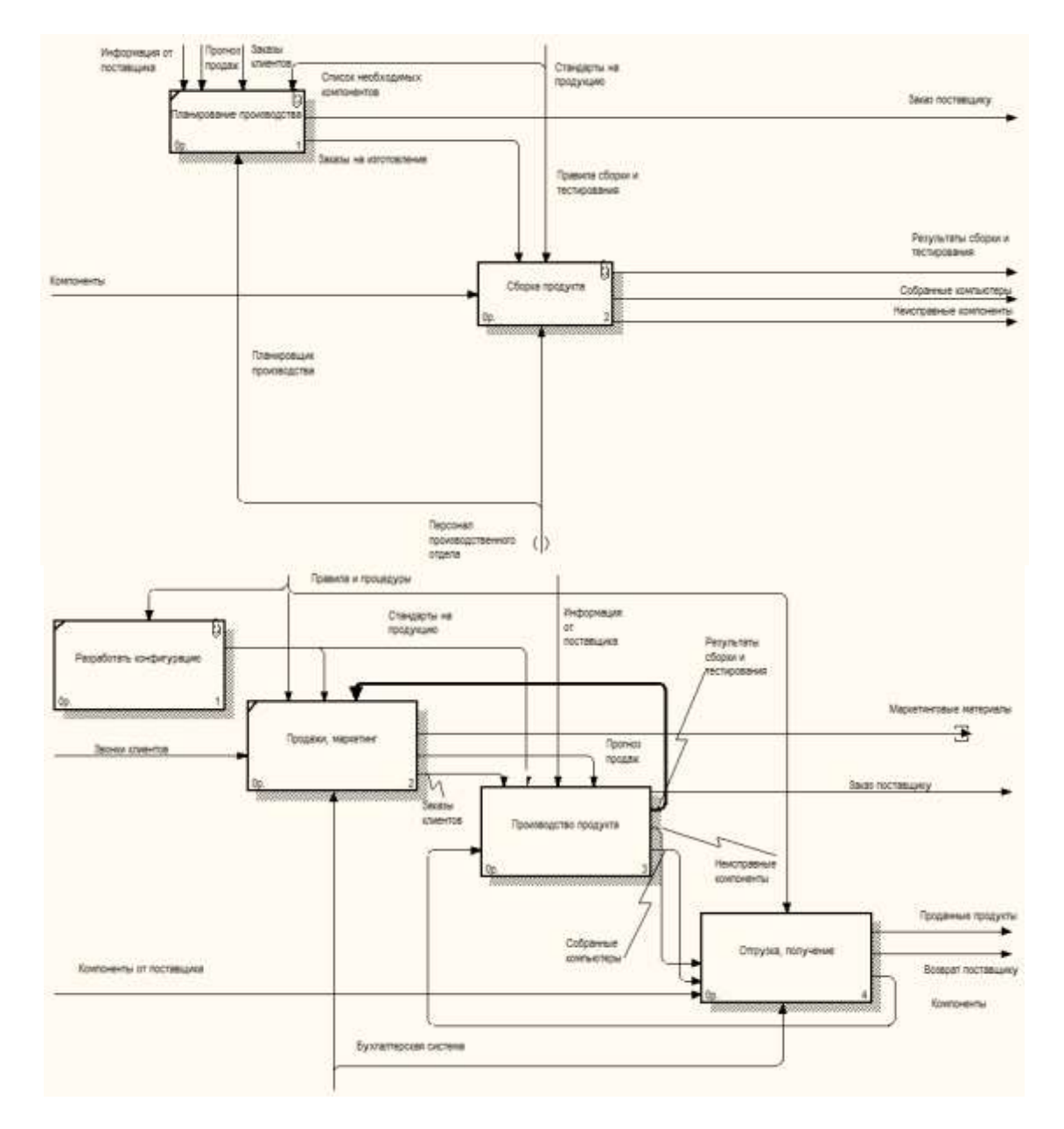

5. Сохраните изменения в модели **Деятельность компании**. Завершите работу с программой.

### **Внеаудиторная самостоятельная работа:**

Выполните переход модели «Поставка товаров» AS-IS к модели TO-BE. Выполните реорганизацию дерева композиций.

#### **Практическая работа №24 Создание нормативной модели. Модификация диаграммы IDEF3**

**Цель работы:** сформировать умения по созданию нормативной («TO-BE») модели; сформировать умения по осуществлению анализа предметной области.

- ОК 2. Организовывать собственную деятельность, выбирать типовые методы и способы выполнения профессиональных задач, оценивать их эффективность и качество.
- ОК 3. Принимать решения в стандартных и нестандартных ситуациях и нести за них ответственность.
- ОК 4. Осуществлять поиск и использование информации, необходимой для эффективного выполнения профессиональных задач, профессионального и личностного развития.
- ОК 5. Использовать информационно-коммуникационные технологии в профессиональной деятельности.
- ПК 1.1. Собирать данные для анализа использования и функционирования информационной системы, участвовать в составлении отчетной документации, принимать участие в разработке проектной документации на модификацию информационной системы.

 ПК 1.2. Взаимодействовать со специалистами смежного профиля при разработке методов, средств и технологий применения объектов профессиональной деятельности.

### **Оборудование, технические и программные средства:** персональный компьютер, CASE-средство **Process Modeler 7**.

# **Задание.**

Оценка бизнес-процессов модели AS-IS показала недостаточную эффективность деятельности компании. В первую очередь это касается производственного отдела. Собираемые компьютеры не всегда пользуются достаточным спросом. Закупаемые компоненты часто чрезмерно дороги при посредственном качестве. Функциональность компьютеров не соответствует требованиям рынка. В результате анализа компания принимает решение реорганизовать функции производства и тестирования компьютеров. Кроме того, принимается решение оставить функциональность «Продажи и маркетинг» и «Отгрузка и получение» пока без изменений.

Принято решение сформировать отдел дизайна, который должен формировать конфигурацию компьютеров, разрабатывать корпоративные стандарты, подбирать приемлемых поставщиков, разрабатывать инструкции по сборке, процедуры тестирования и устранения неполадок для всего производственного отдела.

Работа «Сборка и тестирование компьютеров» должна быть реорганизована и названа «Производство продукта». Сначала мы создадим работы «Разработать конфигурацию», «Планировать производство» и «Собрать продукт».

Рассмотрим новые роли персонала:

- дизайнер должен разрабатывать систему;
- дизайнер должен разрабатывать стандарты на продукцию, документировать и передавать спецификации в отдел маркетинга и продаж;
- дизайнер должен определять, какие компоненты (software и hardware) должны закупаться для сборки компьютеров;
- дизайнер должен обеспечивать документацией и управлять процедурами сборки, тестирования и устранения неполадок.

Функции диспетчера в работе «Сборка и тестирование компьютеров» должны быть изменены:

- диспетчер должен обрабатывать заказы клиентов и генерировать заказы на сборку;
- диспетчер должен получить коммерческий прогноз из отдела маркетинга и формировать требования на закупку компонент;
- диспетчер должен собирать информацию от поставщиков и должен быть ответствен за оформление заказов на поставку;
- диспетчер должен составлять расписание производства на основании заказов на сборку, полученных в результате работы «Планировать производство»;
- диспетчер также должен получать копии заказов клиентов и отвечать за упаковку и комплектацию заказанных компьютеров, передаваемых в работу «Отгрузка и получение».
- 1. Выполните модификацию диаграммы IDEF3 **Собрать продукт** с целью отображения новой информации.
- **2.** Добавьте декомпозиции работы **Продажи и маркетинг**.

## **Методические указания по выполнению задания:**

## 6. Откройте модели **модель\_компании\_2.bp1**.

- 7. Так же как в модели «AS-IS», сборка продукта включает сборку компонентов и установку программного обеспечения. Однако теперь в работу **Сборка продукта** включена работа **Тестирование компьютера**. Тестирование начинается после окончания процесса сборки компьютера и окончания процесса установки программного обеспечения. Если компьютер неисправен, в процессе тестирования у него заменяют компоненты, информация о неисправных компонентах может быть направлена на работу **Подготовка компонентов**. Такая информация может помочь более тщательно подготавливать компоненты к сборке. Результатом процесса тестирования являются заказанные компьютеры и неисправные компоненты.
- 8. Модифицируйте диаграмму IDEF3 **Сборка продукта** в соответствии с приведенной информацией. Результат сверьте с рисунком.

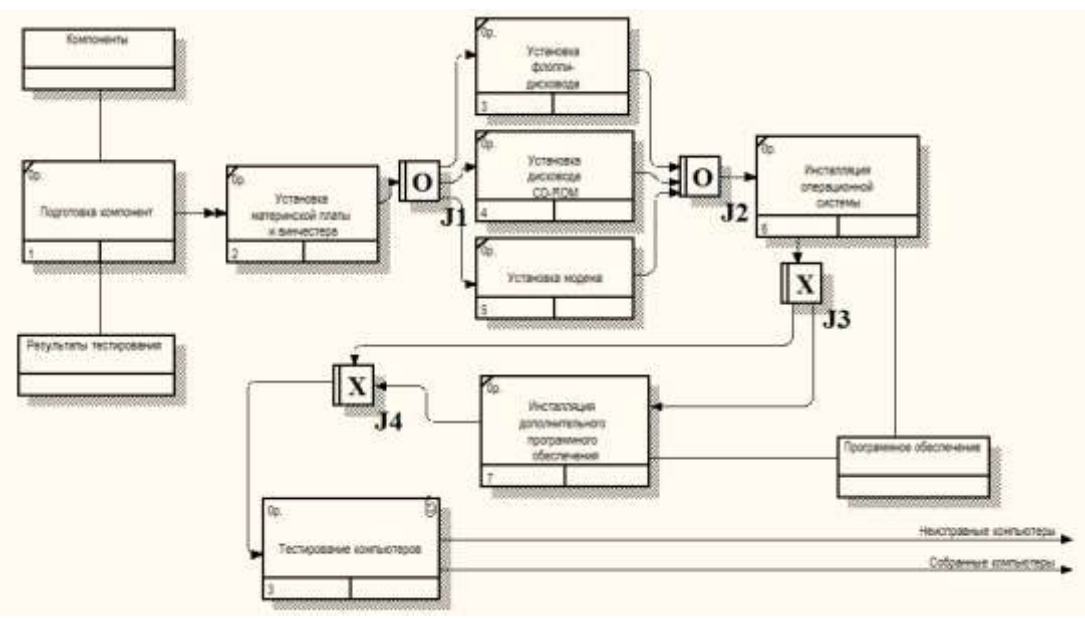

- 9. Работа по продажам и маркетингу заключается в ответах на телефонные звонки клиентов, предоставлении клиентам информации о ценах, оформлении заказов, внесении заказов в информационную систему и исследовании рынка. На основе этой информации декомпозируйте работу **Продажи и маркетинг** (IDEF0). Создайте следующие работы: предоставление информации о ценах; оформление заказов; исследование рынка. Соедините работы стрелками, добавьте на диаграмму внутренние стрелки.
- 10. Сохраните изменения в модели **Деятельность компании**. Завершите работу с программой.

### **Внеаудиторная самостоятельная работа:**

Выполните переход модели «Поставка товаров» AS-IS к модели TO-BE. Модификацию построенных ранее диаграмм IDEF3.

### **Практическая работа №25 Создание диаграммы DFD.**

**Цель работы:** сформировать умения по созданию диаграммы DFD; сформировать умения по осуществлению анализа предметной области.

#### **Реализуемые компетенции:**

- ОК 2. Организовывать собственную деятельность, выбирать типовые методы и способы выполнения профессиональных задач, оценивать их эффективность и качество.
- ОК 3. Принимать решения в стандартных и нестандартных ситуациях и нести за них ответственность.
- ОК 4. Осуществлять поиск и использование информации, необходимой для эффективного выполнения профессиональных задач, профессионального и личностного развития.
- ОК 5. Использовать информационно-коммуникационные технологии в профессиональной деятельности.
- ПК 1.1. Собирать данные для анализа использования и функционирования информационной системы, участвовать в составлении отчетной документации, принимать участие в разработке проектной документации на модификацию информационной системы.
- ПК 1.2. Взаимодействовать со специалистами смежного профиля при разработке методов, средств и технологий применения объектов профессиональной деятельности.

### **Задание. Создать диаграмму DFD**

- 1. Создайте контекстную диаграмму процесса "**Оформление заказов**" (**Файл -> Новый проект**).
- 2. Декомпозируйте созданную контекстную диаграмму "**Оформление заказов**", для чего в диалоговом окне выберите количество элементов декомпозиции - **2**, тип диаграммы - **DFD**. Нажмите "**ОК**" и внесите в диаграмму DFD имена работ:
	- o Проверка и внесение клиента
	- o Внесение заказа
- 3. Создайте классификаторы:
	- o Список клиентов
	- o Список продуктов
	- o Список заказов
- o Заявки на заказ
- 4. Внесите в модель соответствующие хранилища данных при помощи кнопки , а также внешнюю ссылку "**Заявки на заказ**", используя кнопку  $\Box$
- 5. На основе следующей информации постройте DFD-модель процесса "**Оформление заказов**":
	- o Процесс "**Оформление заказов**" состоит из двух подпроцессов: **проверка и внесение клиентов** и **внесение заказов**. Для выполнения этих процессов необходим *список клиентов*, *список продуктов* и для регистрации результатов выполнения процессов реестр *списка заказов*. **Проверка и внесение клиентов** в базу данных клиентов осуществляется на основе информации из *заявок на заказ*, а также после анализа информации в *списке клиентов*.
	- o **Внесение заказов** производится только при наличии информации о соответствующем клиенте в *списке клиентов* и только на те товары, которые занесены в *список продуктов* компании. Существуют возможность использовать ранее созданные заказы, сохраненные в *списке заказов*.
	- o Имейте в виду, что связь между некоторыми функциональными объектами и хранилищами данных может быть двунаправленной (исходящая и входящая стрелки).
- 6. Сверьте построенную Вами модель с моделью на рисунке (см. [рис. 1\)](http://www.intuit.ru/studies/courses/2195/55/lecture/15044?page=1#image.15.1), объясните полученное несоответствие, в случае его наличия.

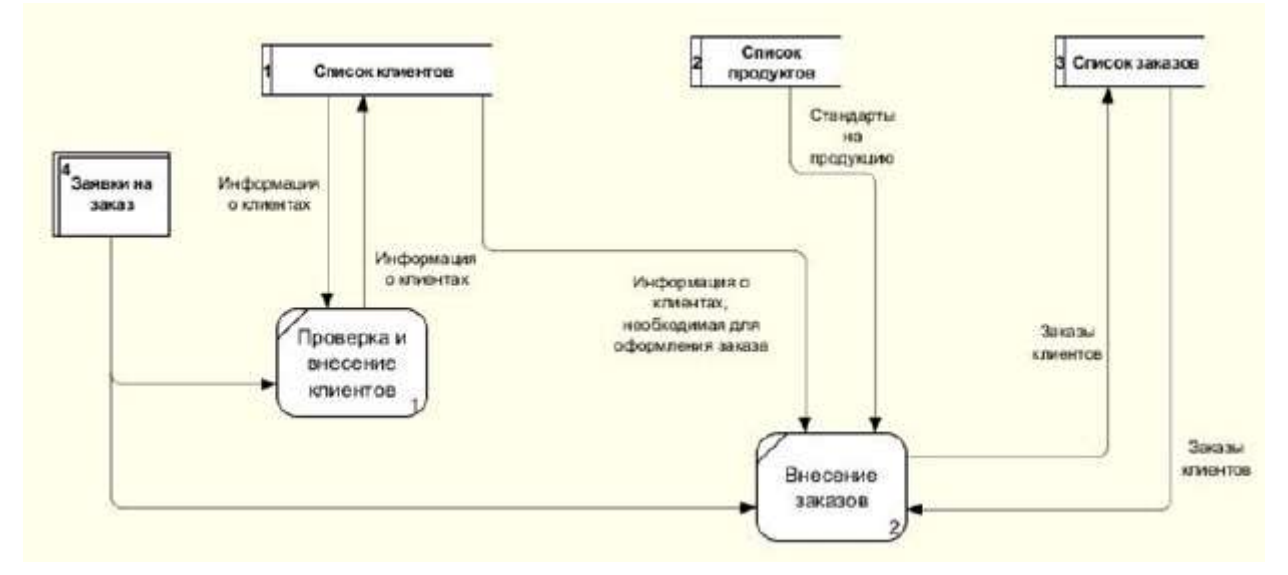

**Рис. 1.** Результат выполнения упражнения 4 - DFD-диаграмма декомпозиции процесса оформления заказа

# **Практическая работа №26 Использование стрелок IDEF0 на диаграмме DFD.**

**Цель работы:** сформировать умения по использованию стрелок IDEF0 на диаграмме DFD.;

сформировать умения по осуществлению анализа предметной области.

### **Реализуемые компетенции:**

- ОК 2. Организовывать собственную деятельность, выбирать типовые методы и способы выполнения профессиональных задач, оценивать их эффективность и качество.
- ОК 3. Принимать решения в стандартных и нестандартных ситуациях и нести за них ответственность.
- ОК 4. Осуществлять поиск и использование информации, необходимой для эффективного выполнения профессиональных задач, профессионального и личностного развития.
- ОК 5. Использовать информационно-коммуникационные технологии в профессиональной деятельности.
- ПК 1.1. Собирать данные для анализа использования и функционирования информационной системы, участвовать в составлении отчетной документации, принимать участие в разработке проектной документации на модификацию информационной системы.
- ПК 1.2. Взаимодействовать со специалистами смежного профиля при разработке методов, средств и технологий применения объектов профессиональной деятельности.

### **Задание. Распределить стрелки IDEF0 на диаграмме DFD.**

Типы стрелок

В IDEF0 различают пять типов стрелок.

**Вход** - объекты, используемые и преобразуемые работой для получения результата (выхода). Допускается, что работа может не иметь ни одной стрелки входа. Стрелка входа рисуется как входящая в левую грань работы.

**Управление** -.информация, управляющая действиями работы. Обычно управляющие стрелки несут информацию, которая указывает, что должна выполнять работа. Каждая работа должна иметь хотя бы одну стрелку управления, которая изображается как входящая в верхнюю грань работы.

**Выход** - объекты, в которые преобразуются входы. Каждая работа должна иметь хотя бы одну стрелку выхода, которая рисуется как исходящая из правой грани работы.

**Механизм** - ресурсы, выполняющие работу. Стрелка механизма рисуется как входящая в нижнюю грань работы. По усмотрению аналитика стрелки механизма могут не изображаться на модели.

**Вызов** - специальная стрелка, указывающая на другую модель работы. Стрелка вызова рисуется как исходящая из нижней части работы и используется для указания того, что некоторая работа выполняется за пределами моделируемой системы.

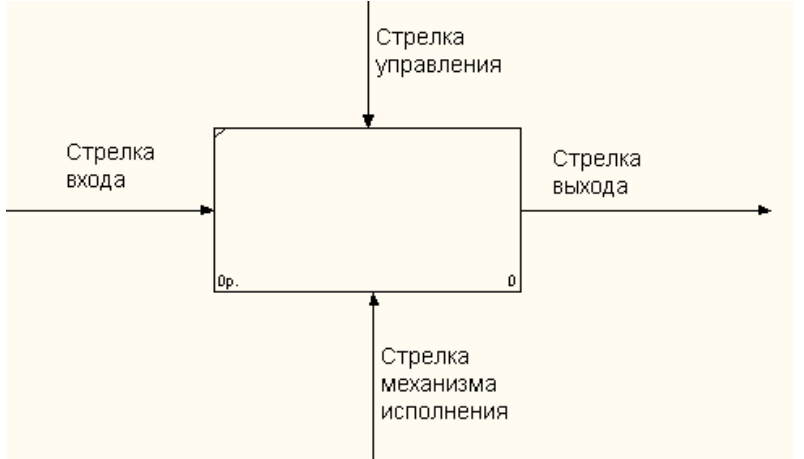

#### **Рис. 2.1**Типы стрелок

В методологии IDEF0 требуется только пять типов взаимодействий между блоками для описания их отношений: управление, вход, обратная связь по управлению, обратная связь по входу, выход-механизм. Связи по управлению и входу являются простейшими, поскольку они отражают прямые воздействия, которые интуитивно понятны и очень просты.

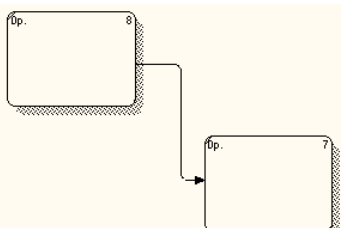

**Рис. 2.2.** Связь по выходу

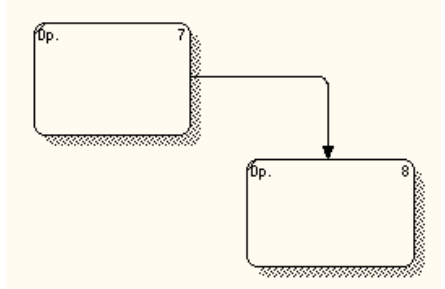

**Рис. 2.3.** Связь по управлению

Отношение управления возникает тогда, когда выход одного блока непосредственно влияет на блок с меньшим доминированием.

Обратная связь по управлению и обратная связь по входу являются более сложными, поскольку представляют собой итерацию или рекурсию. А именно выходы из одной работы влияют на будущее выполнение других работ, что впоследствии повлияет на исходную работу.

Обратная связь по управлению возникает тогда; когда выход некоторого блока влияет на блок с большим доминированием.

Связи «выход-механизм» встречаются нечасто. Они отражают ситуацию, при которой выход одной функции становится средством достижения цели для другой.

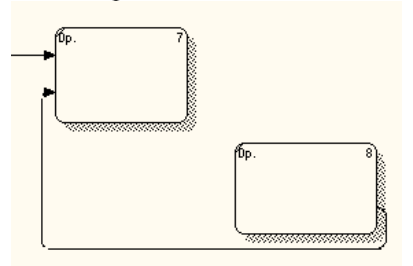

**Рис. 2.4.** Обратная связь по входу

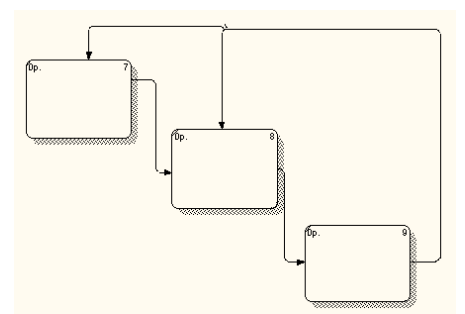

#### **Рис. 2.5.** Обратная связь по управлению

Связи «выход-механизм» характерны при распределении источников ресурсов (например, требуемые инструменты, обученный персонал, физическое пространство, оборудование, финансирование, материалы).

В IDEF0 дуга редко изображает один объект. Обычно она символизирует набор объектов. Так как дуги представляют наборы объектов, они могут иметь множество начальных точек (источников) и конечных точек (назначений). Поэтому дуги могут разветвляться и соединяться различными способами. Вся дуга или ее часть может выходить из одного или нескольких блоков и заканчиваться в одном или нескольких блоках.

Разветвление дуг, изображаемое в виде расходящихся линий, означает, что все содержимое дуг или его часть может появиться в каждом ответвлении. Дуга всегда помечается до разветвления, чтобы дать название всему набору. Кроме того, каждая ветвь дуги может быть помечена или не помечена в соответствии со следующими правилами:

- непомеченные ветви содержат вес объекты, указанные в метке дугиперед разветвлением;
- ветви, помеченные после точки разветвления, содержат все объектыили их часть, указанные в метке дуги перед разветвлением.

Слияния дуг в IDEFO, изображаемое как сходящиеся вместе линии, указывает, что содержимое каждой ветви идет на формирование метки для дуги, являющейся результатом слияния исходных дуг. После слияния результирующая дуга всегда помечается для указания нового набора объектов, возникшего после объединения. Кроме того, каждая ветвь перед слиянием может помечаться или не помечаться в соответствии со следующими правилами:

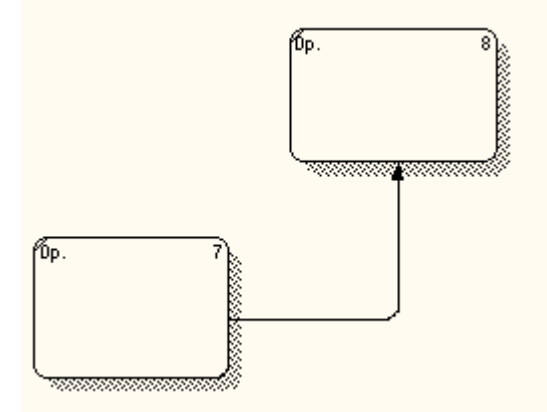

**Рис. 2.6.** Связь выход-механизм

- непомеченные ветви содержат вес объекты, указанные в общей меткедуги после слияния;
- помеченные перед слиянием ветви содержат все или некоторые объекты из перечисленных в общей метке после слияния

#### **Практическая работа №27**

## **Обзор и сравнительная характеристика программных средств проектирования информационных систем.**

**Цель работы:** провести обзор и сравнительную характеристику программных средств проектирования информационных систем;

- ОК 2. Организовывать собственную деятельность, выбирать типовые методы и способы выполнения профессиональных задач, оценивать их эффективность и качество.
- ОК 3. Принимать решения в стандартных и нестандартных ситуациях и нести за них ответственность.
- ОК 4. Осуществлять поиск и использование информации, необходимой для эффективного выполнения профессиональных задач, профессионального и личностного развития.
- ОК 5. Использовать информационно-коммуникационные технологии в профессиональной деятельности.
- ПК 1.1. Собирать данные для анализа использования и функционирования информационной системы, участвовать в составлении отчетной документации, принимать участие в разработке проектной документации на модификацию информационной системы.

 ПК 1.2. Взаимодействовать со специалистами смежного профиля при разработке методов, средств и технологий применения объектов профессиональной деятельности.

**Задание.** Провести обзор и сравнительную характеристику программных средств проектирования информационных систем, работу оформить в виде таблицы.

## **Практическая работа №28**

## **Разработка концептуальной модели базы данных**

**Цель работы:** сформировать умения по созданию концептуальной модели базы данных; сформировать умения по осуществлению анализа предметной области.

## **Реализуемые компетенции:**

- ОК 2. Организовывать собственную деятельность, выбирать типовые методы и способы выполнения профессиональных задач, оценивать их эффективность и качество.
- ОК 3. Принимать решения в стандартных и нестандартных ситуациях и нести за них ответственность.
- ОК 4. Осуществлять поиск и использование информации, необходимой для эффективного выполнения профессиональных задач, профессионального и личностного развития.
- ОК 5. Использовать информационно-коммуникационные технологии в профессиональной деятельности.
- ПК 1.1. Собирать данные для анализа использования и функционирования информационной системы, участвовать в составлении отчетной документации, принимать участие в разработке проектной документации на модификацию информационной системы.
- ПК 1.2. Взаимодействовать со специалистами смежного профиля при разработке методов, средств и технологий применения объектов профессиональной деятельности.

**Задание.** Разработать концептуальную модель базы данных своей предметной области.

### **Практическая работа №29 Создание диаграммы IDEF1**

**Цель работы:** сформировать умения по созданию диаграммы IDEF1; сформировать умения по осуществлению анализа предметной области.

## **Реализуемые компетенции:**

- ОК 2. Организовывать собственную деятельность, выбирать типовые методы и способы выполнения профессиональных задач, оценивать их эффективность и качество.
- ОК 3. Принимать решения в стандартных и нестандартных ситуациях и нести за них ответственность.
- ОК 4. Осуществлять поиск и использование информации, необходимой для эффективного выполнения профессиональных задач, профессионального и личностного развития.
- ОК 5. Использовать информационно-коммуникационные технологии в профессиональной деятельности.
- ПК 1.1. Собирать данные для анализа использования и функционирования информационной системы, участвовать в составлении отчетной документации, принимать участие в разработке проектной документации на модификацию информационной системы.
- ПК 1.2. Взаимодействовать со специалистами смежного профиля при разработке методов, средств и технологий применения объектов профессиональной деятельности.

**Задание.** Созданть диаграмму IDEF1 предметной области предыдущей практической работы

#### **Практическая работа №30 Создание диаграммы IDEF1X.**

**Цель работы:** сформировать умения по созданию диаграммы IDEF1X; сформировать умения по осуществлению анализа предметной области.

- ОК 2. Организовывать собственную деятельность, выбирать типовые методы и способы выполнения профессиональных задач, оценивать их эффективность и качество.
- ОК 3. Принимать решения в стандартных и нестандартных ситуациях и нести за них ответственность.
- ОК 4. Осуществлять поиск и использование информации, необходимой для эффективного выполнения профессиональных задач, профессионального и личностного развития.
- ОК 5. Использовать информационно-коммуникационные технологии в профессиональной деятельности.
- ПК 1.1. Собирать данные для анализа использования и функционирования информационной системы, участвовать в составлении отчетной документации, принимать участие в разработке проектной документации на модификацию информационной системы.
- ПК 1.2. Взаимодействовать со специалистами смежного профиля при разработке методов, средств и технологий применения объектов профессиональной деятельности.

**Задание.** Создать диаграмму IDEF1X предметной области предыдущей практической работы

## **Практическая работа №31**

# **Реализация концептуальной модели в реляционной СУБД с помощью SQL**

**Цель работы:** сформировать умения по реализации концептуальной модели в реляционной СУБД с помощью SQL; сформировать умения по осуществлению анализа предметной области.

## **Реализуемые компетенции:**

- ОК 2. Организовывать собственную деятельность, выбирать типовые методы и способы выполнения профессиональных задач, оценивать их эффективность и качество.
- ОК 3. Принимать решения в стандартных и нестандартных ситуациях и нести за них ответственность.
- ОК 4. Осуществлять поиск и использование информации, необходимой для эффективного выполнения профессиональных задач, профессионального и личностного развития.
- ОК 5. Использовать информационно-коммуникационные технологии в профессиональной деятельности.
- ПК 1.1. Собирать данные для анализа использования и функционирования информационной системы, участвовать в составлении отчетной документации, принимать участие в разработке проектной документации на модификацию информационной системы.
- ПК 1.2. Взаимодействовать со специалистами смежного профиля при разработке методов, средств и технологий применения объектов профессиональной деятельности.

**Задание.** Реализовать концептуальную модель предметной области из предыдущей практической работы в реляционной СУБД с помощью SQL

## **Практическая работа №32**

## **Администрирование базы данных с помощью SQL.**

**Цель работы:** сформировать умения по администрированию базы данных с помощью SQL; сформировать умения по осуществлению анализа предметной области.

## **Реализуемые компетенции:**

- ОК 2. Организовывать собственную деятельность, выбирать типовые методы и способы выполнения профессиональных задач, оценивать их эффективность и качество.
- ОК 3. Принимать решения в стандартных и нестандартных ситуациях и нести за них ответственность.
- ОК 4. Осуществлять поиск и использование информации, необходимой для эффективного выполнения профессиональных задач, профессионального и личностного развития.
- ОК 5. Использовать информационно-коммуникационные технологии в профессиональной деятельности.
- ПК 1.1. Собирать данные для анализа использования и функционирования информационной системы, участвовать в составлении отчетной документации, принимать участие в разработке проектной документации на модификацию информационной системы.
- ПК 1.2. Взаимодействовать со специалистами смежного профиля при разработке методов, средств и технологий применения объектов профессиональной деятельности.

**Задание.** Сформулируйте на языке SQL запросы на выборку нижеперечисленных данных…

# **Основы Transact SQL: Простые (однотабличные) выборки данных**

SQL — это аббревиатура выражения Structured Query Language (язык структурированных запросов). SQL основывается на реляционной алгебре и специально разработан для взаимодействия с реляционными базами данных.

SQL является, прежде всего, информационно-логическим языком, предназначенным для описания хранимых данных, их извлечения и модификации. SQL не является языком программирования. Вместе с тем конкретные реализации языка, как правило, включают различные процедурные расширения.

Язык SQL представляет собой совокупность операторов, которые можно разделить на четыре группы:

- DDL (Data Definition Language) операторы определения данных
- DML (Data Manipulation Language) операторы манипуляции данными
- DCL (Data Control Language) операторы определения доступа к данным

TCL (Transaction Control Language) - операторы управления транзакциями

SQL является стандартизированным языком. Стандартный SQL поддерживается комитетом стандартов ANSI (Американский национальный институт стандартов), и соответственно называется ANSI SQL.

Многие разработчики СУБД расширили возможности SQL, введя в язык дополнительные операторы или инструкции. Эти расширения необходимы для выполнения дополнительных функций или для упрощения выполнения определенных операций. И хотя часто они очень полезны, эти расширения привязаны к определенной СУБД и редко поддерживаются более чем одним разработчиком. Все крупные СУБД и даже те, у которых есть собственные расширения, поддерживают ANSI SQL (в большей или меньшей степени). Отдельные же реализации носят собственные имена (PL-SQL, Transact-SQL и т.д.). Transact-SQL (T-SQL) – реализация языка SQL корпорации Microsoft, используемая, в частности, и в SQL Server.

### **Запросы на выборку данных (оператор SELECT)**

SELECT – наиболее часто используемый SQL оператор. Он предназначен для выборки информации из таблиц. Чтобы при помощи оператора SELECT извлечь данные из таблицы, нужно указать как минимум две вещи — что вы хотите выбрать и откуда.

### **Выборка отдельных столбцов**

SELECT [Description]

**FROM Product** 

В приведенном выше операторе используется оператор SELECT для выборки одного столбца под названием Description из таблицы Product. Искомое имя столбца указывается сразу после ключевого слова SELECT, а ключевое слово FROM указывает на имя таблицы, из которой выбираются данные.

Для создания и тестирования данного запроса в Management Studio выполните следующие шаги:

- 1. В контекстном меню базы Sales выберите команду «Создать запрос» или щелкните соответствующую кнопку на панели инструментов .
- 2. В открывшемся окне создания нового запроса введите представленные выше инструкции SQL.
- 3. Для запуска запроса на выполнение щелкните кнопку **выполнить** на панели инструментов или нажмите клавишу F5. В нижней части экрана должны появиться результаты.

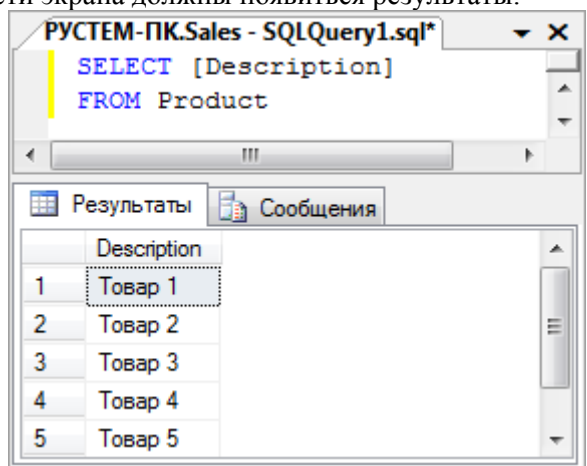

4. Management Studio позволяет сохранять пакеты SQL. Это полезно для сохранения сложных запросов,

которые будут повторно запускаться в будущем. Для этого щелкните кнопку **на на панели инструментов.** По умолчанию файлы запросов сохраняются с расширением .sql. В дальнейшем сохраненный запрос может быть открыт командой «Открыть файл».

### **Выборка нескольких столбцов**

Для выборки из таблицы нескольких столбцов используется тот же оператор SELECT. Отличие состоит в том, что после ключевого слова SELECT необходимо через запятую указать несколько имен столбцов. SELECT [Description], InStock

**FROM Product** 

### **Выборка всех столбцов**

Помимо возможности осуществлять выборку определенных столбцов (одного или нескольких), при помощи оператора SELECT можно запросить все столбцы, не перечисляя каждый из них. Для этого вместо имен столбцов вставляется групповой символ "звездочка" (\*). Это делается следующим образом.

SELECT \* FROM Product

## **Сортировка данных**

В результате выполнения запроса на выборку данные выводятся в том порядке, в котором они находятся в таблице. Для точной сортировки выбранных при помощи оператора SELECT данных используется предложение ORDER BY. В этом предложении указывается имя одного или нескольких столбцов, по которым необходимо отсортировать результаты. Взгляните на следующий пример.

SELECT IdProd, [Description], InStock FROM Product

#### ORDER BY InStock

Это выражение идентично предыдущему, за исключением предложения ORDER BY, которое указывает СУБД отсортировать данные по возрастанию значений столбца InStock.

#### **Сортировка по нескольким столбцам**

Чтобы осуществить сортировку по нескольким столбцам, просто укажите их имена через запятую. В следующем коде выбираются три столбца, а результат сортируется по двум из них — сначала по количеству, а потом по названию.

SELECT IdProd, [Description], InStock

**FROM Product** 

ORDER BY InStock, [Description]

Важно понимать, что при сортировке по нескольким столбцам порядок сортировки будет таким, который указан в запросе. Другими словами, в примере, приведенном выше, продукция сортируется по столбцу Description, только если существует несколько строк с одинаковыми значениями InStock. Если никакие значения столбца InStock не совпадают, данные по столбцу Description сортироваться не будут.

#### **Указание направления сортировки**

В предложении ORDER BY можно также использовать порядок сортировки по убыванию. Для этого необходимо указать ключевое слово DESC. В следующем примере продукция сортируется по количеству в убывающем порядке плюс по названию продукта.

SELECT IdProd, [Description], InStock

FROM Product

ORDER BY InStock DESC, [Description]

Ключевое слово DESC применяется только к тому столбцу, после которого оно указано. В предыдущем примере ключевое слово DESC было указано для столбца InStock, но не для Description. Таким образом, столбец InStock отсортирован в порядке убывания, а столбец Description в возрастающем порядке (принятым по умолчанию).

#### **Фильтрация данных**

В таблицах баз данных обычно содержится много информации и довольно редко возникает необходимость выбирать все строки таблицы. Гораздо чаще бывает нужно извлечь какую-то часть данных таблицы для каких-либо действий или отчетов. Выборка только необходимых данных включает в себя критерий поиска, также известный под названием предложение фильтрации. В операторе SELECT данные фильтруются путем указания критерия поиска в предложении WHERE. Предложение WHERE указывается сразу после названия таблицы (предложения FROM) следующим образом:

SELECT IdProd, [Description], InStock

**FROM Product** 

WHERE InStock  $= 0$ 

Этот оператор извлекает значения всех столбцов из таблицы товаров, но показывает не все строки, а только те, значение в столбце InStock (Количество товаров на складе) которых равно 0, т.е. только список отсутствующих на складе товаров.

При совместном использовании предложений ORDER BY и WHERE, предложение ORDER BY должно следовать после WHERE.

В предыдущем примере проводилась проверка на равенство, т.е. определялось, содержится ли в столбце указанное значение. SQL поддерживает весь спектр условных (логических) операций, которые приведены в следующей таблине.

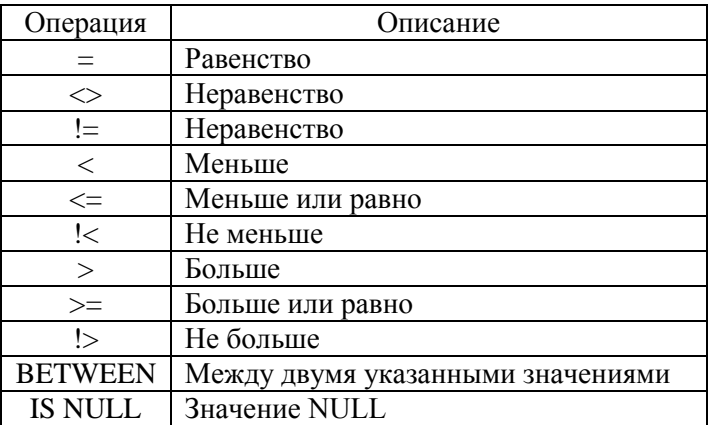

В следующем примере осуществляется выборка всех клиентов, для которых не указан контактный телефон. SELECT FName, LName, Phone

FROM Customer

WHERE PHONE IS NULL

Для поиска диапазона значений можно использовать операцию BETWEEN. Ее синтаксис немного отличается от других операций предложения WHERE, так как для нее требуются два значения: начальное и конечное. Например, операцию BETWEEN можно использовать для поиска товаров, количество которых находится в промежутке между 5 и 10.

SELECT IdProd, [Description], InStock

#### **FROM Product**

#### WHERE InStock BETWEEN 5 AND 10

Для объединения в предложении WHERE нескольких условий необходимо использовать логические операторы AND и (или) OR. Оператор AND требует одновременного выполнения обоих условий. Запишем предыдущий запрос посредством объединения двух операции сравнения оператором AND.

SELECT IdProd, [Description], InStock

**FROM Product** 

WHERE (InStock  $>= 5$ ) AND (InStock  $<= 10$ )

Ключевое слово AND указывает СУБД возвращать только те строки, которые удовлетворяют всем перечисленным критериям отбора. В данном случае будут выбраны только те товары, количество которых находится в промежутке от 5 до 10.

Оператор OR указывает СУБД выбирать только те строки, которые удовлетворяют хотя бы одному из условий. SELECT IdCity, CityName

FROM City

WHERE (CityName = 'Москва') OR (CityName = 'Казань')

Посредством этого SQL запроса из справочника городов выбираются только Москва и Казань. Ключевое слово OR указывает СУБД использовать какое-то одно условие, а не сразу два. Если бы здесь использовалось ключевое слово AND, мы бы не получили никаких данных.

Если вы внимательно рассмотрите выражение в предыдущем предложении WHERE, то заметите, что значения, с которыми сравниваются названия городов, заключены в одинарные кавычки. Одинарные кавычки используются для определения границ строки (строковой константы). При работе со строковыми константами их всегда необходимо отделять одинарными кавычками.

Предложения WHERE могут содержать любое количество логических операторов AND и OR. Комбинируя их можно создавать сложные фильтры. Однако при комбинировании ключевых слов AND и OR необходимо учитывать, что оператор AND выполняется раньше оператора OR, т.е. имеет более высокий приоритет. Изменить приоритет можно с помощью круглых скобок.

В следующем примере осуществляется выборка из таблицы клиентов всех Ивановых и Петровых, для которых не указан контактный телефон.

SELECT FName, LName, Phone

FROM Customer

WHERE (LName = 'Иванов' OR LName = 'Петров') AND PHONE IS NULL

В случае отсутствия скобок результат был бы не верным, а именно включал бы в себя всех Петровых без контактного телефона и всех Ивановых без каких либо ограничений.

Для определения входит ли сравниваемое значение в определенное заданное множество можно воспользоваться оператором IN. При этом все допустимые значения, заключенные в скобки, перечисляются через запятую. В частности предыдущий пример с использованием оператора IN может быть записан в более компактной форме. SELECT FName, LName, Phone

#### FROM Customer

WHERE LName IN ('Иванов', 'Петров') AND PHONE IS NULL

Для отрицания какого-то условия используется логический оператор NOT. Поскольку NOT никогда не используется сам по себе (а только вместе с другими логическими операторами), его синтаксис немного отличается от синтаксиса остальных операторов. В отличие от них, NOT вставляется перед названием столбца, значения которого нужно отфильтровать, а не после. В следующем примере отбираются все клиенты, для которых имеются сведения об их контактом телефоне.

SELECT FName, LName, Phone

FROM Customer

WHERE NOT PHONE IS NULL

Для фильтрации данных по критерию соответствия определенной символьной строки заданному шаблону используется оператор LIKE. Шаблон может включать обычные символы и символы-шаблоны. Во время сравнения с шаблоном необходимо, чтобы его обычные символы в точности совпадали с символами, указанными в строке. Символы-шаблоны могут совпадать с произвольными элементами символьной строки. Использование символов-шаблонов с оператором LIKE предоставляет больше возможностей, чем использование обычных операторов сравнения. Шаблон может включать в себя следующие символы-шаблоны.

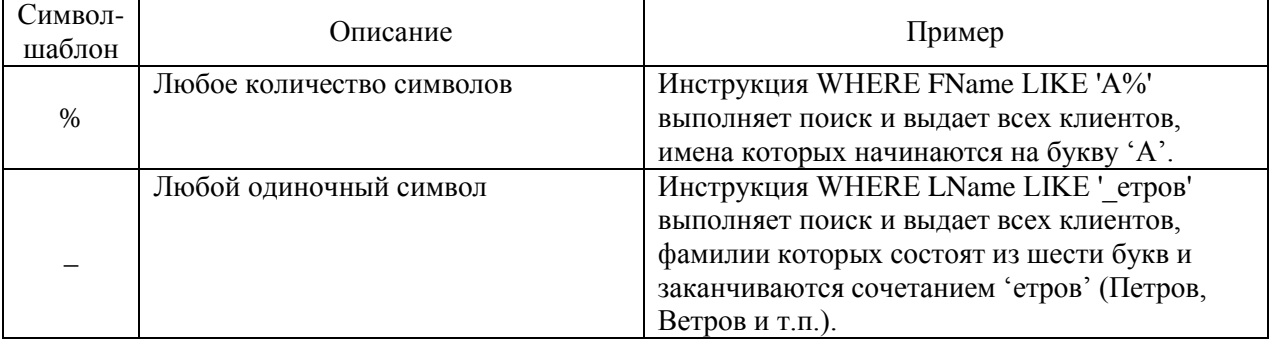

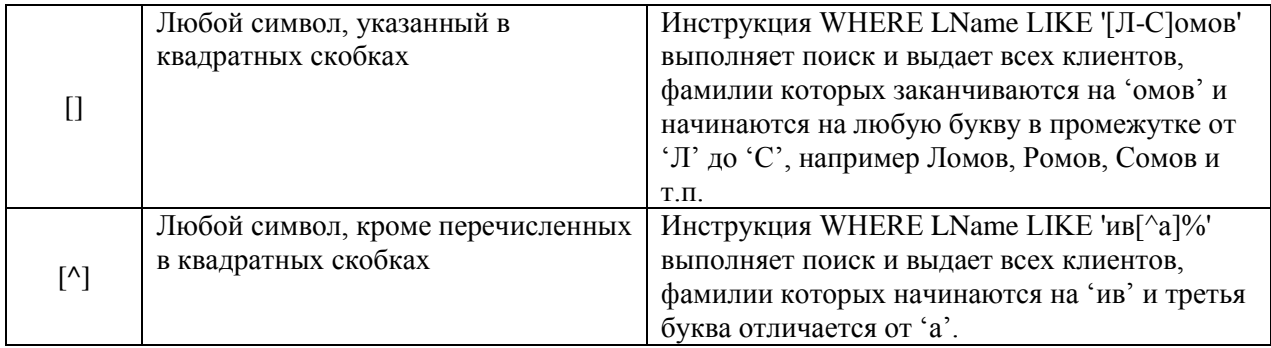

В следующем примере осуществляется выборка всех товаров, названия которых начинаются на букву Т. SELECT \*

**FROM Product** 

# WHERE [Description] LIKE 'Т%'

# **Создание вычисляемых полей**

Конструкция SELECT кроме имен столбцов таблиц может также включать так называемые вычисляемые поля. В отличие от всех выбранных нами ранее столбцов, вычисляемых полей на самом деле в таблицах базы данных нет. Они создаются "на лету" SQL-оператором SELECT. Рассмотрим следующий пример.

SELECT IdCust AS 'Номер клиента', FName + '' +LName AS 'Фамилия и имя клиента' FROM Customer

Здесь создается вычисляемое поле, которому с помощью ключевого слова AS дан псевдоним 'Фамилия и имя клиента'. Оно позволяет объединить (произвести конкатенацию) с помощью оператора + фамилию, пробел и имя клиента в одно поле (столбец). Псевдоним может быть задан и для обычного столбца таблицы. В частности здесь столбцу IdCust задан псевдоним 'Номер клиента'.

Еще одним способом использования вычисляемых полей является выполнение математических операций над выбранными данными. Рассмотрим пример.

SELECT IdProd, Qty, Price, Qty \* Price AS 'Стоимость'

FROM OrdItem

WHERE  $IdOrd = 1$ 

Здесь с помощью оператора умножения \* вычисляется общая стоимость каждого товара в заказе с кодом 1 как произведение количества на цену.

### **Исключение дублирующих записей**

Для исключения из результата выборки повторяющихся строк используется ключевое слово DISTINCT, которое указывается сразу после SELECT. В следующем примере осуществляется вывод всех фамилий клиентов. Даже если среди них есть однофамильцы, каждая фамилия будет выведена только один раз. SELECT DISTINCT LName

#### FROM Customer

**Задание для самостоятельной работы:** Сформулируйте на языке SQL запросы на выборку следующих данных:

- Список всех заказов за определенный период времени (например, сентябрь 2010 года) отсортированный по дате заказа;
- Список всех товаров, названия которых включают слово 'монитор' с указанием их остатка на складе.

### **Использование агрегатных функций**

В SQL определено множество встроенных функций различных категорий, среди которых особое место занимают агрегатные функции, оперирующие значениями столбцов множества строк и возвращающие одно значение. Аргументами агрегатных функций могут быть как столбцы таблиц, так и результаты выражений над ними. Агрегатные функции и сами могут включаться в другие арифметические выражения. В следующей таблице приведены наиболее часто используемые стандартные унарные агрегатные функции.

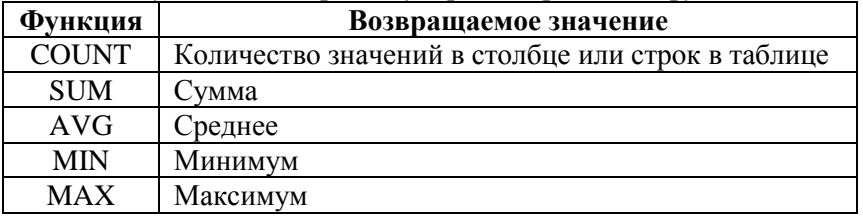

Общий формат унарной агрегатной функции следующий:

имя\_функции([АLL | DISTINCT] выражение)

где DISTINCT указывает, что функция должна рассматривать только различные значения аргумента, а ALL — все значения, включая повторяющиеся (этот вариант используется по умолчанию). Например, функция AVG с ключевым словом DISTINCT для строк столбца со значениями 1, 1, 1 и 3 вернет 2, а при наличии ключевого слова ALL вернет 1,5.

Агрегатные функции применяются во фразах SELECT и HAVING. Здесь мы рассмотрим их использование во фразе SELECT. В этом случае выражение в аргументе функции применяется ко всем строкам входной таблицы фразы SELECT. Кроме того, во фразе SELECT нельзя использовать и агрегатные функции, и столбцы таблицы (или выражения с ними) при отсутствии фразы GROUP BY, которую мы рассмотрим в следующем разделе.

Функция COUNT имеет два формата. В первом случае возвращается количество строк входной таблицы, во втором случае — количество значений аргумента во входной таблице:

- $\bullet$  COUNT(\*)
- COUNT([DISTINCT | ALL] выражение)

Простейший способ использования этой функции — подсчет количества строк в таблице (всех или удовлетворяющих указанному условию). Для этого используется первый вариант синтаксиса.

**Запрос:** Количество видов продукции, информация о которых имеется в базе данных.

#### SELECT COUNT(\*) AS 'Количество видов продукции'

#### **FROM Product**

Во втором варианте синтаксиса функции COUNT в качестве аргумента может быть использовано имя отдельного столбца. В этом случае подсчитывается количество либо всех значений в этом столбце входной таблицы, либо только неповторяющихся (при использовании ключевого слова DISTINCT).

**Запрос:** Количество различных имен, содержащихся в таблице Customer.

#### SELECT COUNT(DISTINCT FNAME)

#### FROM Customer

Использование остальных унарных агрегатных функции аналогично COUNT за тем исключением, что для функций MIN и MAX использование ключевых слов DISTINCT и ALL не имеет смысла. С функциями COUNT, MAX и MIN кроме числовых могут использоваться и символьные поля. Если аргумент агрегатной функции не содержит значений, функция COUNT возвращает 0, а все остальные - значение NULL.

**Запрос:** Дата последнего заказа до 1 сентября 2010 года.

#### SELECT MAX(OrdDate)

FROM [Order]

### WHERE OrdDate<'1.09.2010'

**Задание для самостоятельной работы:** Сформулируйте на языке SQL запросы на выборку следующих данных:

- Суммарная стоимость всех заказов;
- Количество различных городов, содержащихся в таблице Customer.

#### **Запросы с группировкой строк**

Описанные выше агрегатные функции применялись ко всей таблице. Однако часто при создании отчетов появляется необходимость в формировании промежуточных итоговых значений, то есть относящихся к данным не всей таблицы, а ее частей. Для этого предназначена фраза GROUP BY. Она позволяет все множество строк таблицы разделить на группы по признаку равенства значений одного или нескольких столбцов (и выражений над ними). Фраза GROUP BY должна располагаться вслед за фразой WHERE (если она отсутствует, то за фразой FROM).

При наличии фразы GROUP BY фраза SELECT применяется к каждой группе, сформированной фразой группировки. В этом случае и действие агрегатных функций, указанных во фразе SELECT, будет распространяться не на всю результирующую таблицу, а только на строки в пределах каждой группы. Каждое выражение в списке фразы SELECT должно принимать единственное значение для группы, то есть оно может быть:

- константой;
- агрегатной функцией, которая оперирует всеми значениями аргумента в пределах группы и агрегирует их в одно значение (например, в сумму);
- выражением, идентичным стоящему во фразе GROUP BY;
- выражением, объединяющим приведенные выше варианты.

Самым простым вариантом использования фразы GROUP BY является группировка по значениям одного столбца. **Запрос:** Количество клиентов по городам.

SELECT IdCity, COUNT<sup>(\*)</sup> AS 'Кол-во клиентов' FROM Customer GROUP BY IdCity

Если в запросе используются фразы и WHERE, и GROUP BY, строки, не удовлетворяющие условию фразы WHERE, исключаются до выполнения группировки. Вследствие этого группировка производится только по тем строкам, которые удовлетворяют условию.

**Запрос:** Количество клиентов по городам с фамилией 'Иванов'.

SELECT IdCity, COUNT(\*) AS 'Кол-во клиентов'

FROM Customer

WHERE LName = 'Иванов' GROUP BY IdCity

SQL позволяет группировать строки таблицы и по нескольким столбцам. В этом случае имена столбцов перечисляются во фразе GROUP BY через запятую.

**Запрос:** Количество клиентов по каждой фамилии и имени.

SELECT LName, FName, COUNT(\*)

FROM Customer

GROUP BY LName, FName

Для отбора строк среди полученных групп применяется фраза HAVING. Она играет такую же роль для групп, что и фраза WHERE для исходных таблиц, и может использоваться лишь при наличии фразы GROUP BY. В предложении SELECT фразы WHERE, GROUP BY и HAVING обрабатываются в следующем порядке.

- 1. Фразой WHERE отбираются строки, удовлетворяющие указанному в ней условию;
- 2. Фраза GROUP BY группирует отобранные строки;
- 3. Фразой HAVING отбираются группы, удовлетворяющие указанному в ней условию.

Значение условия, указываемого во фразе HAVING, должно быть уникальным для всех строк каждой группы. Поэтому правила использования имен столбцов и агрегатных функций во фразе HAVING такие же, как и для фразы SELECT при наличии фразы GROUP BY. Это значит, что во фразе HAVING в качестве операндов сравнения можно использовать только группируемые столбцы или агрегатные функции.

**Запрос:** Список городов, количество клиентов из которых больше 10.

**SELECT IdCity** FROM Customer GROUP BY IdCity HAVING COUNT(\*)>10

**Задание для самостоятельной работы:** Сформулируйте на языке SQL запросы на выборку следующих данных:

- Список всех заказов с указанием их суммарной стоимости;
- Список клиентов, которые за заданный период (например, сентябрь 2010 года) совершили более 3 заказов.